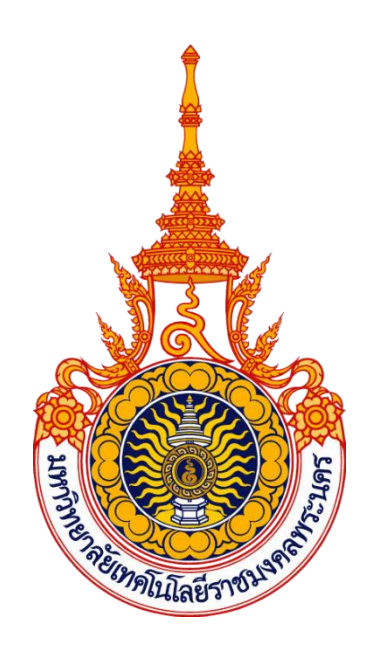

# **คู่มือ ปฏิบัติงานการผลิตสื่อสิ่งพิมพ์เพื่อประชาสัมพันธ์ คณะวิทยาศาสตร์และเทคโนโลยี มหาวิทยาลัยเทคโนโลยีราชมงคลพระนคร**

**นางสาวอรวรรณ มุกนนท์ ต าแหน่ง เจ้าหน้าที่บริหารงานทั่วไป ระดับปฏิบัติการ**

**งานบริหารทั่วไป คณะวิทยาศาสตร์และเทคโนโลยี มหาวิทยาลัยเทคโนโลยีราชมงคลพระนคร ปีพ.ศ.๒๕๖๖**

 ตามที่คณะวิทยาศาสตร์และเทคโนโลยี มหาวิทยาลัยเทคโนโลยีราชมงคลพระนคร ภายใต้ วิสัยทัศน์ การผลิตและพัฒนาบัณฑิตนักปฏิบัติบนฐานความเชี่ยวชาญด้านคณิตศาสตร์ วิทยาศาสตร์ ้ และเทคโนโลยี เสริมสร้างทักษะสู่โลกอาชีพ ซึ่งเป็นคณะที่ทำการเรียนการสอน ผลิตบัณฑิตและการวิจัย ด้านวิทยาศาสตร์และเทคโนโลยี ซึ่งปัจจุบันนั้น การผลิตสื่อสิ่งพิมพ์เพื่อประชาสัมพันธ์ต้องสอดคล้องกับการ เรียนการสอนและนโยบายการศึกษา 4.0 (Education 4.0) รวมทั้งการเปลี่ยนแปลงโครงสร้างทางสังคม ้ และอุตสาหกรรมให้กลุ่มเป้าหมายได้รับรู้และเข้าใจอย่างง่าย ผู้เขียนจึงได้จัดทำคู่มือการผลิตสื่อสิ่งพิมพ์ เพื่อประชาสัมพันธ์ คณะวิทยาศาสตร์และเทคโนโลยี มหาวิทยาลัยเทคโนโลยีราชมงคลพระนคร ซึ่งเนื้อหา ครอบคลุมขั้นตอน หลักเกณฑ์ และแนวทางการผลิตสื่อสิ่งพิมพ์เพื่อประชาสัมพันธ์ คณะวิทยาศาสตร์ และเทคโนโลยี มหาวิทยาลัยเทคโนโลยีราชมงคลพระนคร

ผู้เขียนหวังเป็นอย่างยิ่งว่า ค่มือการปฏิบัติงาน ฉบับนี้จะเป็นประโยชน์ต่อผู้ปฏิบัติงาน ในคณะวิทยาศาสตร์และเทคโนโลยี มหาวิทยาลัยเทคโนโลยีราชมงคลพระนคร และผู้เกี่ยวข้องรวมทั้งผู้สนใจ ศึกษาต่อไป

> นางสาวอรวรรณ มุกนนท์ เจ้าหน้าที่บริหารงานทั่วไป ระดับปฏิบัติการ

## **สารบัญ**

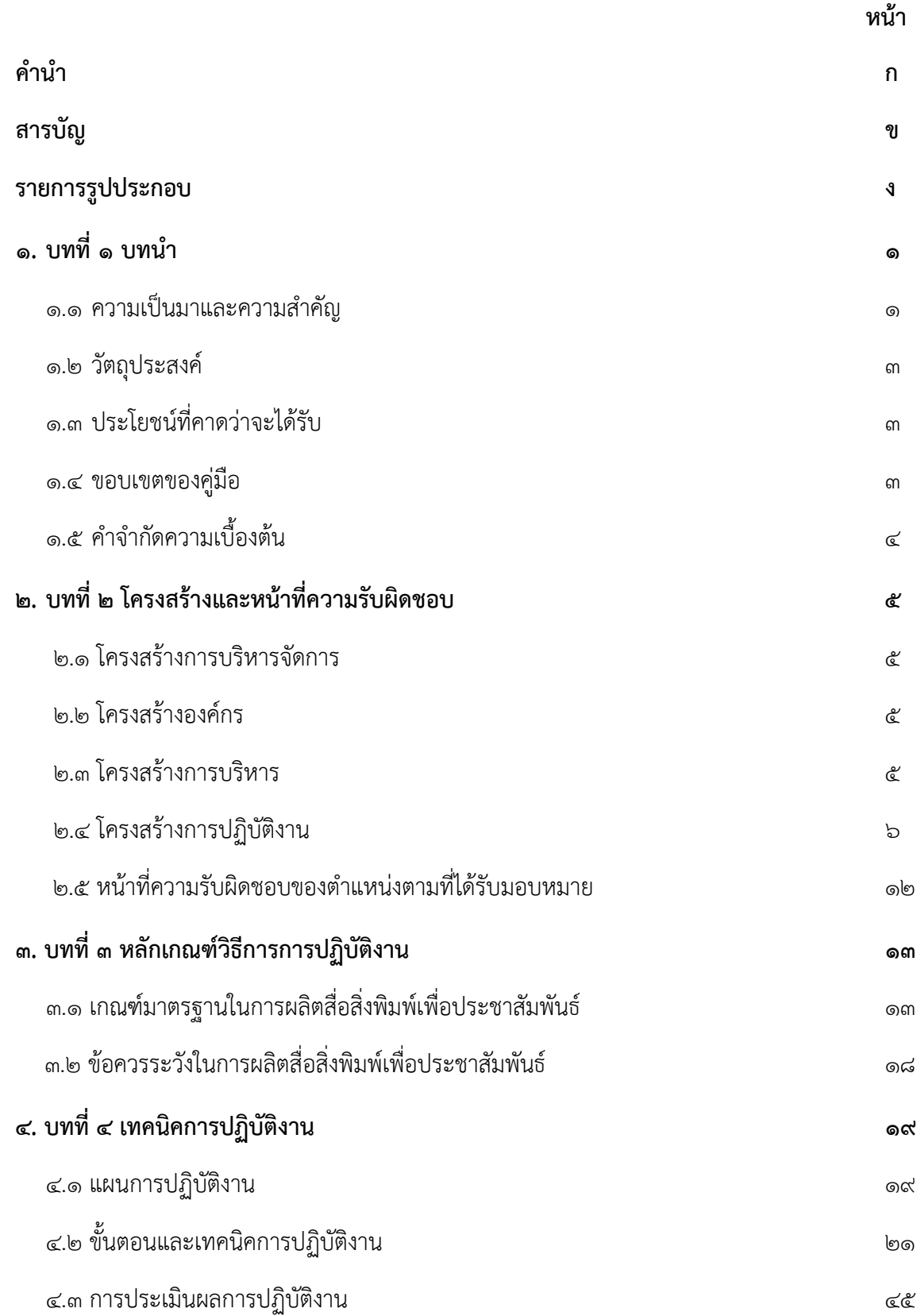

## **สารบัญ (ต่อ)**

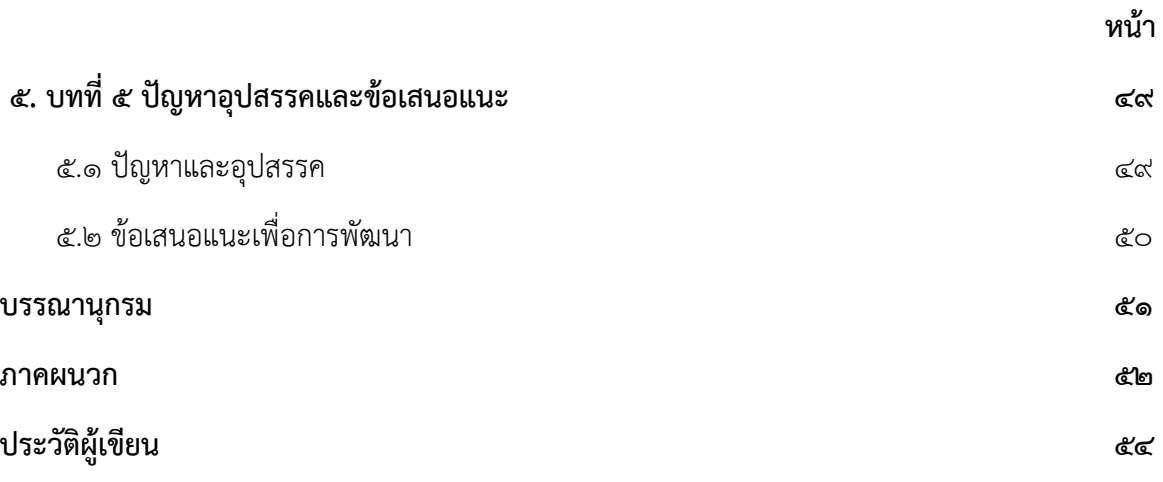

## **รายการรูปประกอบ**

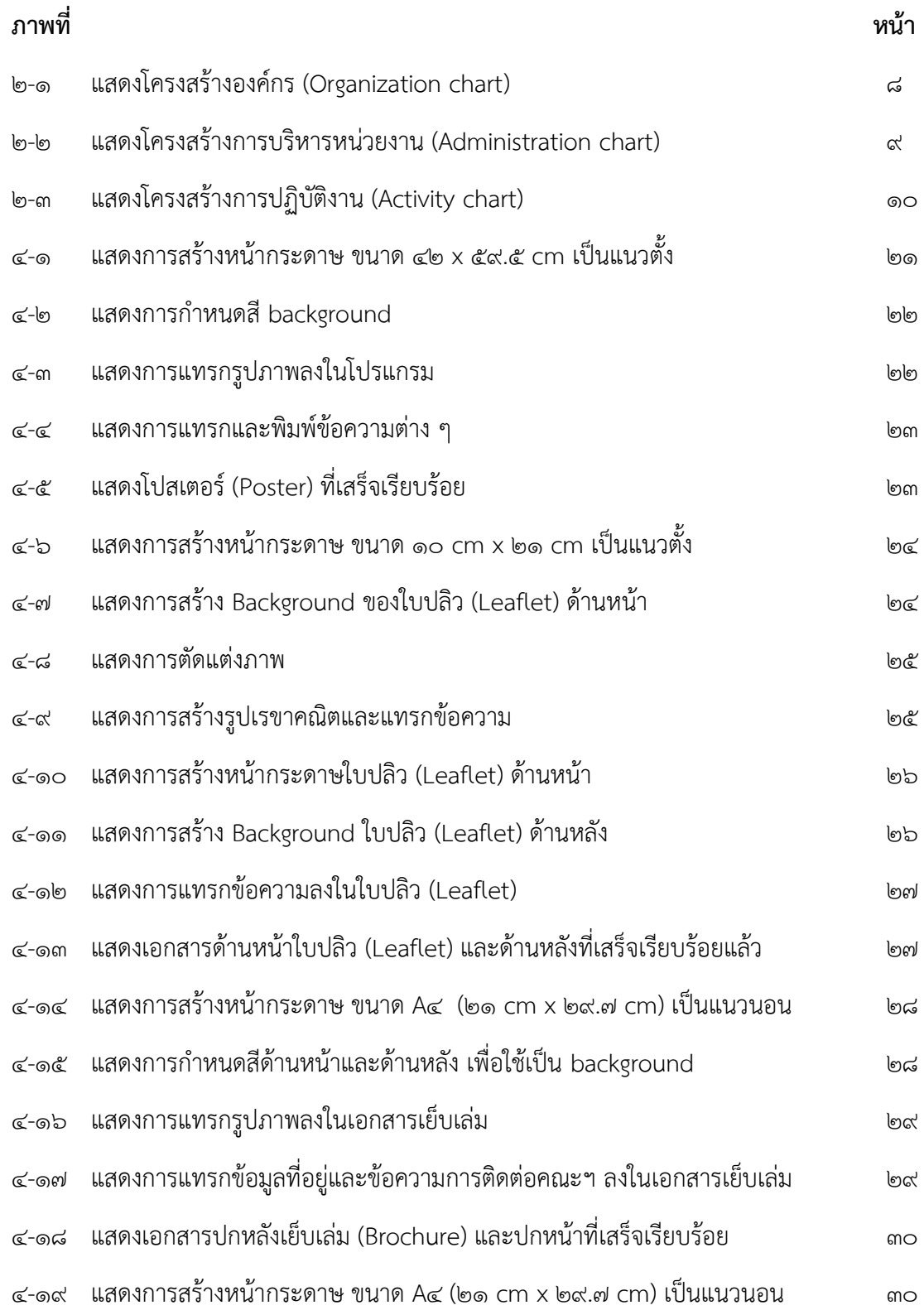

## **รายการรูปประกอบ (ต่อ)**

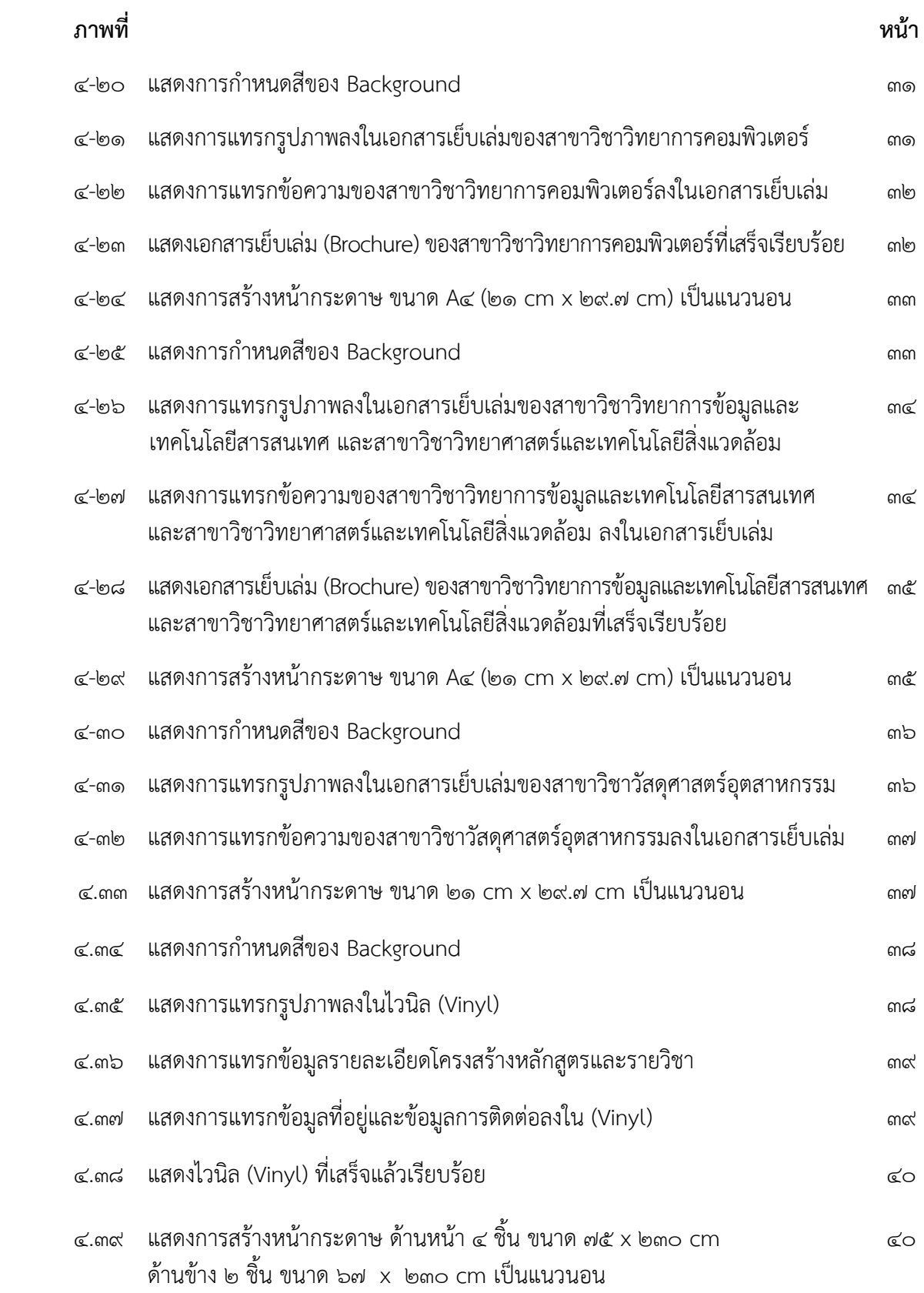

## **รายการรูปประกอบ (ต่อ)**

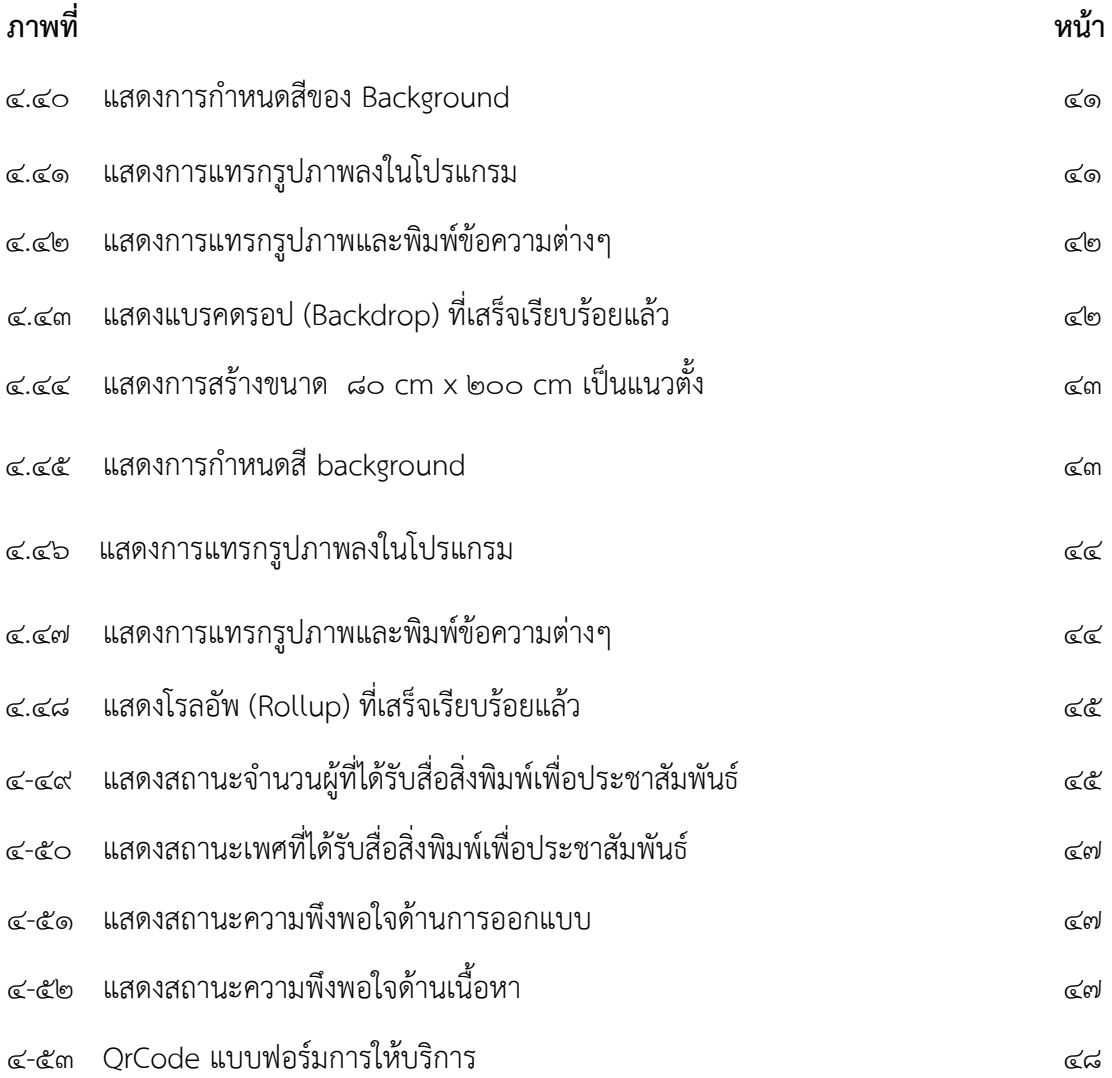

## **บทที่ 1 บทน ำ**

#### **1.1 ควำมเป็นมำและควำมส ำคัญ**

ี สื่อประชาสัมพันธ์มีความสำคัญต่อการดำเนินงานประชาสัมพันธ์ขององค์กรเป็นอย่างมาก เป็นตัวกลางในการถ่ายทอดข่าวสาร เรื่องราวต่าง ๆ เกี่ยวกับนโยบาย วัตถุประสงค์ กิจกรรมความ ้เคลื่อนไหวและการดำเนินงานขององค์กร ตลอดจนความรู้ที่เป็นประโยชน์และเกี่ยวข้องกับองค์กร ให้กลุ่มเป้าหมายได้รับรู้เข้าใจ เพื่อสร้างความนิยมศรัทธา และได้รับความไว้วางใจจากประชาชน ึกลุ่มเป้าหมาย ทั้งนี้เนื่องจากสื่อประชาสัมพันธ์เกี่ยวข้องกับการสื่อสารกับบุคคลอื่นเสมอ การประชาสัมพันธ์จึงมีความส าคัญอย่างมาก เพราะเป็นส่วนหนึ่งในองค์ประกอบของกระบวนการ ด าเนินการประชาสัมพันธ์ ที่จะให้การจัดการองค์กรเป็นไปอย่างราบรื่น บรรลุวัตถุประสงค์ตาม เป้าหมายขององค์กร ดังนั้น องค์กรต้องทำความเข้าใจแบบจำลองการสื่อสาร ทฤษฎีที่เกี่ยวข้องกับ สื่อประชาสัมพันธ์ หน้าที่ของสื่อ เพื่อให้ทราบหลักการของสื่อประชาสัมพันธ์ องค์กรจะได้เข้าใจ และใช้สื่อให้เกิดประสิทธิภาพสูงสุด (อรุณรัตน์ ชินวรณ์, ๒๕๕๓)

สื่อสิ่งพิมพ์ (printed media) เป็นสื่อมวลชนที่มีราคาถูกและเก่าแก่ที่สุด อาจจะล่าช้ากว่า สื่ออื่น ๆ เช่น วิทยุ โทรทัศน์ โทรศัพท์ โทรสาร เทป และวิดีทัศน์ ซึ่งสื่อสิ่งพิมพ์จะสื่อได้ทั้งภาพ และตัวอักษรคมชัดกว่าสื่ออื่น ๆ สื่อสิ่งพิมพ์สามารถหาซื้อได้ง่ายและมีแพร่หลายทั่วไป สามารถ ้ เก็บรักษาไว้เป็นหลักฐาน คงสภาพได้นานเมื่อประสงค์จะอ่านหรืออ้างอิงและสามารถนำกลับมาใช้ งานได้ จะเห็นได้ว่าสื่อสิ่งพิมพ์นั้นไม่ได้มีบทบาทน้อยลงกว่าสื่ออื่น ๆ และยังใช้ในการติดต่อสื่อสาร ถ่ายทอดความรู้ ระหว่างบุคคลต่อบุคคล บุคคลต่อมวลชน และมวลชนต่อมวลชนในสังคมไทยอีก ด้วย (สุรสิทธิ์ วิทยารัฐ, ๒๕๔๖) แม้ว่ายุคปัจจุบันที่สื่อสังคมออนไลน์จะพัฒนาไป แต่สื่อสิ่งพิมพ์ก็ ยังคงมีความสำคัญที่ช่วยในการเข้าถึงบุคคลมากยิ่งขึ้น การสื่อสารจำเป็นต้องใช้ทั้งสื่อออนไลน์และ สื่อสิ่งพิมพ์เพื่อเพิ่มประสิทธิภาพและกระตุ้นความโน้มน้าวใจของกลุ่มเป้าหมายให้เกิดการรับรู้ ่ ข่าวสาร รู้จักหน่วยงาน และนำไปสู่การตัดสินใจเข้าใจบริการหรือศึกษาต่อ เนื่องจากปัจจุบันบุคคล มีพฤติกรรมในการเลือกรับสารที่หลากหลายมากกว่าสมัยก่อนมาก การใช้สื่อสิ่งพิมพ์ที่สามารถจับ ้ต้องได้ถือเป็นเครื่องมือสำคัญที่ช่วยสร้างความประทับใจครั้งแรก การออกแบบที่ดีถือเป็นการสร้าง ความน่าเชื่อถือและสร้างภาพลักษณ์ให้กับองค์กร เราจึงควรเลือกใช้สื่อสิ่งพิมพ์ให้สอดคล้องกับ กลุ่มเป้าหมายเพื่อให้เกิดประสิทธิผลมากที่สุด การเลือกใช้สื่อสิ่งพิมพ์นั้น จะมีการกำหนด แนวคิดเนื้อหา และกลุ่มเป้าหมายที่จะรับข่าวสารอย่างชัดเจนและอย่างเป็นระบบ เช่น สื่อสิ่งพิมพ์ ้ เพื่อการศึกษา สื่อสิ่งพิมพ์เพื่อโฆษณา สื่อสิ่งพิมพ์เพื่อประชาสัมพันธ์ เป็นต้น ในส่วนของ การติดต่อสื่อสารเพื่อประชาสัมพันธ์กับกลุ่มเป้าหมายต่าง ๆ ภายในมหาวิทยาลัยก็เป็นสิ่ง

ส าคัญซึ ่งสื ่อประชาสัมพันธ์ (public relations media) จะเป็นตัวกลางในการถ่ายทอดความรู้ เรื่องราว ข่าวสารต่าง ๆ เพื่อช่วยเสริมสร้างความเข้าใจอันดีระหว่างภายในองค์กร และสื่อสาร ได้หลายประเภท หลายมิติ เป็นการสื่อสารรอบด้านที่มีขอบเขตชัดเจน สามารถเป็นได้ทั้งสื่อที่ จ่ายเงินหรือไม่จ่ายเงินก็ได้ ซึ่งต่างจากสื่อโฆษณาที่ต้องจ่ายเงินเท่านั้น (วิจิตร อาวะกุล, 2539) การ ้ เลือกสื่อประชาสัมพันธ์ต้องเหมาะสมกับเป้าหมายจึงจะส่งผลให้การดำเนินงานประสบความสำเร็จ มีประสิทธิภาพและข่าวสารที่เผยแพร่ออกไปได้รับความเชื่อถือเหมาะกับความหลากหลายทาง วัฒนธรรมและอายุที่แตกต่างกันออกไปได้

คณะวิทยาศาสตร์และเทคโนโลยี มหาวิทยาลัยเทคโนโลยีราชมงคลพระนคร ได้จัดตั้งขึ้น ตามกฎกระทรวง การจัดตั้งส่วนราชการในมหาวิทยาลัยเทคโนโลยีราชมงคลพระนคร กระทรวงศึกษาธิการ พ.ศ.๒๕๔๙ เมื่อวันที่ ๒๘ พฤศจิกายน พ.ศ.๒๕๔๙ ปัจจุบันตั้งอยู่ที่ ศูนย์พระ นครเหนือ มหาวิทยาลัยเทคโนโลยีราชมงคลพระนคร โดยภารกิจหลักคือ จัดการเรียนการสอน ้ ผลิตบัณฑิตและการทำวิจัยด้านวิทยาศาสตร์และเทคโนโลยี ในปี พ.ศ.๒๕๕๐ ได้เริ่มมีการจัดการ เรียนการสอนระดับปริญญาตรี หลักสูตรวิทยาศาสตรบัณฑิต (วท.บ.) ๒ หลักสูตร ได้แก่ หลักสูตร สาขาวิชาเทคโนโลยีคอมพิวเตอร์ (ปัจจุบันเปลี่ยนเป็น หลักสูตรสาขาวิชาวิทยาการคอมพิวเตอร์) และสาขาวิชาสิ่งแวดล้อมและทรัพยากรธรรมชาติ (ปัจจุบันเปลี่ยนเป็น หลักสูตรสาขาวิชา วิทยาศาสตร์และเทคโนโลยีสิ่งแวดล้อม) ในปี พ.ศ. ๒๕๕๗ ได้เปิดหลักสูตรวิทยาศาสตรบัณฑิต (วท.บ.) อีก ๑ คือ หลักสูตรสาขาวิชาวัสดุศาสตร์อุตสาหกรรม ในปี พ.ศ.๒๕๖๒ ได้เปิดหลักสูตร วิทยาศาสตรบัณฑิต (วท.บ.) สาขาวิชาวิทยาการข้อมูลและเทคโนโลยีสารสนเทศ

้ คณะวิทยาศาสตร์และเทคโนโลยี เป็นหนึ่งในหน่วยงานที่เล็งเห็นถึงความสำคัญในการ พัฒนาหน่วยงานเพื่อให้สอดคล้องกับนโยบายของมหาวิทยาลัย โดยมุ่งเน้นการพัฒนาทั้งด้านการ เรียนการสอน การบริหารงานภายใต้วิสัยทัศน์ การผลิตและพัฒนาบัณฑิตนักปฏิบัติบนฐานความ เชี่ยวชาญด้านคณิตศาสตร์ วิทยาศาสตร์และเทคโนโลยี เสริมสร้างทักษะสู่โลกอาชีพ โดยเน้น จัดการเรียนการสอนในหลักสูตรที่ทันสมัย และสนับสนุนการวิจัยด้านวิทยาศาสตร์และเทคโนโลยี อย่างเป็นระบบ เพื่อให้สอดคล้องกับความต้องการของโลกในปัจจุบันที่เปลี่ยนผ่านอย่างรวดเร็ว ข้อดีของการผลิตสื่อสิ่งพิมพ์เพื่อประชาสัมพันธ์ ซึ่งจะทำให้กลุ่มเป้าหมายรู้จักหลักสูตรที่ หลากหลายของคณะวิทยาศาสตร์และเทคโนโลยี ที่มีจัดการเรียนสอนที่ทันสมัย ส่วนข้อเสีย ถ้าไม่มี สื่อสิ่งพิมพ์เพื่อประชาสัมพันธ์ให้กับกลุ่มเป้าหมายและบุคคลภายนอกก็จะไม่ทราบข่าวสารความ เคลื่อนไหวของหลักสูตรต่างๆ ที่มีการปรับปรุงที่ทันสมัย รวมถึงดำเนินการและกิจกรรมต่างๆ ตาม ้ พันธกิจของคณะ จะได้รับผลกระทบกับจำนวนนักศึกษาที่เข้ามาศึกษาต่อมีจำนวนลดลง

ดังนั้น การสื่อสารไปยังกลุ่มสาธารณชนโดยการผลิตสื่อสิ่งพิมพ์เพื่อประชาสัมพันธ์และ สร้างการรับรู้ ความเข้าใจ มีความสำคัญต่อการดำเนินงานของคณะวิทยาศาสตร์และเทคโนโลยี

มหาวิทยาลัยเทคโนโลยีราชมงคลพระนครเป็นอย่างมาก ซึ่งการผลิตสื่อสิ่งพิมพ์เพื่อประชาสัมพันธ์ ต้องสอดคล้องกับการเรียนการสอนและนโยบายการศึกษา ๔.๐ (Education ๔.๐) รวมทั้ง การเปลี่ยนแปลงโครงสร้างทางสังคมและอุตสาหกรรมให้กล่มเป้าหมายได้รับร้และเข้าใจอย่างง่าย จึงได้จัดท าคู่มือการผลิตสื่อสิ่งพิมพ์เพื่อประชาสัมพันธ์ คณะวิทยาศาสตร์และเทคโนโลยี โดยเนื้อหา ครอบคลุมขั้นตอน หลักเกณฑ์ และแนวทางการผลิตสื่อสิ่งพิมพ์เพื่อประชาสัมพันธ์ของคณะ วิทยาศาสตร์และเทคโนโลยี ทั้งนี้เพื่อให้เกิดประโยชน์แก่ผู้ปฏิบัติงานการผลิตสื่อสิ่งพิมพ์เพื่อ ประชาสัมพันธ์ตลอดจนผู้เกี่ยวข้องต่อไป

#### **1.2 วัตถุประสงค์**

๑. เพื่อให้การผลิตสื่อประชาสัมพันธ์ของคณะวิทยาศาสตร์และเทคโนโลยีมีขั้นตอนการ ปฏิบัติงานเป็นมาตรฐานเดียวกัน

๒. เพื่อให้คณะวิทยาศาสตร์และเทคโนโลยี มีคู่มือการผลิตสื่อสิ่งพิมพ์เพื่อประชาสัมพันธ์ ไว้ เป็นแนวทางปฏิบัติการทำงานของคณะฯ

### **1.3 ประโยชน์ที่คำดว่ำจะได้รับ**

๑. ผู้ปฏิบัติงานสามารถผลิตสื่อประชาสัมพันธ์ ที่สามารถทดแทนกันได้และเป็นมาตรฐาน เดียวกัน

 ๒. คณะวิทยาศาสตร์และเทคโนโลยี มีคู่มือการผลิตสื่อสิ่งพิมพ์เพื่อประชาสัมพันธ์ ไว้เป็น แนวปฏิบัติการทำงานของคณะฯ

#### **1.4 ขอบเขตของคู่มือ**

ขอบเขตการจัดทำคู่มือ การผลิตสื่อสิ่งพิมพ์เพื่อประชาสัมพันธ์ คณะวิทยาศาสตร์และ เทคโนโลยี มหาวิทยาลัยเทคโนโลยีราชมงคลพระนคร จัดทำขึ้นเพื่อให้ผู้ปฏิบัติที่มีหน้าที่จัดทำคู่มือ การผลิตสื่อสิ่งพิมพ์เพื่อประชาสัมพันธ์และผู้ที่เกี่ยวข้อง คณะวิทยาศาสตร์และเทคโนโลยีโดยใช้สื่อ ประเภทโปสเตอร์ใบปลิว เอกสารเย็บเล่ม ไวนิล Backdrop และ Roll up ในการประชาสัมพันธ์ ได้ใช้เป็นแนวทางในการผลิตสื่อสิ่งพิมพ์ ซึ่งมีเนื้อหาครอบคลุมตั้งแต่ขั้นตอนการวางแผนการผลิต สื่อ การประสานงานผู้เกี่ยวข้อง การรวบรวมข้อมูล การออกแบบสื่อสิ่งพิมพ์และการขออนุมัติ การติดต่อประสานงานกับผู้รับจ้างเพื่อผลิตสื่อสิ่งพิมพ์ การนำส่งมอบให้ผู้ขอใช้บริการ รวมถึงการ เผยแพร่สื่อประชาสัมพันธ์ให้กับบุคคลภายนอก

## **1.5 ค ำจ ำกัดควำมเบื้องต้น**

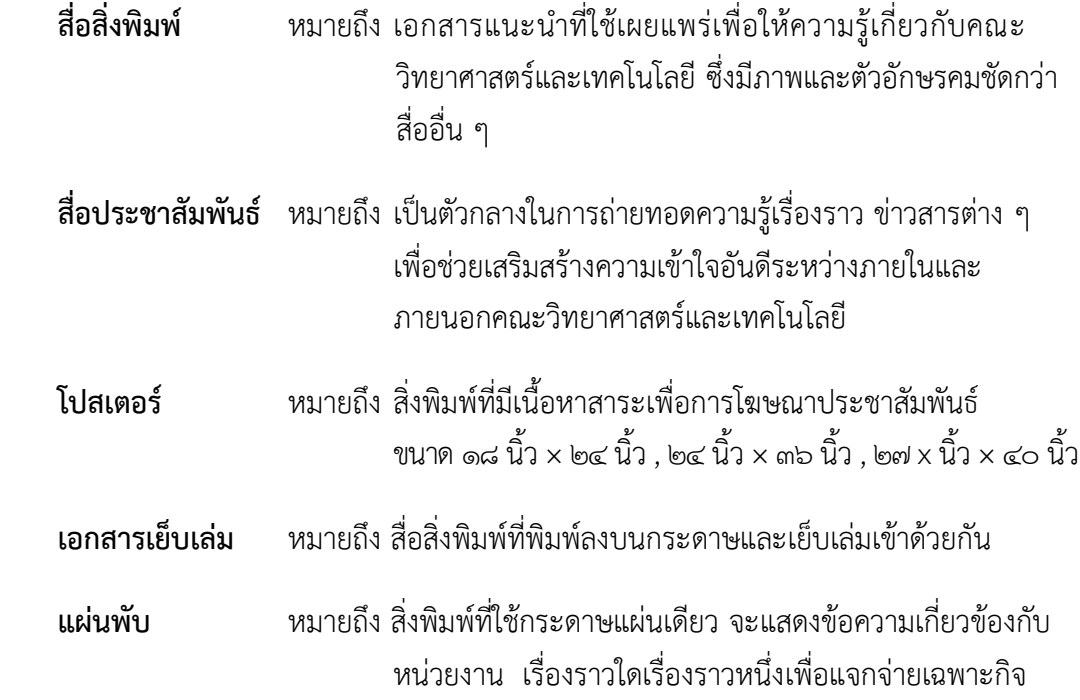

## **บทที่ 2 โครงสร้างและหน้าที่ความรับผิดชอบ**

#### **2.1 โครงสร้างการบริหารจัดการ**

คณะวิทยาศาสตร์และเทคโนโลยีได้จัดตั้งตามกฎกระทรวง เมื่อวันที่ 28 พฤศจิกายน ิพ.ศ.๒๕๔๙ ปัจจุบันสำนักงานและการจัดการเรียนการสอนของคณะวิทยาศาสตร์และเทคโนโลยี ตั้งอยู่ ที่อาคารอนุสรณ์ ๔๐ ปี (เดิมเป็นอาคารของคณะวิศวกรรมศาสตร์) ซึ่งเป็นคณะที่ทำการเรียนการสอน ผลิตบัณฑิตและการทำวิจัยด้านวิทยาศาสตร์และเทคโนโลยี คณะวิทยาศาสตร์และเทคโนโลยี ตั้งอยู่ที่ศูนย์พระนครเหนือ ปัจจุบันคณะวิทยาศาสตร์และเทคโนโลยีได้มีการจัดการเรียนการ สอนระดับปริญญาตรี หลักสูตรวิทยาศาสตรบัณฑิต (วท.บ.) ๔ หลักสูตร คือ

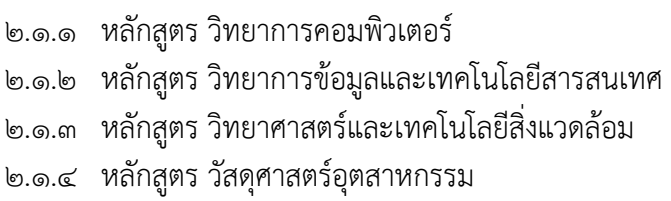

คณะวิทยาศาสตร์และเทคโนโลยีมุ่งมั่นผลิตบัณฑิตนักปฏิบัติให้มีความรอบรู้ทางด้าน วิทยาศาสตร์ คณิตศาสตร์และเทคโนโลยีโดยส่งเสริมฐานความรู้ทางวิชาการและการฝึกปฏิบัติ สามารถวิเคราะห์และแก้ไขปัญหา มีความตระหนักในคุณธรรมและจริยธรรม พร้อมที่จะนำความรู้ไป ใช้ให้เป็นประโยชน์ต่อการพัฒนาประเทศชาติและสังคม จึงเกิดปรัชญาที่ว่า "สร้างคนสู่งาน เชี่ยวชาญ เทคโนโลยี สร้างคนดีสู่โลกอาชีพ" โดยมีการแบ่งโครงสร้างการบริหารจัดการดังนี้

### **2.2 โครงสร้างองค์กร (Organization chart)**

คณะวิทยาศาสตร์และเทคโนโลยี มหาวิทยาลัยเทคโนโลยีราชมงคลพระนคร มีโครงสร้าง และแบ่งส่วนงานภายในตามกรอบหนังสือกองบริหารงานบุคคลที่ ศธ ๐๕๘๑.๑๗/๐๐๕ ลงวันที่ ๓ มกราคม ๒๕๖๑ (ปีงบประมาณ ๒๕๖๑ – ๒๕๖๔) โดยแบ่งออกเป็น ๔ กลุ่มงาน คือ

- 2.2.1 งานบริหารทั่วไป
- 2.2.2 งานวางแผนและพัฒนา
- 2.2.3 งานบริการวิชาการและวิจัย
- 2.2.4 งานกิจการนักศึกษา

### **2.3 โครงสร้างการบริหาร**

 คณะวิทยาศาสตร์และเทคโนโลยี มหาวิทยาลัยเทคโนโลยีราชมงคลพระนคร ได้แบ่งส่วนงาน บริหารจัดการตามสายงานการบังคับบัญชา โดยมีคณบดีคณะวิทยาศาสตร์และเทคโนโลยีเป็น ผู้บังคับบัญชา ทำหน้าที่กำกับดูแลส่วนงานทั้ง ๔ ฝ่าย และรองคณบดีทั้ง ๔ ฝ่าย คือรองคณบดีฝ่าย

บริหาร รองคณบดีฝ่ายวางแผนและพัฒนา รองคณบดีฝ่ายวิชาการ วิจัยและบริการวิชาการ และ รองคณบดีฝ่ายกิจการนักศึกษา โดยรองคณบดีของแต่ละฝ่ายเป็นผู้บังคับบัญชาระดับต้น ควบคุมดูแล แต่ละงานส่งผลให้เกิดการบังคับบัญชาที่ชัดเจน เพื่อการบริหารจัดการให้เกิดประสิทธิภาพ โดย แบ่งออกเป็น 4 หัวหน้ากลุ่มงาน คือ

- ๒.๓.๑ หน้างานบริหารทั่วไป
- 2.3.2 หัวหน้างานวางแผนและพัฒนา
- 2.3.3 หัวหน้างานบริการวิชาการและวิจัย
- 2.3.4 หัวหน้างานกิจการนักศึกษา

#### **2.4 โครงสร้างการปฏิบัติงาน**

 คณะวิทยาศาสตร์และเทคโนโลยี มีโครงสร้างการปฏิบัติงาน ดังนี้ 2.4.1 งานบริหารทั่วไป ซึ่งประกอบไปด้วย

- $\blacksquare$  สารบรรณ
- บริหารงานบุคคล
- การเงิน
- การบัญชี
- ◼ พัสดุ
- ◼ บริหารทรัพย์สินและจัดหารายได้
- ◼ สื่อสารองค์กร
- ◼ อาคารสถานที่และยานพาหนะ
- ◼ เอกสารสื่อสิ่งพิมพ์
- 2.4.2 งานวางแผนและพัฒนา ซึ่งประกอบไปด้วย
	- แผนยุทธศาสตร์
	- แผนงานและงบประมาณ
	- ◼ บริหารครุภัณฑ์และสิ่งก่อสร้าง
	- ติดตามและประเมินผล
	- บริหารความเสี่ยง
- 2.4.3 งานวิชาการวิจัยและบริการวิชาการ ซึ่งประกอบไปด้วย
	- หลักสูตร
	- ทะเบียน
	- สหกิจศึกษา
	- บัณฑิตศึกษา
	- ประกันคุณภาพการศึกษา
- ❖ คู่มือปฏิบัติงาน การผลิตสื่อสิ่งพิมพ์เพื่อประชาสัมพันธ์ คณะวิทยาศาสตร์และเทคโนโลยี คณะวิทยาศาสตร์และเทคโนโลยี มหาวิทยาลัยเทคโนโลยีราชมงคลพระนคร

◼ เทคโนโลยีดิจิทัลเพื่อการศึกษา

◼ บริการห้องปฏิบัติการ

■ วิเทศสัมพันธ์

- ◼ เครือข่ายความร่วมมือทางวิชาการ
- $■$  การจัดการความรู้ (KM)
- วิจัยและพัฒนา
- บริการวิชาการแก่สังคม
- $\blacksquare$  สาขาวิชา
	- สาขาวิชาวิทยาการคอมพิวเตอร์
	- สาขาวิชาสิ่งแวดล้อมและทรัพยากรธรรมชาติ
	- สาขาวิชาวัสดุศาสตร์อุตสาหกรรม
- $\blacksquare$  หมวดวิชา
	- หมวดวิชาวิทยาศาสตร์
	- หมวดวิชาคณิตศาสตร์และสถิติ
- 2.4.4 งานกิจการนักศึกษา ซึ่งประกอบไปด้วย
	- สโมสรและกิจกรรมนักศึกษา
	- ศิลปวัฒนธรรม
	- ◼ ทุนการศึกษา
	- ◼ พัฒนาวินัย คุณธรรม และจริยธรรม
	- กีฬา
	- ◼ แนะแนวการศึกษาและอาชีพ
	- ◼ สวัสดิการและการบริการนักศึกษา
	- ◼ ทรานสคริปต์กิจกรรม
	- วิชาทหาร
	- ศิษย์เก่าและชุมชนสัมพันธ์

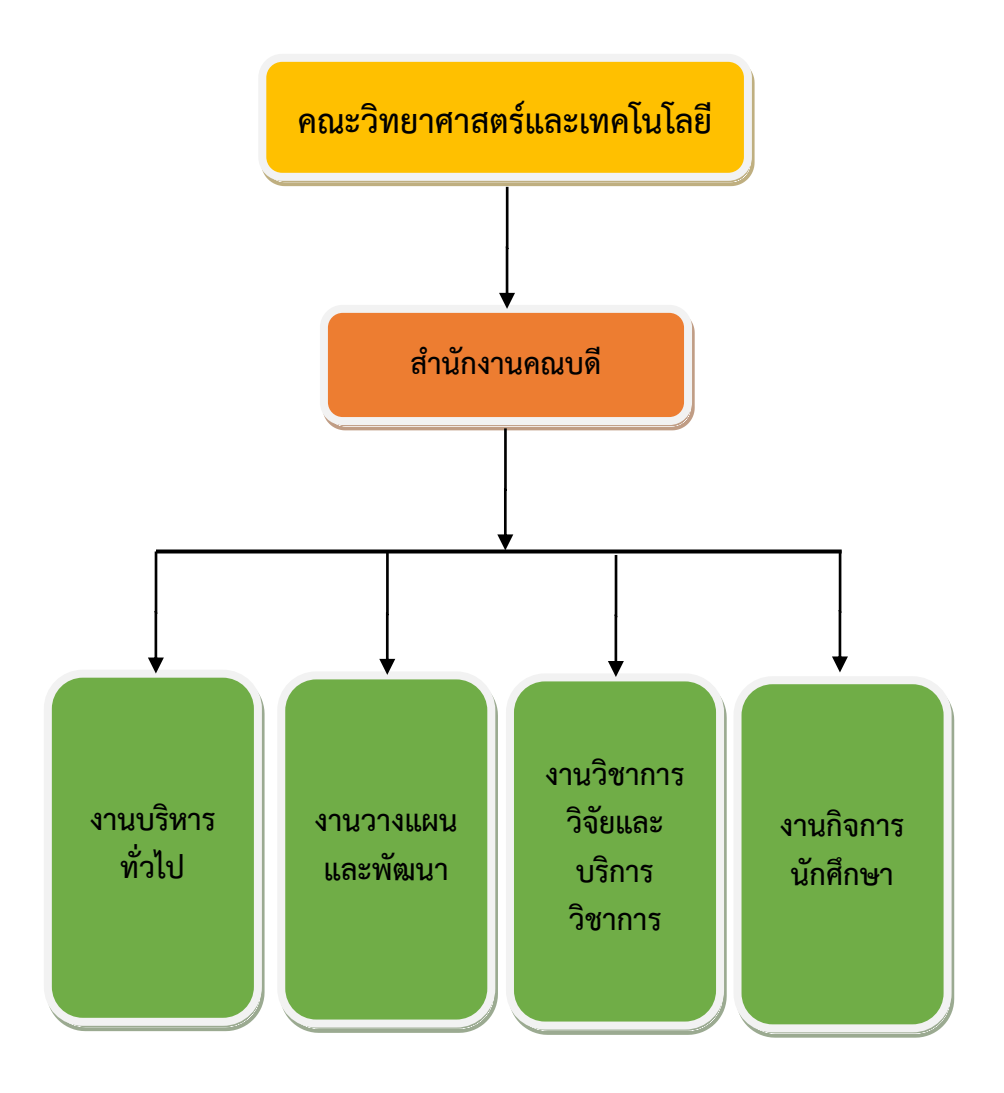

#### **ภาพที่ 2-1 โครงสร้างองค์กร (Organization chart)**

แหล่งที่มา : อ้างอิงจากแผนภูมิแสดงโครงสร้างการแบ่งส่วนงานภายในตามกรอบหนังสือ กองบริหารงานบุคคลที่ ศธ ๐๕๘๑.๑๗/๐๐๕ ลงวันที่ ๓ มกราคม ๒๕๖๑ (ปีงบประมาณ ๒๕๖๑ – ๒๕๖๔)

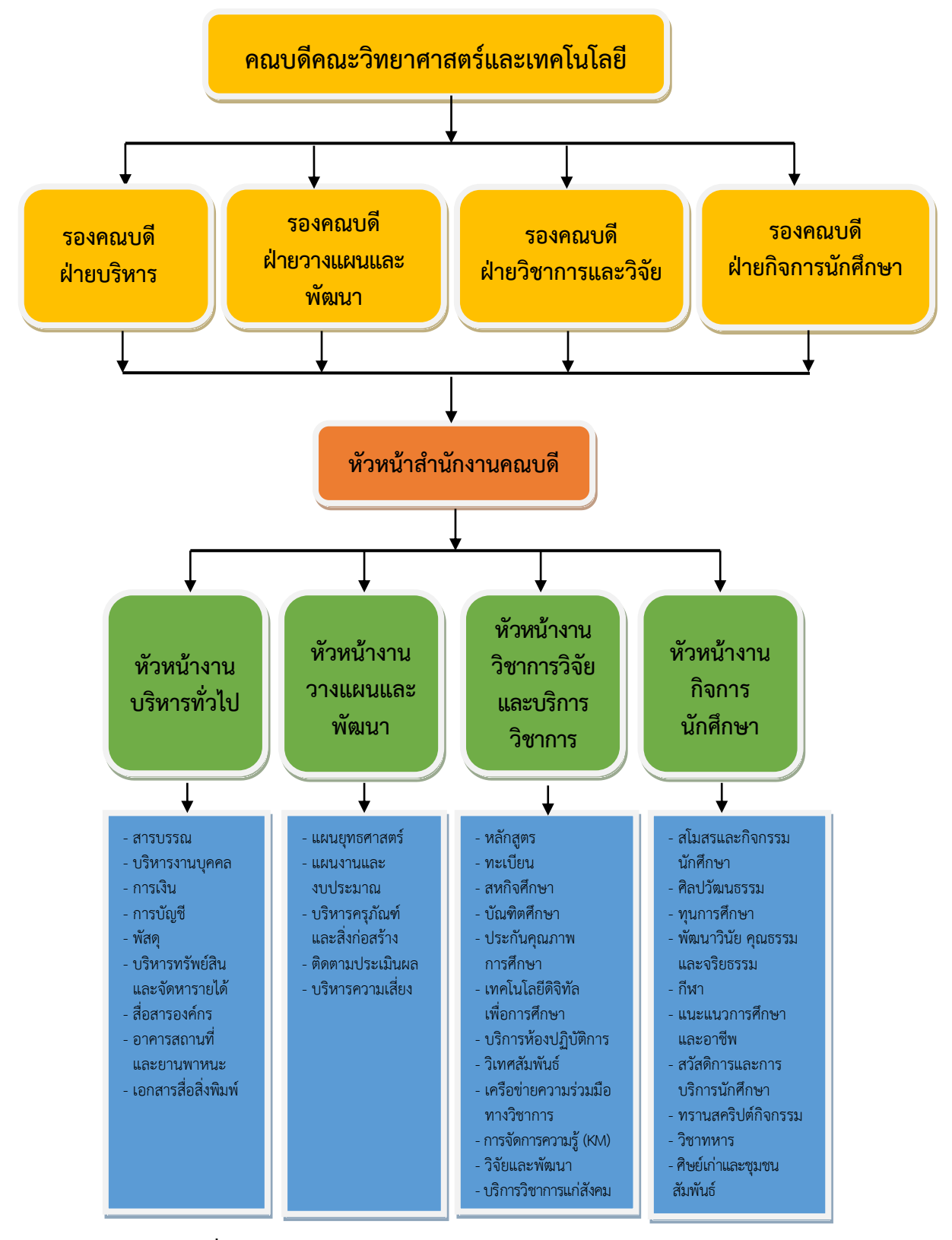

๙

#### **ภาพที่ 2-2 โครงสร้างการบริหารหน่วยงาน (Administration chart)**

- แหล่งที่มา : อ้างอิงจากแผนภูมิแสดงโครงสร้างการแบ่งส่วนงานภายในตามกรอบหนังสือกองบริหารงาน บุคคลที่ ศธ ๐๕๘๑.๑๗/๐๐๕ ลงวันที่ ๓ มกราคม ๒๕๖๑ (ปีงบประมาณ ๒๕๖๑ – ๒๕๖๔)
- ❖ คู่มือปฏิบัติงาน การผลิตสื่อสิ่งพิมพ์เพื่อประชาสัมพันธ์ คณะวิทยาศาสตร์และเทคโนโลยี คณะวิทยาศาสตร์และเทคโนโลยี มหาวิทยาลัยเทคโนโลยีราชมงคลพระนคร

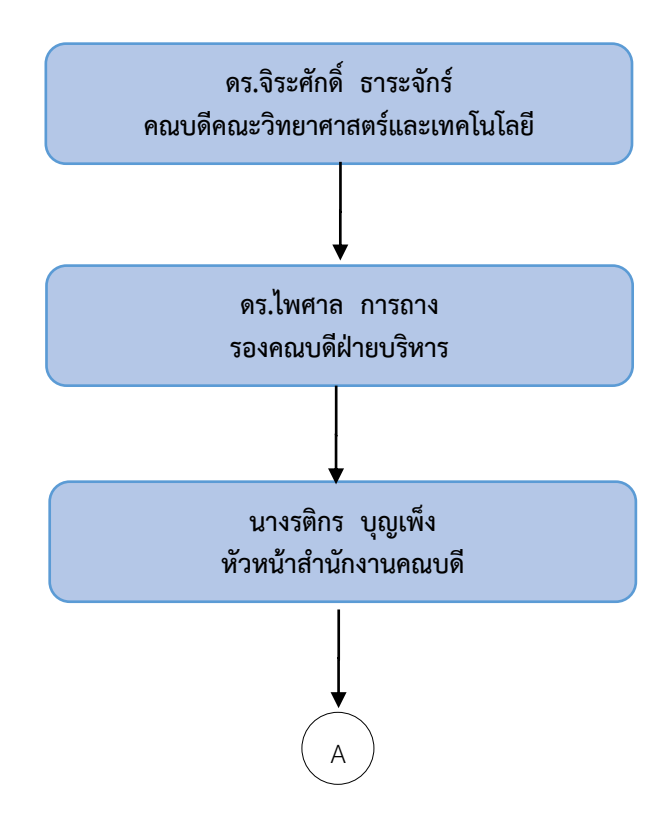

#### **ภาพ 2.3 โครงสร้างการปฏิบัติงาน (Activity chart)**

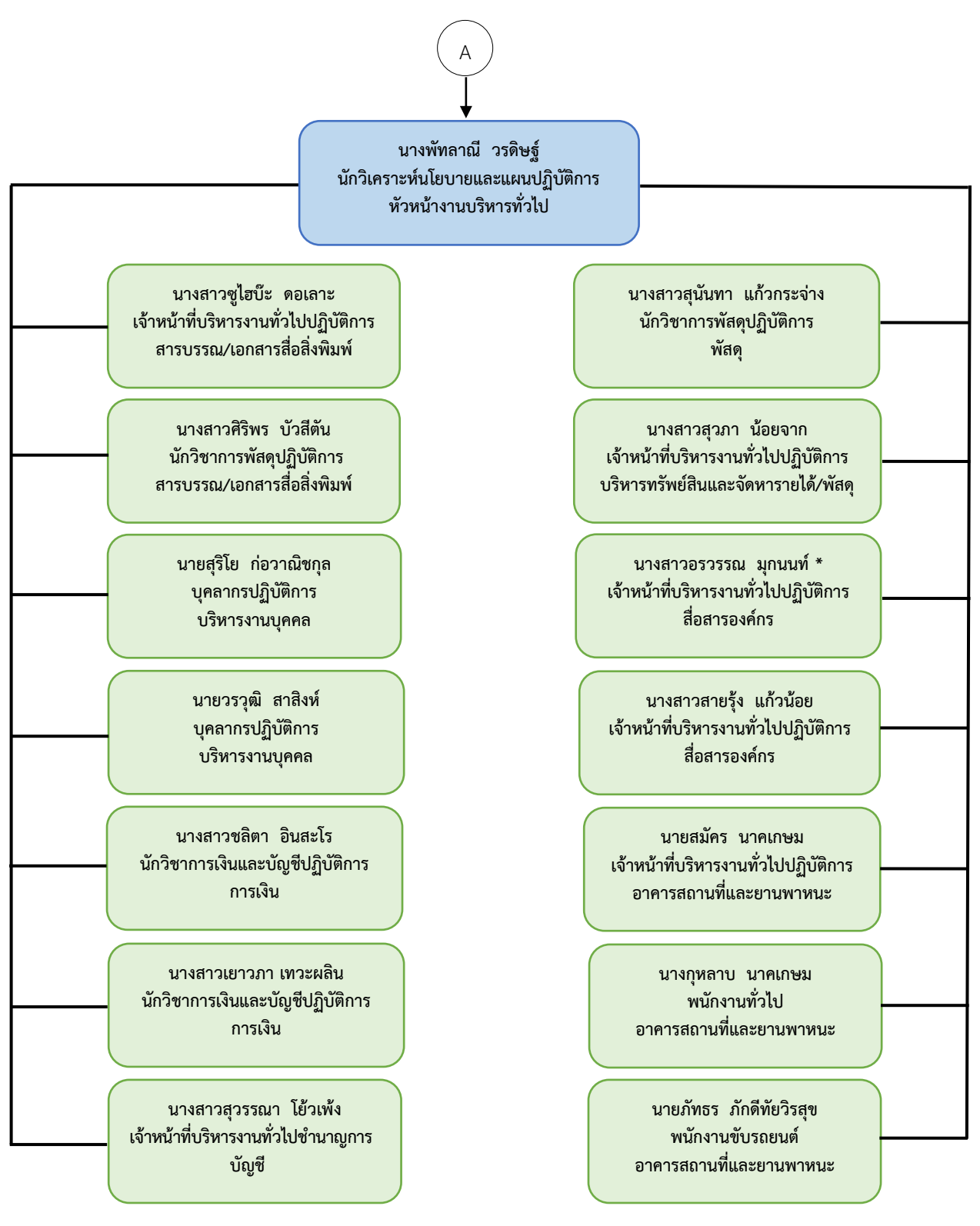

\*ผู้เขียนคู่มือปฏิบัติงาน

#### **ภาพ ๒.๓ โครงสร้างการปฏิบัติงาน (Activity chart) (ต่อ)**

**2.๕ หน้าที่ความรับผิดชอบของต าแหน่งตามที่ได้รับมอบหมาย** โดยมีลักษณะงานที่ปฏิบัติใน ด้านต่างๆ ดังนี้

- จัดทำแผนประชาสัมพันธ์ของคณะวิทยาศาสตร์และเทคโนโลยี
- จัดระบบและบริการประชาสัมพันธ์ทั้งภายใน และภายนอกคณะวิทยาศาสตร์ และเทคโนโลยี
- ผลิตสื่อเอกสารประชาสัมพันธ์
- ด าเนินการเพื่อเสริมสร้างภาพลักษณ์ และความสัมพันธ์อันดีกับหน่วยงาน และบุคคลทั่วไป
- เผยแพร่ผลงาน และกิจกรรมของคณะวิทยาศาสตร์และเทคโนโลยี และ มหาวิทยาลัยเทคโนโลยีราชมงคลพระนคร

โดยมีลักษณะงานที่ปฏิบัติในด้านต่างๆ ดังนี้

#### **ด้านการปฏิบัติการ**

 (1) ปฏิบัติการเกี่ยวกับการปรับปรุงเว็บไซต์ การผลิตสื่อ ออกแบบสื่อ บันทึกภาพ เขียนข่าวโครงการและกิจกรรมต่างๆ ของหน่วยงาน

(๒) เพื่อเผยแพร่กิจกรรมของหน่วยงาน และเผยแพร่ข้อมูลข่าวสารไปยัง กลุ่มเป้าหมายตามช่องทางต่างๆ

(๒) ศึกษา วิเคราะห์ สังเคราะห์ และรวบรวมข้อมูล เพื่อจัดทำแผนงาน ประชาสัมพันธ์

(๓) ปฏิบัติงานร่างโต้ตอบหนังสือ เข้าร่วมการประชุม ทำรายงานการประชุม เพื่อให้การดำเนินการประชุมและการปฏิบัติการอื่นที่เกี่ยวข้องสำเร็จลุล่วงด้วยความเรียบร้อย

#### **ด้านการวางแผน**

วางแผนการทำงานที่รับผิดชอบ พร้อมให้ข้อเสนอแนะ ร่วมวางแผนการทำงาน ่ เป็นทีมของหน่วยงานเพื่อให้การดำเนินงานบรรลุตามเป้าหมายและผลสัมฤทธิ์ที่กำหนด

#### **ด้านการประสานงาน**

(๑) ประสานงานติดต่อกับหน่วยงานภายในและภายนอก เพื่ออำนวยความ สะดวก และความสัมพันธ์อันดีกับหน่วยงานและบุคคลทั่วไป

(๒) ประสานงานและทำงานร่วมกันทีมทั้งหน่วยงานภายในและภายนอก เพื่อให้ เกิดความร่วมมือและผลสัมฤทธิ์ตามที่กำหนดไว้

#### **ด้านการบริการ**

่ ให้คำปรึกษา แนะนำ ทั้งหน่วยงานภายในและภายนอก รวมถึงให้คำแนะนำกับ นักศึกษา ตอบปัญหาและชี้แจงเรื่องต่างๆ เพื่อรับทราบข้อมูลได้อย่างถูกต้อง

## **บทที่ 3**

### **หลักเกณฑ์วิธีการปฏิบัติงาน**

คู่มือการผลิตสื่อสิ่งพิมพ์เพื่อประชาสัมพันธ์ คณะวิทยาศาสตร์และเทคโนโลยีเล่มนี้ เป็นคู่มือ ้ สำหรับการปฏิบัติงานเกี่ยวกับการผลิตสื่อสิ่งพิมพ์ เพื่อใช้ประชาสัมพันธ์ภาพลักษณ์ ของคณะวิทยาศาสตร์และเทคโนโลยีและผลงานของนักศึกษาต่าง ๆ ผลงานบุคลากรของคณะ ้วิทยาศาสตร์และเทคโนโลยี ตลอดจนข่าวสารความเคลื่อนไหวเกี่ยวกับการดำเนินงานและกิจกรรม ้ต่าง ๆ โดยใช้การผลิตสื่อสิ่งพิมพ์เพื่อประชาสัมพันธ์ในรูปแบบต่าง ๆ ที่กำหนดขึ้นอย่างเหมาะสม ดังนี้

### **3.1 เกณฑ์มาตรฐานในการผลิตสื่อสิ่งพิมพ์เพื่อประชาสัมพันธ์**

#### **๓.๑.๑ ความหมายของการประชาสัมพันธ์**

การประชาสัมพันธ์ มาจากค าในภาษาอังกฤษว่า Public Relations เรียกย่อๆ ว่า PR โดย Public หมายถึง ประชาชนหรือสาธารณชนหรือคนกลุ่มหนึ่งที่มีความสนใจร่วมกันหรือสิ่ง เดียวกัน (สุไรพงษ์ทองเจริญ. ๒๕๕๑ : ๖๓๘) ส่วน Relation หมายถึง ความสัมพันธ์ ซึ่งมีความหมาย ว่าความสัมพันธ์กับประชาชนหรือสาธารณชนที่มีความเกี่ยวข้องกับองค์กร พจนานุกรม The World Book Dictionary ได้ให้ความหมายของการประชาสัมพันธ์ คือ "กิจกรรมของ หน่วยงาน องค์การ สถาบัน หรือบุคคลที่ปฏิบัติเพื่อชนะใจประชาชนทั่วไป รวมทั้งส่งเสริมให้ประชาชนได้เข้าใจถึง นโยบายและวัตถุประสงค์ขององค์การ ทัศนคติของประชาชนที่มีต่อหน่วยงาน องค์การ สถาบันโดย การแพร่กระจายข่าวสารทางเครื่องมือสื่อสารต่างๆ"

พจนานุกรม ฉบับราชบัณฑิตยสถาน พ.ศ.๒๕๔๒ (๒๕๔๖ : ๖๕๗) ได้ให้ความหมาย การประชาสัมพันธ์ หมายถึง "การติดต่อสื่อสารเพื่อส่งเสริมความเข้าใจอันถูกต้องต่อกัน"

คัทลิปและเซนเตอร์ (Cutlip and Center.๑๙๙๔ : ๔) ได้ให้คำจำกัดความว่า กำรประชำสัมพันธ์ คือ "กำรติดต่อเผยแพร่ข่ำวสำรนโยบำยของหน่วยงำนไปยังประชำชนทั้งหลำยที่มี ส่วนสัมพันธ์ ขณะเดียวกันก็เป็นแนวทำงตรวจสอบควำมคิดเห็น ควำมรู้ และควำมต้องกำรของ ประชำชนให้ หน่วยงำนหรือองค์กำรทรำบ เพื่อสร้ำงควำมสนับสนุนอย่ำงแท้จริงให้เกิดประโยชน์แก่ ทุกฝ่ำย"

กำรประชำสัมพันธ์โดยทั่วไป มีจุดมุ่งหมำยส ำคัญพอสรุปได้ ๓ ประกำร คือ

ึ ๑. เพื่อสร้างความนิยมประกอบไปด้วยการเร่งเร้าเพื่อสร้าง และธำรงไว้ซึ่งความนิยม เลื่อมใส และศรัทธาจากกลุ่มประชาชน ในนโยบาย ทำที วิธีการดำเนินงานและผลงานทั้งหลายของ ี สถาบัน เพื่อให้ดำเนินงานของสถาบันเป็นไปด้วยความราบรื่นสร้างความเจริญก้าวหน้าแก่สังคม

๒. เพื่อรักษำชื่อเสียงมิให้เสื่อมเสีย เรื่องกิตติศัพท์ชื่อเสียงของสถำบันย่อมท ำให้เป็นที่ ยอมรับ และให้ควำมร่วมมือจำกกลุ่มประชำชน ทั้งนี้ย่อมขึ้นอยู่กับว่ำ ประชำชนมีควำมเข้ำใจใน สถาบันถูกต้องกว้างขวางมากน้อยเพียงใด หากประชาชนเข้าใจผิดย่อมจะนำซึ่งมาซึ่งอุปสรรค์ ้ทั้งหลายในการดำเนินงาน ดังนั้น การประชาสัมพันธ์จึงเป็นเสมือนกระจกเงาของสถาบัน ในการ พิจำรณำข้อบกพร่องต่ำงๆ แล้วหำหนทำงปรับปรุงแก้ไข เช่น กำรปรับปรุงแก้ไข ระเบียบวิธีกำรหรือ ปฏิบัติต่ำงๆ ที่อำจก่อให้เกิดควำมไม่พอ่ใจหรือควำมไม่สะดวกแก่ประชำชน เป็นต้น จุดมุ่งหมำยข้อนี้ กล่ำวได้อีกนัยว่ำหนึ่งว่ำเพื่อสร้ำงภำพพจน์หรือควำมเข้ำใจที่ถูกต้องปรำศจำกมลทินให้แก่ประชำชน นั่นเอง

ี ๓. เพื่อสร้างความสัมพันธ์ภายใน หากความสัมพันธ์ภายในสถาบันดี การดำเนินงาน ของสถำบันก็จะเป็นไปด้วยควำมรำบรื่น แต่หำกควำมสัมพันธ์ภำยในไม่ดีแล้ว นอกจำกอุปสรรคของ กำรด ำเนินงำนแล้ว ยังจะมีผลต่อควำมสัมพันธ์กับกลุ่มประชำชนภำยนอกสถำบันด้วย ดังนั้น จุดมุ่งหมายของการประชาสัมพันธ์ ประการที่สามนี้ จึงมีความสำคัญทั้งในแง่ของการบริหารภายใน และกำรสร้ำงควำมสัมพันธ์กับภำยนอกด้วย

#### **๓.๑.๒ หลักการประชาสัมพันธ์**

การประชาสัมพับธ์จะสามารถดำเบินการได้อย่างมีประสิทธิภาพ จำเป็นต้องยึดถือ ่ หลักการพื้นฐานที่สำคัญ ๑๐ ประการ ของการประชาสัมพันธ์ คือ

ึ ๑. การประชาสัมพันธ์เป็นงานที่จะต้องดำเนินการอย่างจริงจัง ไม่ใช่เป็นการสร้างภาพ ลวงตำกำรวำงแผนประชำสัมพันธ์

๒. กำรประชำสัมพันธ์เป็นงำนอำชีพที่มุ่งบริกำร เพื่อผลประโยชน์ของสำธำรณชน ไม่ใช่เป็นกำรแสวหำรำงวัลส่วนบุคคล เงื่อนไขที่ใช้ต้องพิจำรณำในกำรปฏิบัติงำนเป็นอันดับแรก

๓. แผนงำน แนวนโยบำย และโปรแกรมต่ำงๆ ของกำรประชำสัมพันธ์นั้นจะต้อง ได้รับกำรสนับสนุนจำกประชำชนโดยรวม

๔. กำรประชำสัมพันธ์จะเกิดผลดีได้นั้น ต้องเลือกใช้สื่อมวลชนให้เหมำะสมกับลักษณะ ของสำธำรณชนนั้นๆ

ี่ ๕. บุคคลที่ทำหน้าที่เป็นนักประชาสัมพันธ์นั้นถือได้ว่าเป็น บุคคลสำคัญที่จะเผยแพร่ งำนประชำสัมพันธ์ได้โดยตรง

๖. ผู้ปฏิบัติงำนประชำสัมพันธ์จะต้องยึดมั่นในกำรวิเครำะห์ วิจัย เจตคติ ควำมคิดเห็น ของสำธำรณชน โดยมุ่งใช้วิธีกำรแบบสองทำง

ี ๗. การที่จะทำความเข้าใจข้อเรียกร้องของสาธารณชนนั้น จะต้องใช้วิธีการศึกษาโดย ค ำนึงถึงหลักวิชำกำรทำงด้ำนจิตวิทยำ สังคมวิทยำ จิตวิทยำสังคม และควำมรู้ว่ำด้วยกำร ติดต่อสื่อสำรวิชำกำรต่ำงๆ

๘. งำนวิจัยทำงด้ำนกำรประชำสัมพันธ์จะต้องด ำเนินงำนโดยยึดมั่นในทฤษฎีจำกสำขำ

๙. นักประชำสัมพันธ์จะต้องมีควำมตื่นตัวในกำรที่จะต้องมุ่งอธิบำยปัญหำให้กับ ประชำชนได้เข้ำใจก่อนที่ปัญหำนั้นจะกลำยเป็นปัญหำที่วิกฤติ

๑๐. งานประชาสัมพันธ์ถือว่าเป็นงานที่จะต้องปฏิบัติโดยคำนึงถึงหลักเกณฑ์ของ จริยธรรม

#### **3.1.3 กลุ่มเป้าหมายของการประชาสัมพันธ์**

แบ่งกลุ่มออกเป็น ๒ ประเภทใหญ่ ได้แก่

ึ๑. กล่มบคลากรภายใน คือ กล่มอาจารย์และเจ้าหน้าที่ที่ทำงานในหน่วยงาน การประชาสัมพันธ์ ภายในหน่วยงานที่ดี ย่อมจะก่อประโยชน์และเอื้ออำนวยความสะดวก รวดเร็ว ประหยัดให้แก่หน่วยงำน อันเป็นกำรเพิ่มพูนประสิทธิภำพของกำรบริหำรให้ดียิ่งขึ้น

๒. กลุ่มประชำชนภำยนอก คือกลุ่มบุคคลที่อยู่ภำยนอกหน่วยงำน อำทิเช่น นักเรียน อำจำรย์ จำกสถำบันอื่นๆ ประชำชนทั่วไป

#### **3.1.4 การผลิตสื่อสิ่งพิมพ์เพื่อประชาสัมพันธ์ คณะวิทยาศาสตร์และเทคโนโลยี**

 **โปสเตอร์ (Poster)** หมายถึง สิ่งพิมพ์ที่มีเนื้อหาสาระ เพื่อการโฆษณาประชาสัมพันธ์ที่ ต้องการเรียกร้องความสนใจ ส่วนใหญ่แล้วมักนำเสนอเพียงแนวคิดเดียวเป็นหลักใหญ่ (สุรสิทธิ์ วิทยา รัฐ : ๒๕๔๖, หน้า๑๑๑ และประชิด ทิณบุตร :๒๕๓๙, หน้า ๑๖ ) ซึ่งจะพิมพ์ลงบนกระดาษขนาด  $\alpha$ ดด นิ้ว  $\times$  ๔๓ นิ้ว หรือ ๒๔ นิ้ว  $\times$  ๓๕ นิ้ว สิ่งพิมพ์นี้จะออกแบบเพื่อใช้ติดหรือแขวนบนผนังหรือ ก าแพง โปสเตอร์อาจจะเป็นภาพพิมพ์หรือภาพเขียน อย่างใดอย่างหนึ่งเพื่อใช้เผยแพร่และ ประชาสัมพันธ์ต่าง ๆ โปสเตอร์มักมีองค์ประกอบโดยทั่วไปคล้ายคลึงหรืออาจแตกต่างกันก็เฉพาะ วิธีการออกแบบเท่านั้น จึงแยกองค์ประกอบของโปสเตอร์ดังนี้

▪ หัวเรื่อง (Heading) คือ ข้อความที่ต้องการให้ผู้พบเห็นทราบเป็นอันดับแรก มักเป็น ข้อความที่กระชับรัดกุม ให้ความกระจ่างชัด และเรียกร้องความสนใจได้ดี

▪ หัวเรื่องรอง (Subheading) คือ ข้อความที่ขยายความหัวเรื่องเพื่อให้ผู้พบเห็นทราบ รายละเอียดและความกระจ่างใสมากขึ้น

▪ ข้อความประชาสัมพันธ์ (Copy) คือ ข้อความที่บอกรายละเอียดของงานประชาสัมพันธ์ เพื่อให้ผู้พบเห็นสามารถเข้าใจข้อมูลมากยิ่งขึ้น

■ ภาพประกอบ (Illustration) คือ ภาพที่นำมาใช้ประกอบเรื่องราวเนื้อหาในโปสเตอร์ ้เพื่อสร้างความบ่าสนใจ และจดจำได้ง่าย

- ผู้พิมพ์โฆษณา (Publisher) คือ ข้อมูลและรายละเอียดต่าง ๆของหน่วยงานนั้น ๆ
- ตราสัญลักษณ์ (Logo) คือ เครื่องหมายตราเฉพาะของหน่วยงานนั้น ๆ เพื่อผล
- ❖ คู่มือปฏิบัติงาน การผลิตสื่อสิ่งพิมพ์เพื่อประชาสัมพันธ์ คณะวิทยาศาสตร์และเทคโนโลยี คณะวิทยาศาสตร์และเทคโนโลยี มหาวิทยาลัยเทคโนโลยีราชมงคลพระนคร

ิทางด้านการจดจำ และยังส่งผลด้านภาพลักษณ์ของหน่วยงานและความรับผิดชอบของหน่วยงานใน การทำงาน

**แผ่นพับ (Leaflet)** หมำยถึง สิ่งพิมพ์ที่ใช้กระดำษแผ่นเดียว จะแสดงข้อควำมเกี่ยวข้องกับ ้ หน่วยงาน เรื่องราวใดเรื่องราวหนึ่ง เพื่อแจกจ่ายเฉพาะกิจ หรือทำถาวรไว้แจกจายเผยแพร่เพื่อให้ ข้อมูลข่ำวสำรเกี่ยวกับองค์กรนั้นๆ เมื่อมีผู้มำเยี่ยมเยือน รูปแบบของแผ่นกับจะพิมพ์ลงในกระดำษ และพับทบไปมาตั้งแต่ ๒ ทบขึ้นไป เป็นลักษณะของสิ่งพิมพ์เดี่ยว ไม่มีการเย็บเล่ม โดยมีขนาด A๔ หรือ ๘.๒๘ นิ้ว x ๑๑.๗๕ นิ้ว จึงแยกองค์ประกอบของแผ่นพับ ดังนี้

▪ หัวเรื่อง (Heading) คือ ข้อความที่ต้องการให้ผู้พบเห็นทราบเป็นอันดับแรก มักเป็น ข้อความที่กระชับรัดกุม ให้ความกระจ่างชัด และเรียกร้องความสนใจได้ดี

▪ หัวเรื่องรอง (Subheading) คือ ข้อความที่ขยายความหัวเรื่องเพื่อให้ผู้พบเห็นทราบ รายละเอียดและความกระจ่างใสมากขึ้น

▪ ข้อความประชาสัมพันธ์ (Copy) คือ ข้อความที่บอกรายละเอียดของงานประชาสัมพันธ์ เพื่อให้ผู้พบเห็นสามารถเข้าใจข้อมูลมากยิ่งขึ้น

■ ภาพประกอบ (Illustration) คือ ภาพที่นำมาใช้ประกอบเรื่องราวเนื้อหาในโปสเตอร์ ้เพื่อสร้างความบ่าสนใจ และจดจำได้ง่าย

- ผู้พิมพ์โฆษณา (Publisher) คือ ข้อมูลและรายละเอียดต่าง ๆของหน่วยงานนั้น ๆ
- ตราสัญลักษณ์ (Logo) คือเครื่องหมายตราเฉพาะ

**เอกสารเย็บเล่ม (Brochure)** หมายถึง สื่อสิ่งพิมพ์ที่พิมพ์ลงบนกระดาษและเย็บเล่มเข้า ด้วยกัน จุดประสงค์ใช้เพื่อประชาสัมพันธ์ โฆษณา สำหรับเอกสารเย็บเล่มที่ออกแบบในปัจจุบันเน้น การออกแบบและการผลิตที่ใช้ต้นทุนต่ำ ออกแบบหรูหรา รูปแบบสวย สะดุดตา ถ้าเป็นงานพิมพ์ ชั้นสูงต้นทุนในการผลิตก็สูงตามเช่นกัน ขนาด A๕ หรือ ๕.๘๓ นิ้ว x ๘.๒๗ นิ้ว จึงแยกองค์ประกอบ ของเอกสารเย็บเล่ม ดังนี้

▪ หัวเรื่อง (Heading) คือ ข้อความที่ต้องการให้ผู้พบเห็นทราบเป็นอันดับแรก มักเป็น ข้อความที่กระชับรัดกุม ให้ความกระจ่างชัด และเรียกร้องความสนใจได้ดี

▪ หัวเรื่องรอง (Subheading) คือ ข้อความที่ขยายความหัวเรื่องเพื่อให้ผู้พบเห็นทราบ รายละเอียดและความกระจ่างใสมากขึ้น

▪ ข้อความประชาสัมพันธ์ (Copy) คือ ข้อความที่บอกรายละเอียดของงานประชาสัมพันธ์ เพื่อให้ผู้พบเห็นสามารถเข้าใจข้อมูลมากยิ่งขึ้น

■ ภาพประกอบ (Illustration) คือ ภาพที่นำมาใช้ประกอบเรื่องราวเนื้อหาในโปสเตอร์ ้เพื่อสร้างความบ่าสนใจ และจดจำได้ง่าย

- ผู้พิมพ์โฆษณา (Publisher) คือ ข้อมูลและรายละเอียดต่าง ๆของหน่วยงานนั้น ๆ
- ตราสัญลักษณ์ (Logo) คือเครื่องหมายตราเฉพาะ

**ไวนิล (Vinyl)** หมำยถึง สื่อสิ่งพิมพ์ที่พิมพ์ลงแผ่นพลำสติกชนิดพิเศษมีส่วนผสมระหว่ำง พลำสติกคุณภำพสูง มีควำมแข็งแรงแรง ทนทำนต่อแสงแดดและต้ำนทำนแรงลมจำกสภำวะอำกำศที่ เปลี่ยนแปลง เป็นป้ำยโฆษณำซึ่งมีรูปแบบสวยงำม สะดุดตำ สำมำรถมองเห็นได้ในระยะใกล้หรือ ระยะไกล โดยมีขนาด ๒๙๕ x ๖๙๕ cm. จึงแยกองค์ประกอบของไวนิล ดังนี้

▪ หัวเรื่อง (Heading) คือ ข้อความที่ต้องการให้ผู้พบเห็นทราบเป็นอันดับแรก มักเป็น ข้อความที่กระชับรัดกุม ให้ความกระจ่างชัด และเรียกร้องความสนใจได้ดี

▪ หัวเรื่องรอง (Subheading) คือ ข้อความที่ขยายความหัวเรื่องเพื่อให้ผู้พบเห็นทราบ รายละเอียดและความกระจ่างใสมากขึ้น

▪ ข้อความประชาสัมพันธ์ (Copy) คือ ข้อความที่บอกรายละเอียดของงานประชาสัมพันธ์ เพื่อให้ผู้พบเห็นสามารถเข้าใจข้อมูลมากยิ่งขึ้น

■ ภาพประกอบ (Illustration) คือ ภาพที่นำมาใช้ประกอบเรื่องราวเนื้อหาในโปสเตอร์ ้เพื่อสร้างความน่าสนใจ และจดจำได้ง่าย

- ผู้พิมพ์โฆษณา (Publisher) คือ ข้อมูลและรายละเอียดต่าง ๆของหน่วยงานนั้น ๆ
- ตราสัญลักษณ์ (Logo) คือเครื่องหมายตราเฉพาะ

ี **แบรคดรอป (Backdrop) หมายถึง** เป็นแผ่นภาพพิมพ์หรืองานพิมพ์สติกเกอร์ที่ทำจาก ้วัสดุพีวีซี ใช้สำหรับประชาสัมพันธ์เป็นฉากหลังถ่ายภาพ การจัดกิจกรรมภายในและภายนอก มีทั้ง ขนาดแบบหน้าตรงและแบบหน้าโค้ง โครงสร้างของแบรคดรอปเป็นอลูมิเนียมใช้แม่เหล็กเป็นตัว ประกอบยึดติด สามารถถอดประกอบได้ เหมาะสำหรับพกพาไปตามสถานที่ต่างๆ ด้านหน้ามีขนาด 75 x 230 cm. (4 ชิ้น ) ด้ำนข้ำง ขนำด 67 x 230 cm. (2 ชิ้น) จึงแยกองค์ประกอบของไวนิล ดังนี้

▪ หัวเรื่อง (Heading) คือ ข้อความที่ต้องการให้ผู้พบเห็นทราบเป็นอันดับแรก มักเป็น ข้อความที่กระชับรัดกุม ให้ความกระจ่างชัด และเรียกร้องความสนใจได้ดี

▪ หัวเรื่องรอง (Subheading) คือ ข้อความที่ขยายความหัวเรื่องเพื่อให้ผู้พบเห็นทราบ รายละเอียดและความกระจ่างใสมากขึ้น

▪ ข้อความประชาสัมพันธ์ (Copy) คือ ข้อความที่บอกรายละเอียดของงานประชาสัมพันธ์ เพื่อให้ผู้พบเห็นสามารถเข้าใจข้อมูลมากยิ่งขึ้น

■ ภาพประกอบ (Illustration) คือ ภาพที่นำมาใช้ประกอบเรื่องราวเนื้อหาในโปสเตอร์ ้เพื่อสร้างความน่าสนใจ และจดจำได้ง่าย

- ผู้พิมพ์โฆษณา (Publisher) คือ ข้อมูลและรายละเอียดต่าง ๆของหน่วยงานนั้น ๆ
- ตราสัญลักษณ์ (Logo) คือเครื่องหมายตราเฉพาะ

**โรลอัพ (Rollup) หมายถึง** เป็นสื่อสิ่งพิมพ์ที่ใช้ส าหรับการโฆษณาประชาสัมพันธ์ ซึ่งมี ความสวยงาม คมชัด ทำจากกระดาษวัสดุ PP กันน้ำ มีความทนทานแข็งแรง ทนต่อการฉีกขาด โครงสร้างทำจากอลูมิเนียม สามารถม้วนเก็บงานพิมพ์เข้าไปในโครงได้และป้องกันงานพิมพ์เสียหาย โดยมีขนำด 800 x 200 cm. จึงแยกองค์ประกอบของโรลอัพ ดังนี้

▪ หัวเรื่อง (Heading) คือ ข้อความที่ต้องการให้ผู้พบเห็นทราบเป็นอันดับแรก มักเป็น ข้อความที่กระชับรัดกุม ให้ความกระจ่างชัด และเรียกร้องความสนใจได้ดี

▪ หัวเรื่องรอง (Subheading) คือ ข้อความที่ขยายความหัวเรื่องเพื่อให้ผู้พบเห็นทราบ รายละเอียดและความกระจ่างใสมากขึ้น

▪ ข้อความประชาสัมพันธ์ (Copy) คือ ข้อความที่บอกรายละเอียดของงานประชาสัมพันธ์ เพื่อให้ผู้พบเห็นสามารถเข้าใจข้อมูลมากยิ่งขึ้น

■ ภาพประกอบ (Illustration) คือ ภาพที่นำมาใช้ประกอบเรื่องราวเนื้อหาในโปสเตอร์ ้เพื่อสร้างความน่าสนใจ และจดจำได้ง่าย

- ผู้พิมพ์โฆษณา (Publisher) คือ ข้อมูลและรายละเอียดต่าง ๆของหน่วยงานนั้น ๆ
- ตราสัญลักษณ์ (Logo) คือเครื่องหมายตราเฉพาะ

### **3.1.5 ขั้นตอนการปฏิบัติงาน**

 การวางแผนการผลิตสื่อ การประสานงานผู้เกี่ยวข้อง การรวบรวมข้อมูล การออกแบบ ้สื่อสิ่งพิมพ์ และการขออนุมัติ การติดต่อประสานงานกับผู้รับจ้างเพื่อผลิตสื่อสิ่งพิมพ์ การนำส่งมอบ ให้ผู้ขอใช้บริการ

### **3.2 ข้อควรระวังในการผลิตสื่อสิ่งพิมพ์เพื่อประชาสัมพันธ์**

 ในกำรปฏิบัติงำนพบว่ำ กำรผลิตสื่อสิ่งพิมพ์มีข้อสังเกตบำงประกำร ซึ่งผู้ปฏิบัติงำนควรศึกษำหำ ข้อมูลและทำความเข้าใจ เพื่อลดปัญหาและไม่ให้เกิดการผิดพลาด จึงสามารถสรุปได้ดังนี้

- ๑. กำรรวบรวมข้อมูล ควรตรวจสอบข้อมูลให้ครบถ้วนและมีควำมถูกต้อง
- ๒. ควรเลือกใช้ตัวอักษรที่อ่ำนง่ำย
- ๓. ควรเลือกใช้สีในกำรออกแบบที่เหมำะสม หลีกเลี่ยงกำรใช้ลวดลำย
- ๔. ควรเลือกใช้ภำพที่มีควำมละเอียดของภำพ ไม่น้อยกว่ำ ๓๐๐ พิกเซล
- ้ ๕. ควรดำเนินการสอบถามราคาจากหลายๆร้าน/บริษัทที่จัดทำการผลิตสื่อ
- ❖ คู่มือปฏิบัติงาน การผลิตสื่อสิ่งพิมพ์เพื่อประชาสัมพันธ์ คณะวิทยาศาสตร์และเทคโนโลยี คณะวิทยาศาสตร์และเทคโนโลยี มหาวิทยาลัยเทคโนโลยีราชมงคลพระนคร

## **บทที่ ๔**

## **เทคนิคการปฏิบัติงาน**

หลักการปฏิบัติงานมีขั้นตอนการปฏิบัติงาน รายละเอียดวิธีการทำงาน แนวปฏิบัติต่าง ๆ รวมถึงแนวทางวิธีการที่องค์กรใช้ในการปฏิบัติงาน เพื่อให้เกิดประสิทธิภาพในการปฏิบัติงาน ่ จึงจำเป็นต้องมีขั้นตอนการปฏิบัติงาน โดยการนำขั้นตอนในการปฏิบัติงานมาเรียบเรียงในรูปแบบ ผังงาน (Flow chart) ซึ่งสัญลักษณ์ ผังงาน (Flow chart) อ้างอิงตามสำนักงานคณะกรรมการ การพัฒนาระบบราชการ (ก.พ.ร)

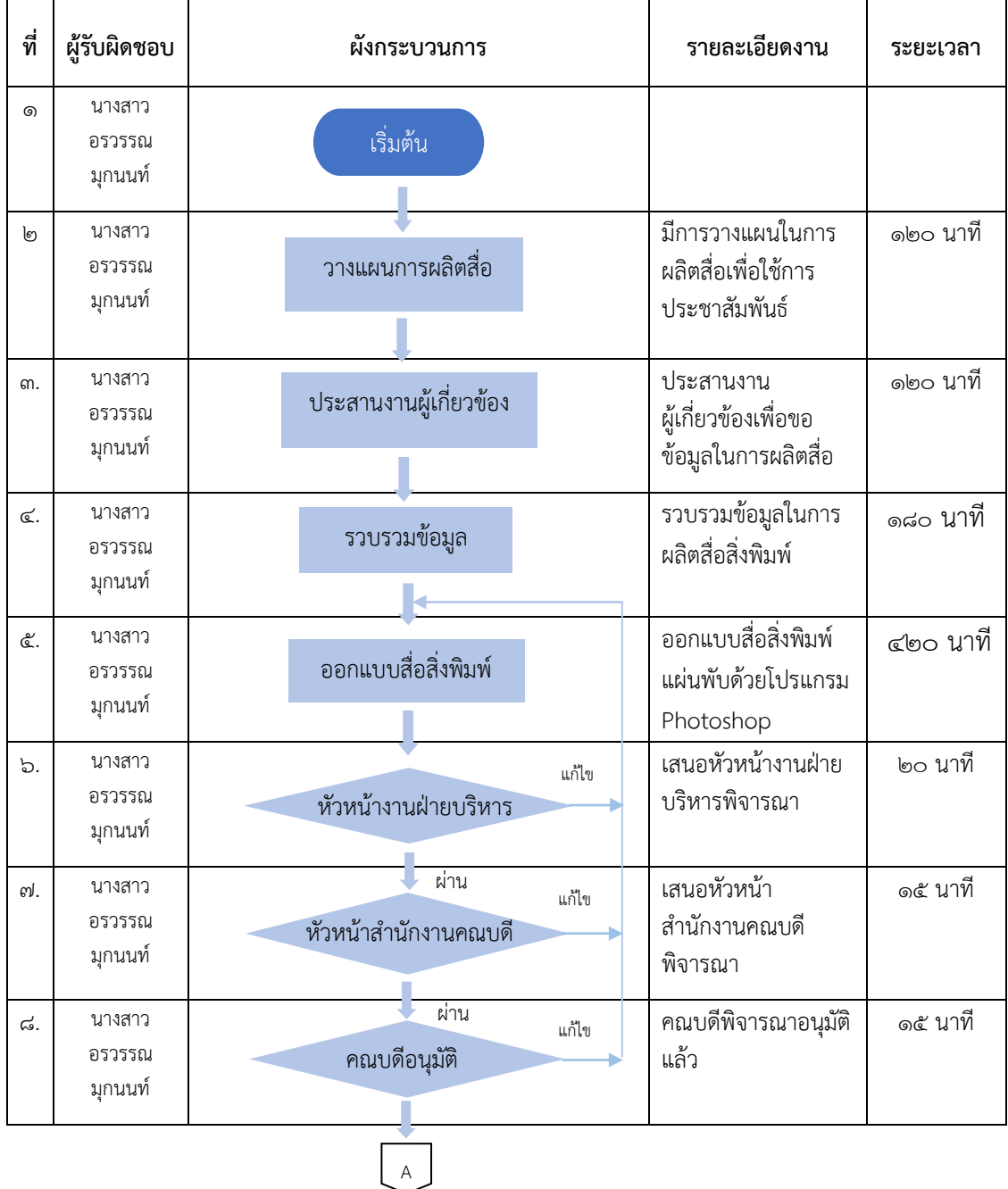

#### **4.1 แผนการปฏิบัติงาน**

### **4.1 แผนการปฏิบัติงาน (ต่อ)**

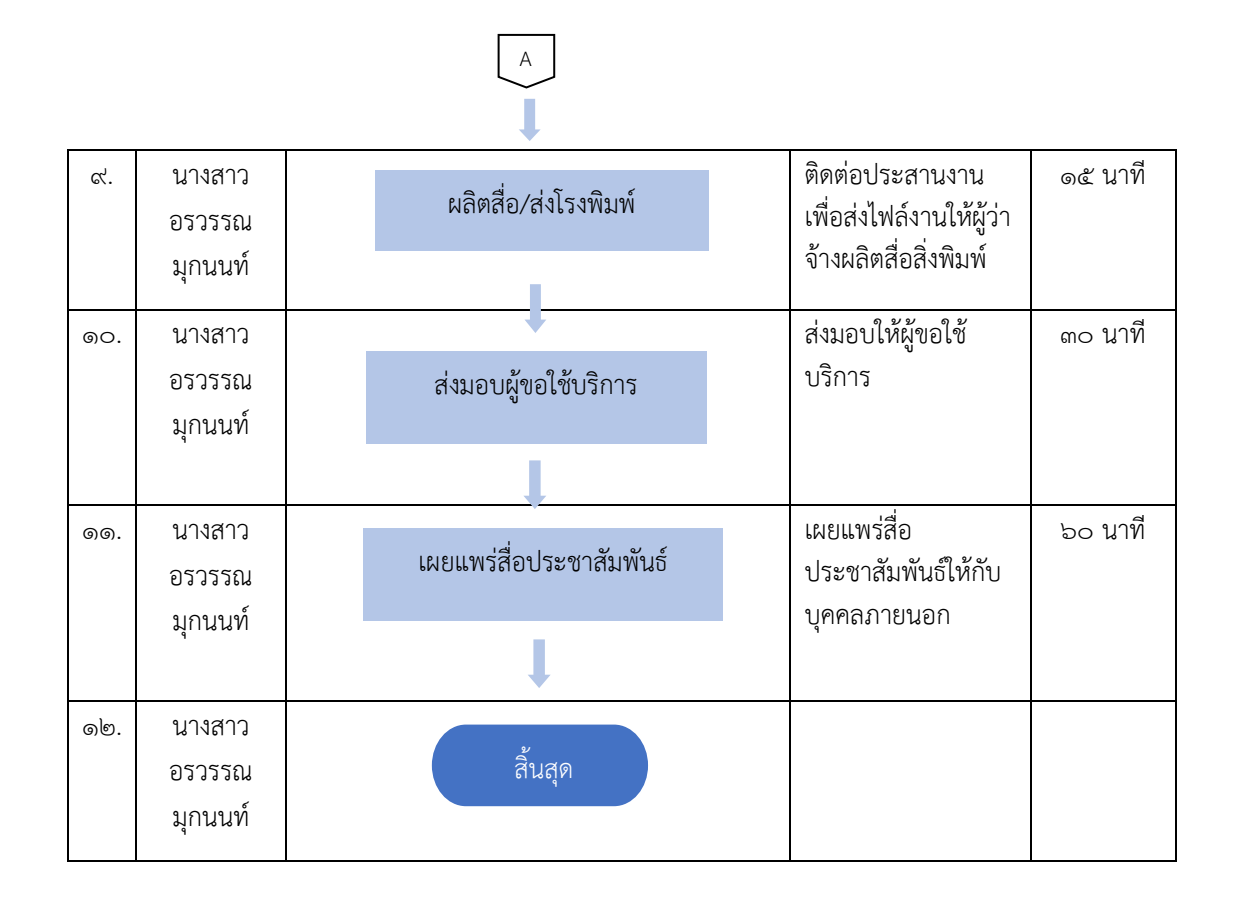

### **๔.๒ ขั้นตอนและเทคนิคการปฏิบัติงาน**

 ผู้ปฏิบัติงานได้จัดท าคู่มือการผลิตสื่อสิ่งพิมพ์เพื่อประชาสัมพันธ์ของคณะวิทยาศาสตร์และ เทคโนโลยี มหาวิทยาลัยเทคโนโลยีราชมงคลพระนคร ได้อธิบายขั้นตอนของการผลิตสื่อสิ่งพิมพ์ ตั้งแต่การวางแผนการผลิตสื่อ การประสานงานกับผ้ที่เกี่ยวข้อง การรวบรวบข้อมูล การออกแบบ สื่อสิ่งพิมพ์ การขออนุมัติ ส่งมอบให้กับผู้ขอใช้บริการ ประสานงานกับผู้รับจ้างเพื่อผลิตสื่อสิ่งพิมพ์ รวมถึงการเผยแพร่สื่อประชาสัมพันธ์ให้กับบุคคลภายนอก ซึ่งผู้ปฏิบัติงานได้ผลิตสื่อสิ่งพิมพ์โดยใช้ โปรแกรม Adobe Photoshop ในการออกแบบสื่อซึ่งเป็นโปรแกรมที่มีเครื่องมือหลากหลาย ส าหรับสร้างงานประเภทสื่อสิ่งพิมพ์และเป็นโปรแกรมสร้างและแก้ไขรวมถึงการตัดต่อรูปภาพ ึการกำหนดภาพพื้นหลังในรูปทรงเรขาคณิตต่างๆ และกำหนดสีได้อย่างเป็นอิสระ สามารถแบ่ง layer และเคลื่อนย้ายภาพได้โดยผู้จัดท าจึงเลือกใช้โปรแกรม Adobe Photoshop เพื่อใช้การ ผลิตสื่อสิ่งพิมพ์ ซึ่งผู้จัดทำแบ่งวิธีการทำงานออกเป็น ๔ ขั้นตอน

- ึ ด. การกำหนดหน้ากระดาษ สร้างหน้ากระดาษ
- <sup>ได</sup>้. การกำหนดสีภาพพื้นหลัง
- ๓. การแทรกรูปภาพ ตัดต่อรูปภาพ
- ๔. การแทรกและพิมพ์ข้อความต่าง ๆ

#### **๔.๒.๑ ขั้นตอนการผลิตสื่อสิ่งพิมพ์เพื่อประชาสัมพันธ์ : โปสเตอร์**

 $\triangleright$  เลือกใช้โปรแกรม Adobe Photoshop ในการดำเนินการผลิตสื่อสิ่งพิมพ์ เพื่อประชาสัมพันธ์ : โปสเตอร์ และกำหนดหน้ากระดาษ สร้างหน้ากระดาษ ขนาด ๔๒ cm x 59.5 cm เป็นแนวตั้ง

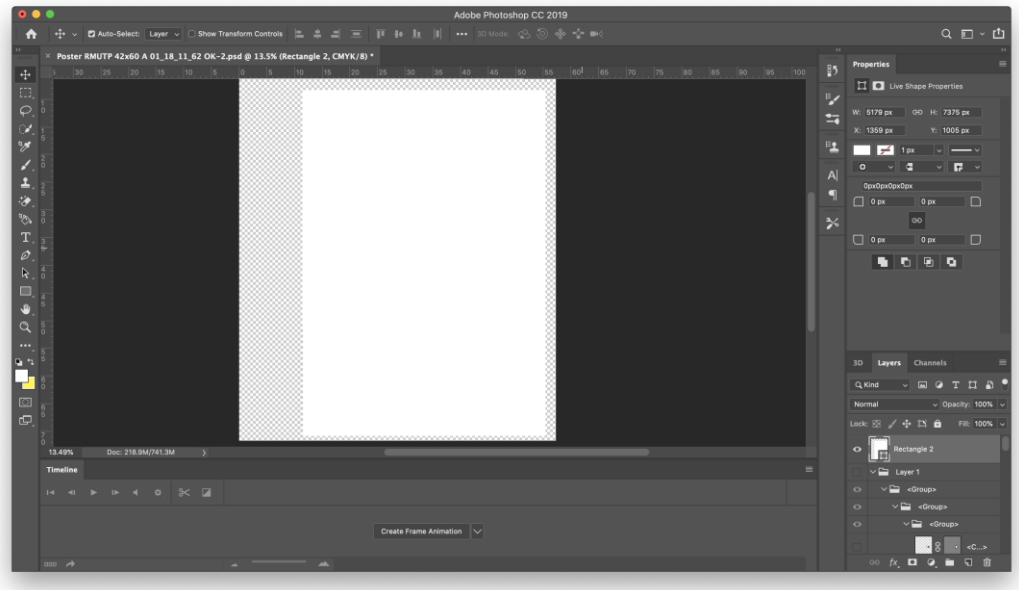

**ภาพที่ ๔.๑** แสดงการสร้างหน้ากระดาษขนาด ๔๒ cm x ๕๙.๕ cm เป็นแนวตั้ง

 $\triangleright$  กำหนดสีด้านหน้าหรือด้านหลังด้วยเครื่องมือ Foreground และ Background ตกแต่งด้วยเครื่องมือ Rectangle Tool, Polygon Tool, Line Tool และ Custom Shape Tool ในการสร้างรูปทรงเรขาคณิต เปลี่ยนสีรูปทรงที่ต้องการด้วยแถบคำสั่ง Fill

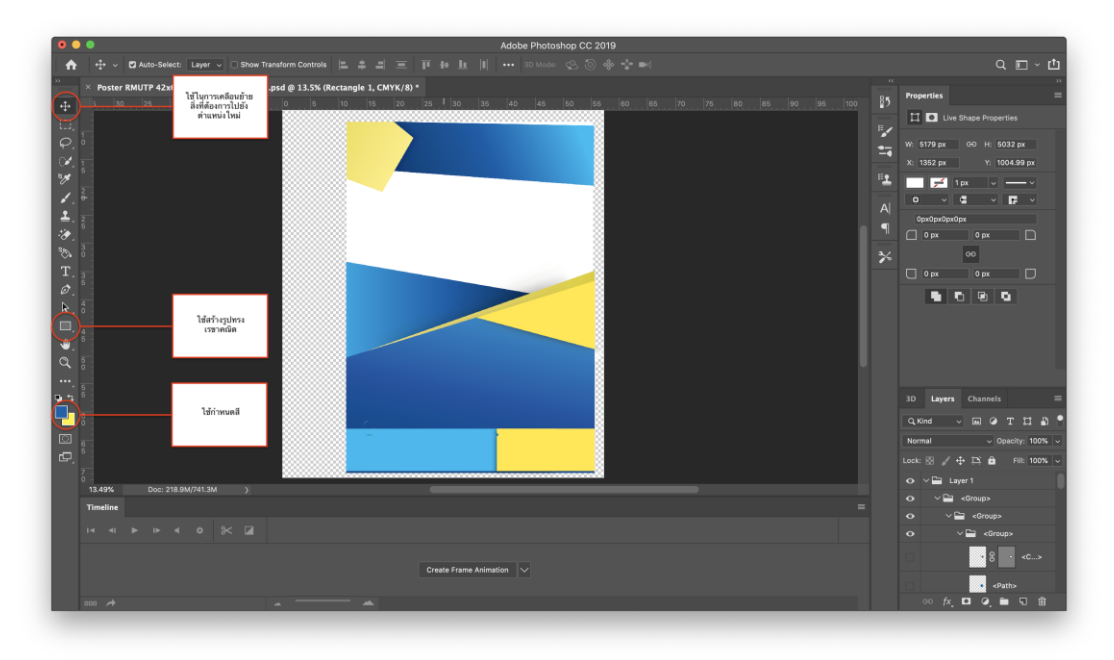

**ภาพที่ ๔.๒** แสดงการกำหนดสี background

➢ แทรกรูปภาพ โดยใช้เครื่องมือกลุ่ม Lasso ตัดส่วนเกินของภาพที่ไม่ต้องการ และใช้เครื่องมือ Move Tool ในการเคลื่อนย้ายตำแหน่ง

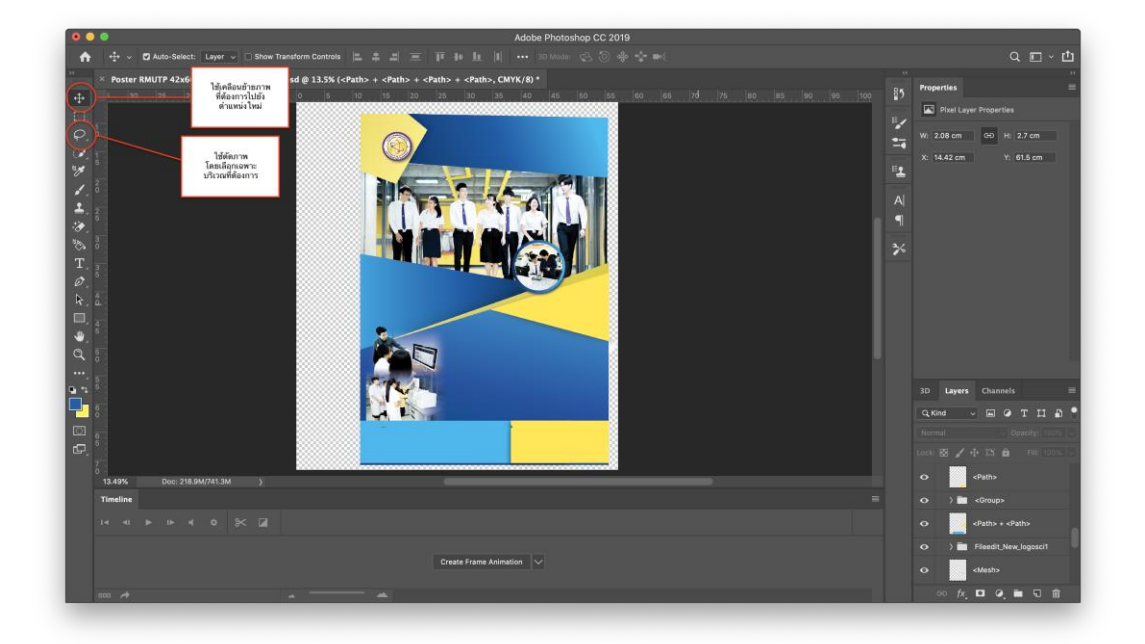

**ภาพที่ 4.3** แสดงการแทรกรูปภาพลงในโปรแกรม

➢ แทรกและพิมพ์ข้อความพร้อมทั้งรายละเอียดต่างๆ ด้วยเครื่องมือ Horizontal Type Tool และใช้เครื่องมือ Move Tool ในการเคลื่อนย้ายตำแหน่ง จัดวางให้สมบูรณ์

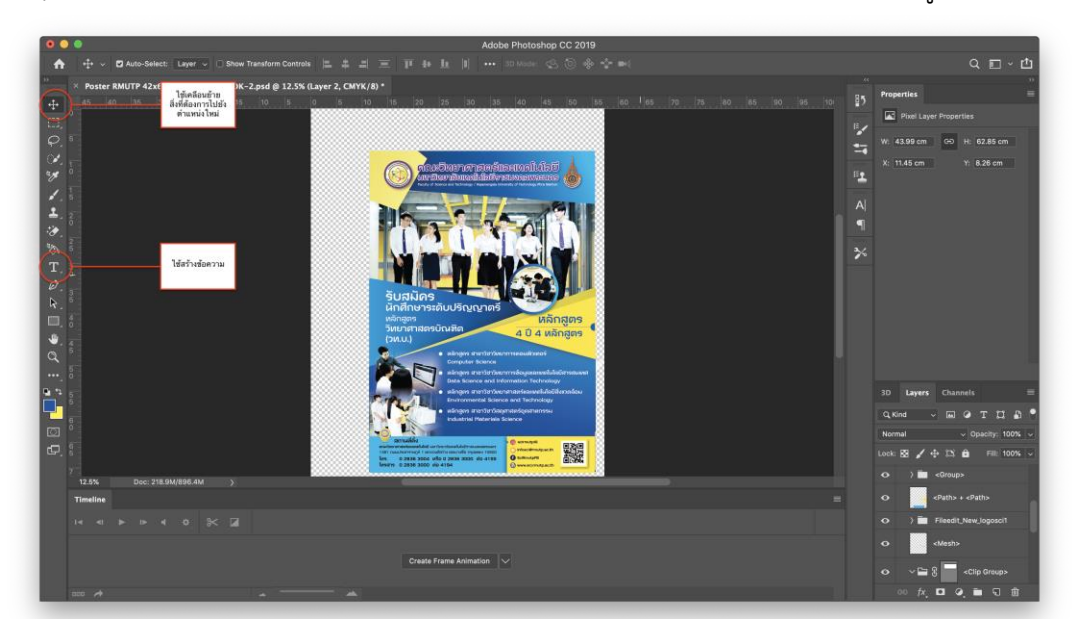

#### **ภาพที่ 4.๔** แสดงการแทรกและพิมพ์ข้อความต่าง ๆ

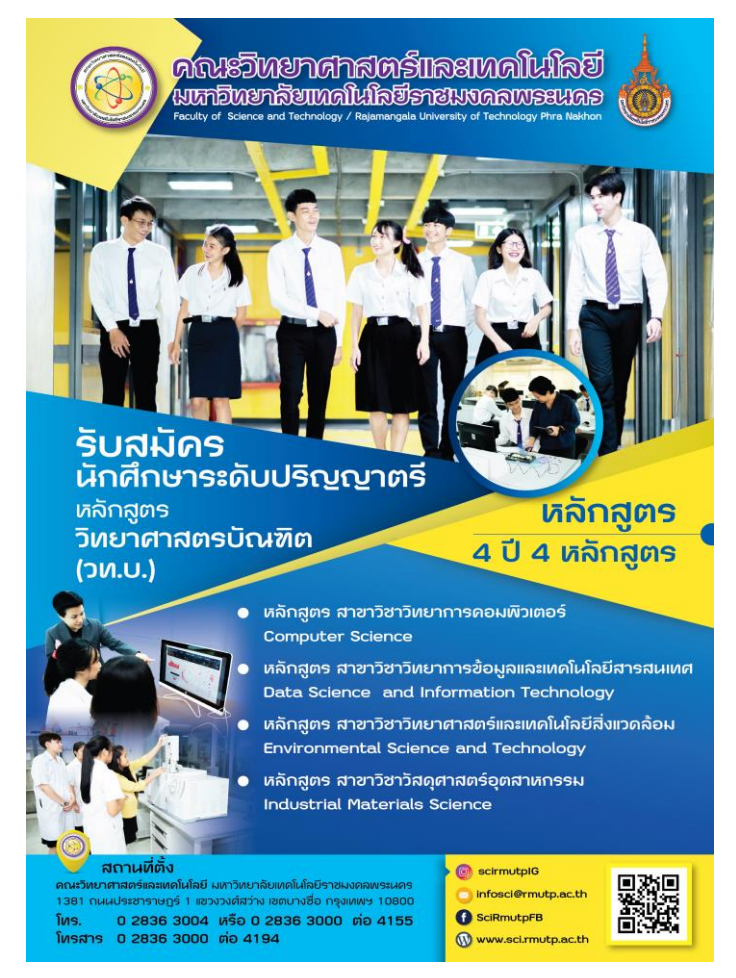

**ภาพที่ 4.๕** แสดงโปสเตอร์ (Poster) ที่เสร็จเรียบร้อยแล้ว

### **๔.๒.๒ ขั้นตอนการออกแบบผลิตสื่อสิ่งพิมพ์เพื่อประชาสัมพันธ์ : ใบปลิว (Leaflet)**

 $\triangleright$  เลือกใช้โปรแกรม Adobe Photoshop ในการดำเนินการผลิตสื่อสิ่งพิมพ์ เพื่อประชาสัมพันธ์ : ใบปลิว (Leaflet) และกำหนดหน้ากระดาษ สร้างหน้ากระดาษ ขนาด ๑๐ cm x 21 cm เป็นแนวตั้ง

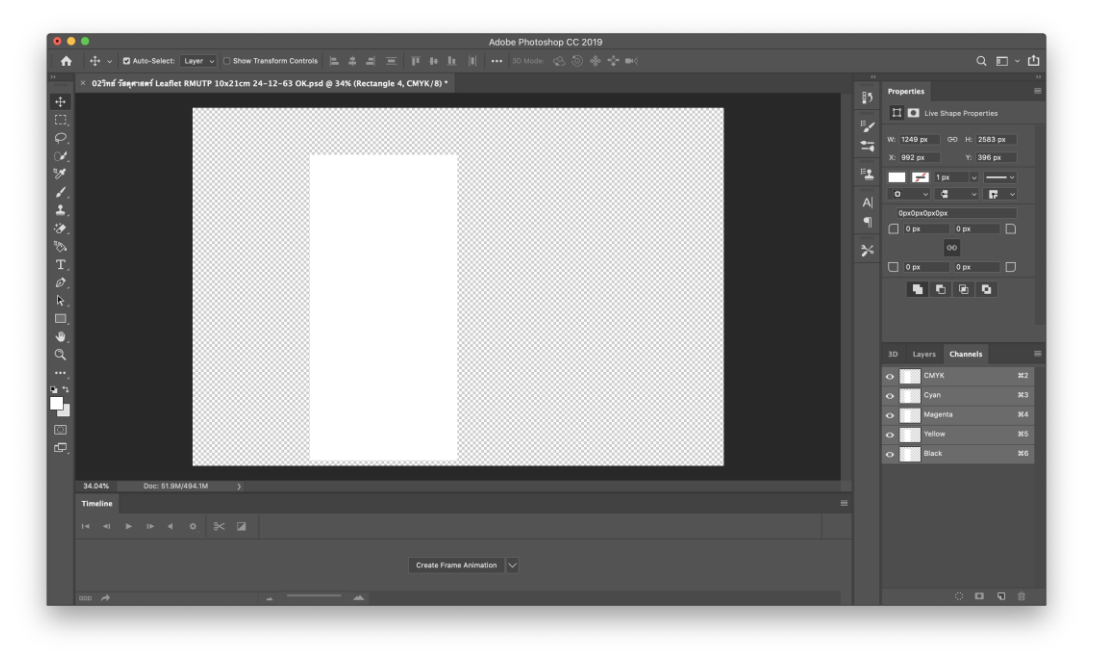

**ภาพที่ 4.๖** แสดงการสร้างหน้ากระดาษ ขนาด 10 cm. x 21 cm. เป็นแนวตั้ง

➢ ใช้เครื่องมือ Ellipse Tool, Line Tool หรือ Custom Shape Tool ในการสร้าง รูปทรงเรขาคณิตเพื่อตกแต่งผลงาน เปลี่ยนสีรูปทรงที่ต้องการด้วยแถบคำสั่ง Fill และกำหนดสี ด้านหน้าหรือด้านหลังด้วยเครื่องมือ Foreground และ Background

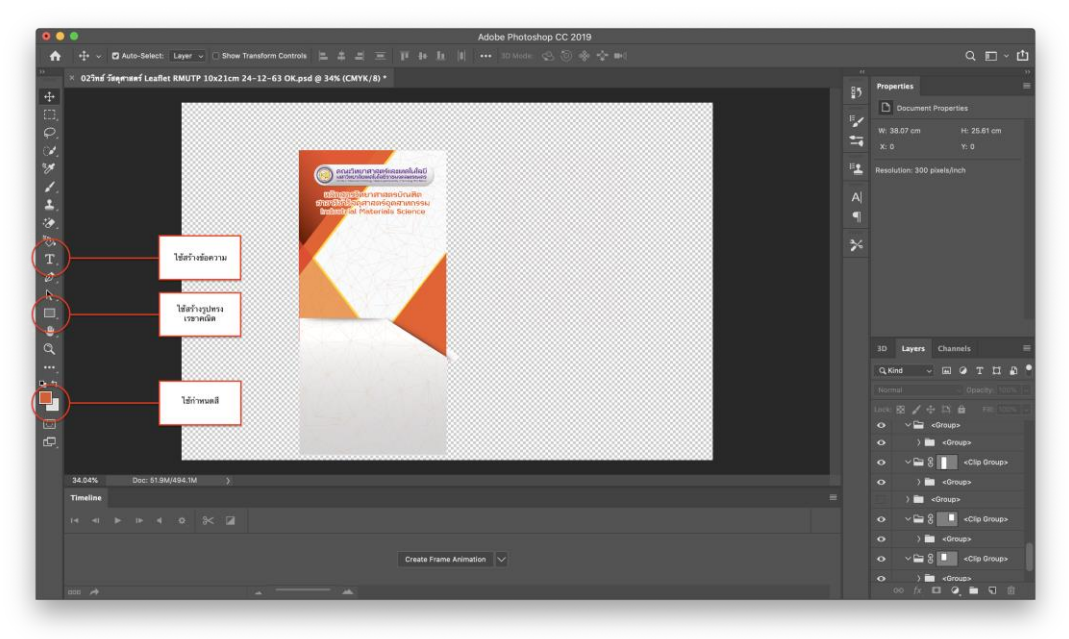

**ภาพที่ 4.๗** แสดงการสร้าง Background ของใบปลิว (Leaflet) ด้านหน้า

 $\triangleright$  ตัดบริเวณส่วนเกินหรือส่วนที่ไม่ต้องการของภาพที่นำมาใส่ออกด้วยเครื่องมือกลุ่ม Lasso จากนั้นใช้เครื่องมือ Move Tool ในการเคลื่อนย้ายตำแหน่ง

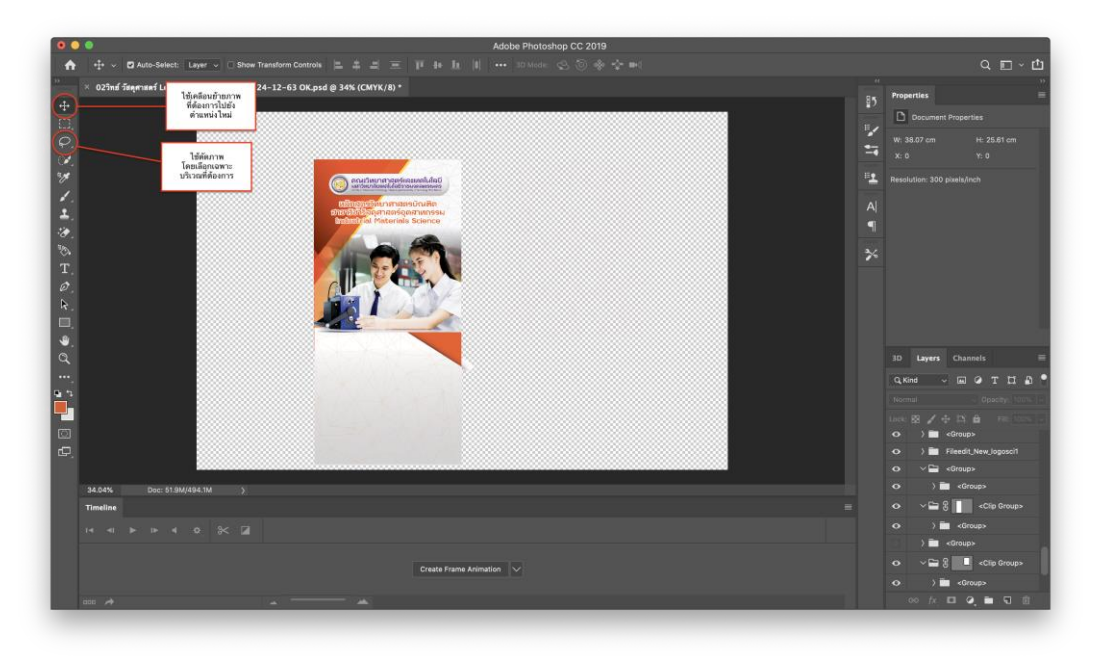

**ภาพที่ 4.๘** แสดงการตัดแต่งภาพ

➢ สร้างรูปทรงเรขาคณิตเป็นกล่องข้อความด้วยเครื่องมือ Rounded Rectangle Tool และใช้เครื่องมือ Horizontal Type Tool ในการสร้างข้อความ

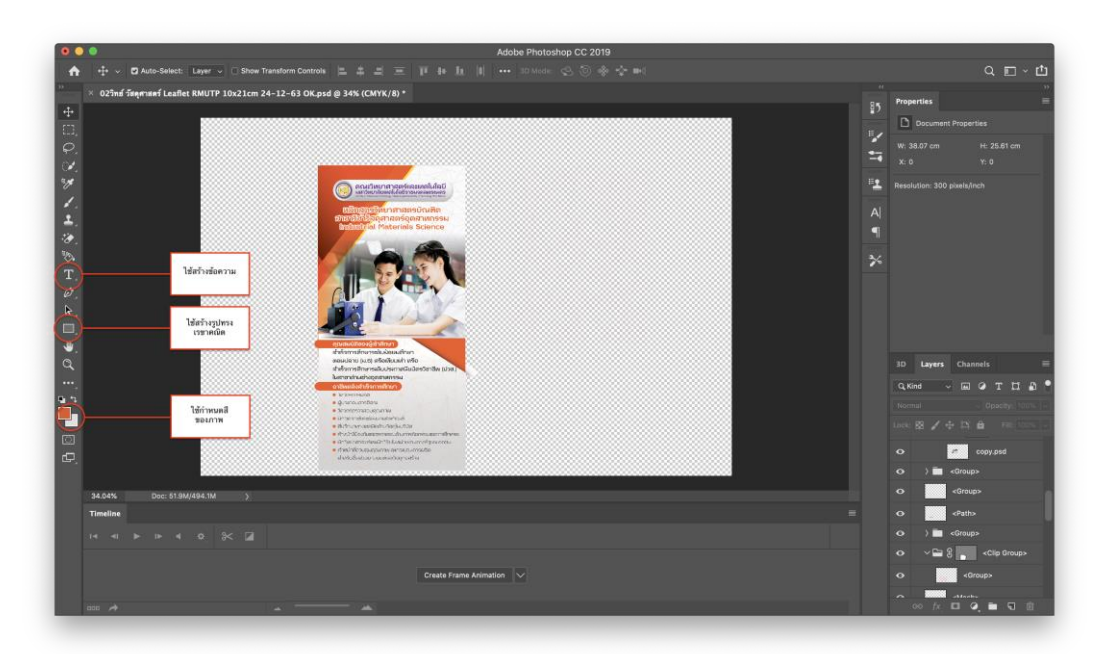

**ภาพที่ 4.๙** แสดงการสร้างรูปเรขาคณิตและแทรกข้อความ

 $\triangleright$  สร้างหน้ากระดาษขนาด ๑๐ cm x ๒๑ cm เป็นแนวตั้ง สำหรับใบปลิว(Leaflet) ด้านหน้า

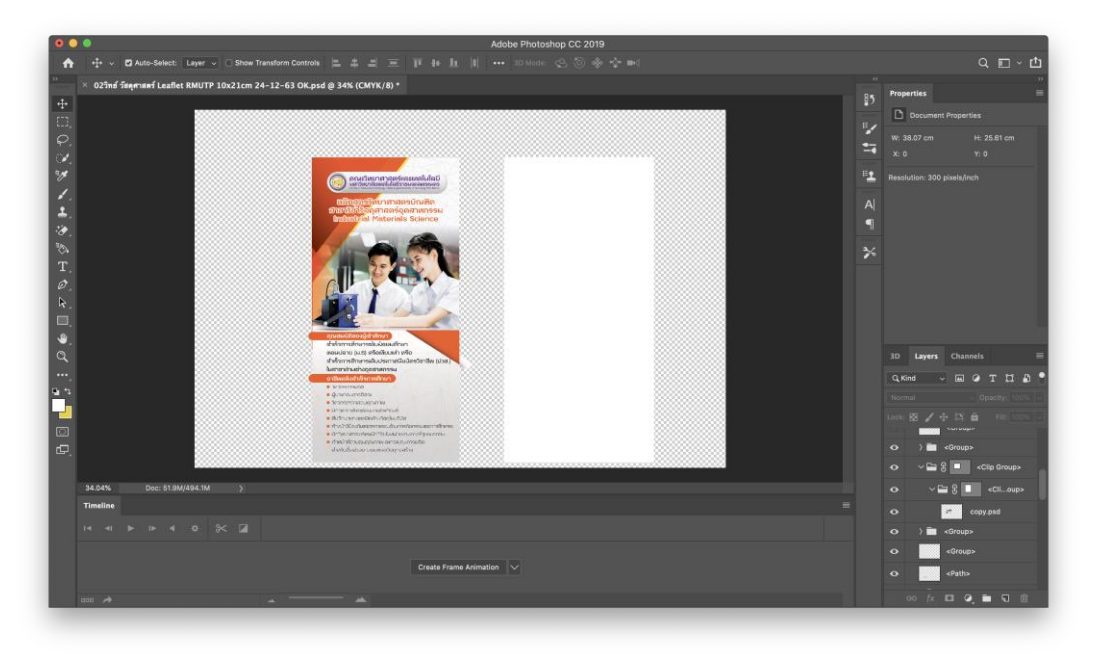

**ภาพที่ 4.๑๐** แสดงการสร้างหน้ากระดาษใบปลิว (Leaflet) ด้านหน้า

➢ ใช้เครื่องมือ Ellipse Tool, Line Tool หรือ Custom Shape Tool ในการสร้าง รูปทรงเรขาคณิตเพื่อตกแต่งผลงาน เปลี่ยนสีรูปทรงที่ต้องการด้วยแถบคำสั่ง Fill และกำหนดสี ด้านหน้าหรือด้านหลังด้วยเครื่องมือ Foreground และ Background

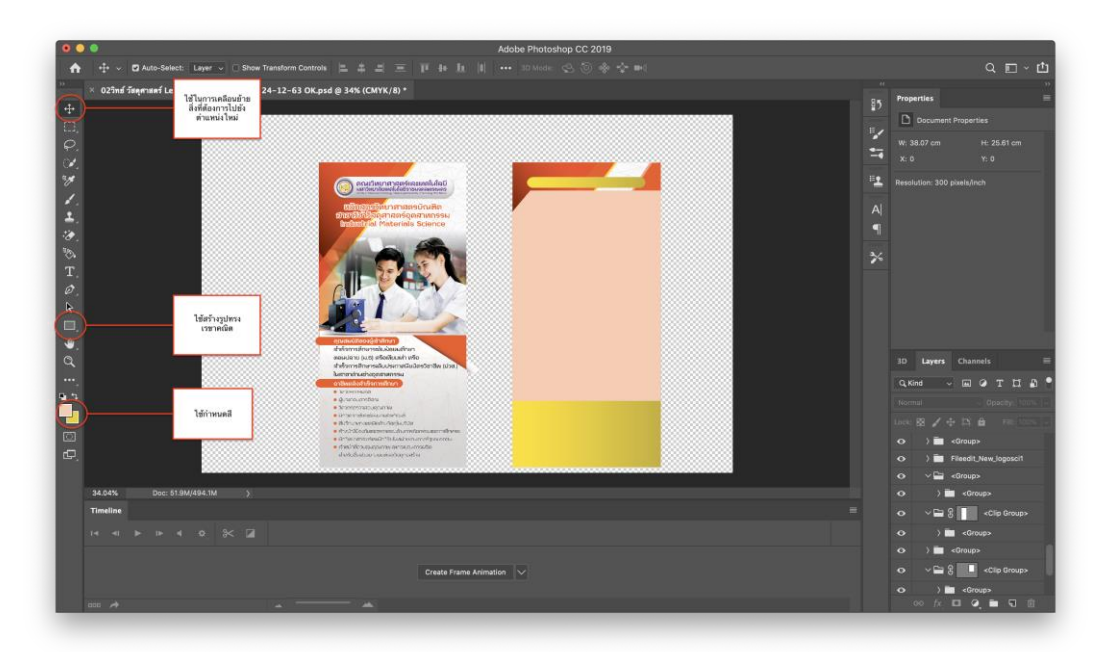

**ภาพที่ 4.1๑** แสดงการสร้าง Background ใบปลิว (Leaflet) ด้านหลัง

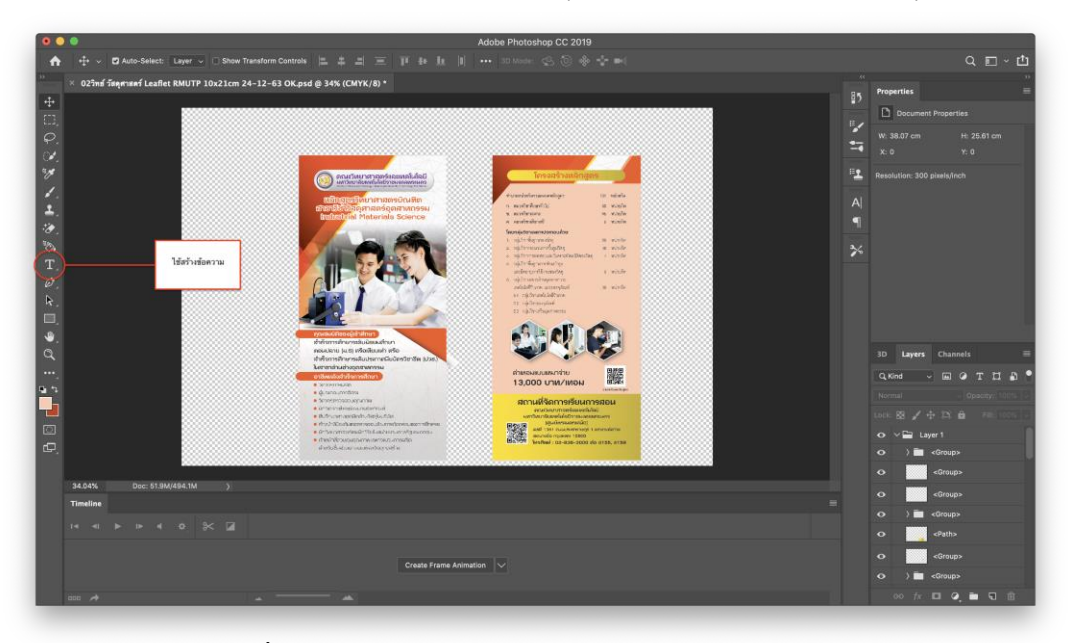

### $\triangleright$  แทรกข้อความและรายละเอียดต่างๆ ด้วยเครื่องมือ Horizontal Type Tool

#### **ภาพที่ 4.1๒** แสดงการแทรกข้อความลงในใบปลิว (Leaflet)

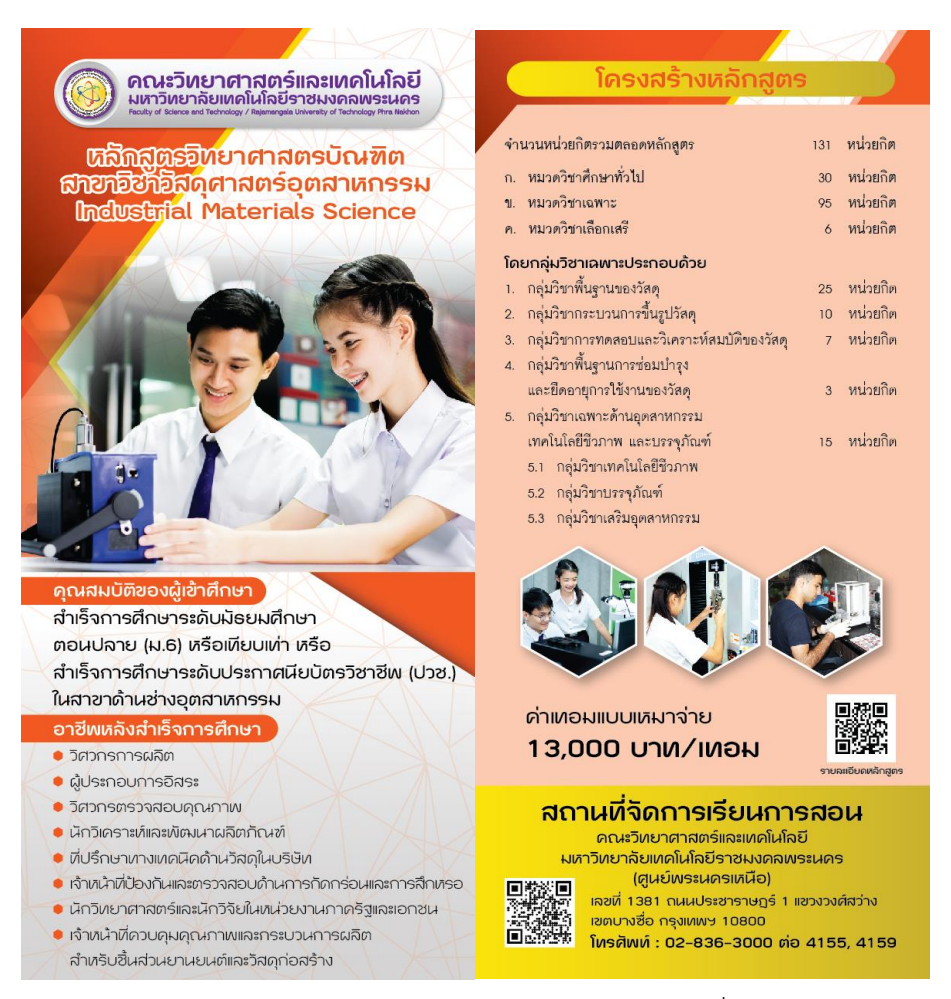

**4.1๓** แสดงเอกสารด้านหน้าใบปลิว (Leaflet) และด้านหลังที่เสร็จเรียบร้อยแล้ว

### **๔.๒.3 ขั้นตอนการผลิตสื่อสิ่งพิมพ์เพื่อประชาสัมพันธ์ : การท าเอกสารเย็บเล่ม (Brochure) ๔.๒.3.1 ขั้นตอนการท าเอกสารเย็บเล่ม (Brochure) : ปกหน้าและปกหลัง**

 $\blacktriangleright$  สร้างหน้ากระดาษ ขนาด A $\leqslant$  (bo cm x b๙.๗ cm) เป็นแนวนอน

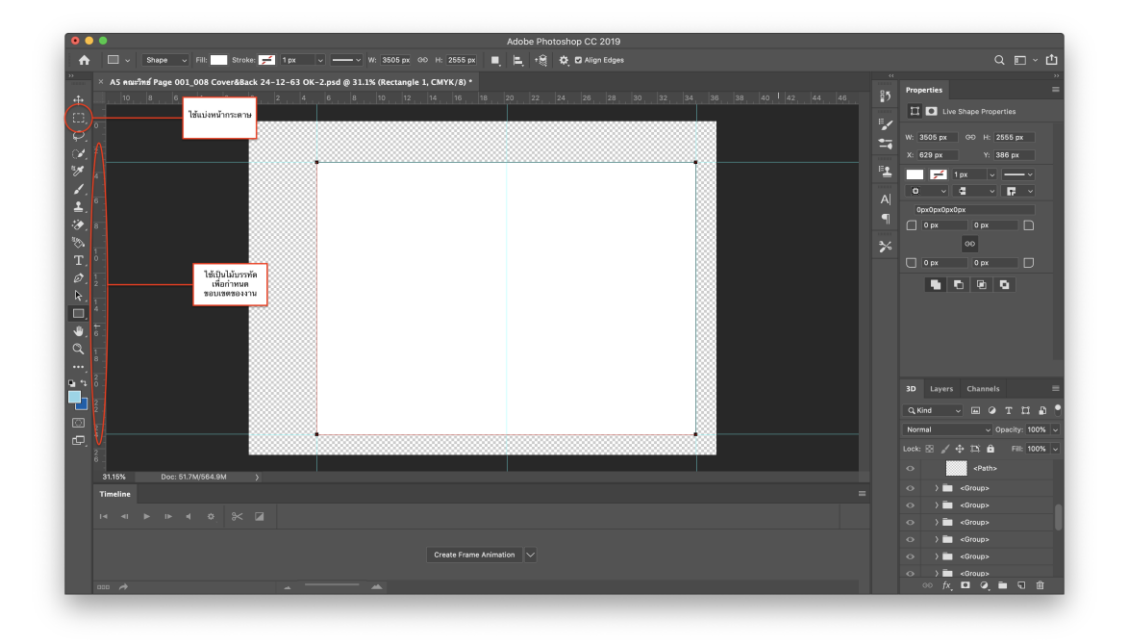

**ภาพที่ 4.14** แสดงการสร้างหน้ากระดาษ ขนาด A4 (21 x 29.7 cm) เป็นแนวนอน

 $\triangleright$  กำหนดสีด้านหน้าหรือด้านหลังด้วยเครื่องมือ Foreground และ Background ตกแต่งด้วยเครื่องมือ Ellipse Tool, Polygon Tool, Line Tool และ Custom Shape Tool ใน การสร้างรูปทรงเรขาคณิต เปลี่ยนสีรูปทรงที่ต้องการด้วยแถบคำสั่ง Fill

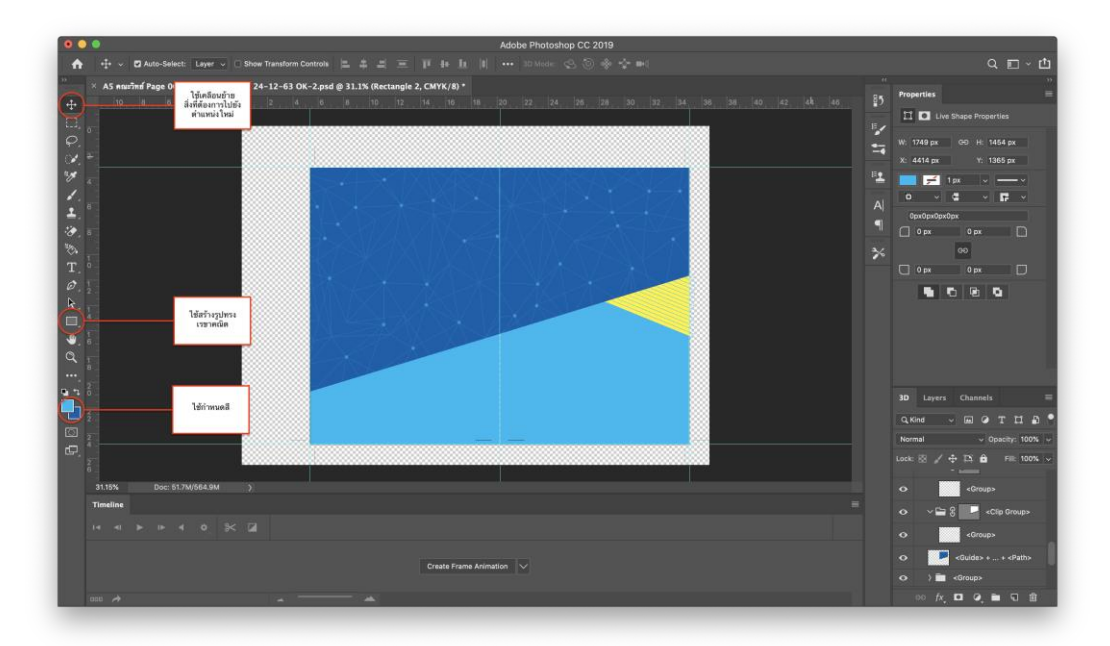

**ภาพที่ ๔.๑๕** แสดงการกำหนดสีด้านหน้าและด้านหลัง เพื่อใช้เป็น background

 $\blacktriangleright$  แทรกรูปภาพ โดยใช้เครื่องมือกลุ่ม Lasso ตัดส่วนเกินของภาพที่ไม่ต้องการและ ใช้เครื่องมือ Move Tool ในการเคลื่อนย้ายตำแหน่ง

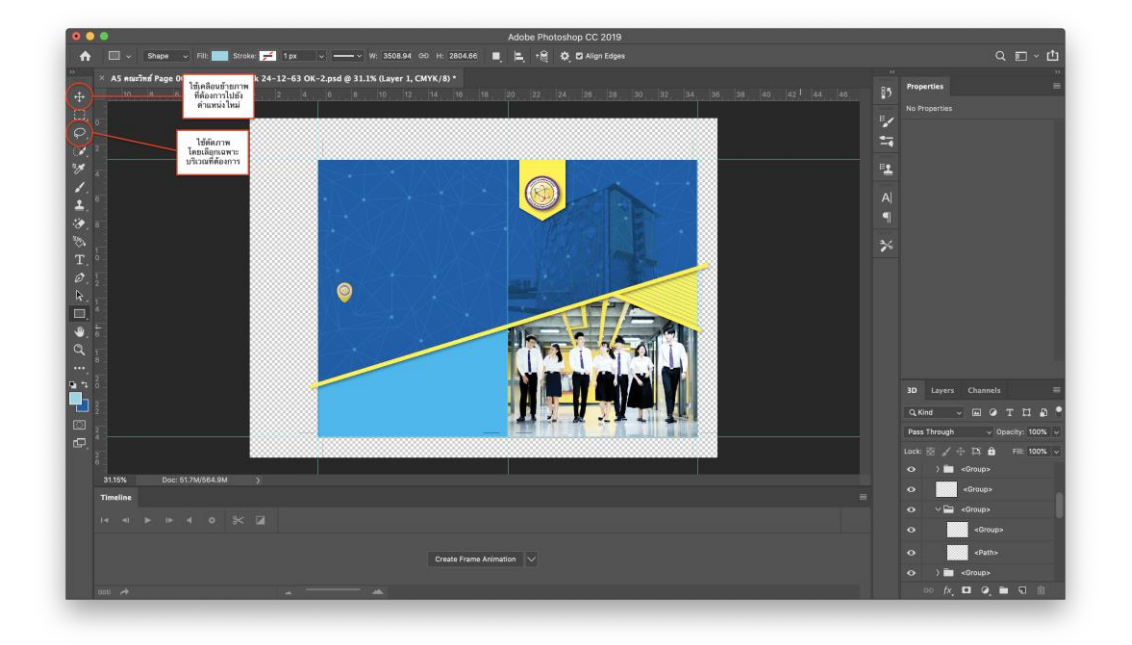

**ภาพที่ 4.16** แสดงการแทรกรูปภาพลงในเอกสารเย็บเล่ม

➢ แทรกข้อมูล รายละเอียดต่างๆ ด้วยเครื่องมือ Horizontal Type Tool และใช้ เครื่องมือ Move Tool ในการเคลื่อนย้ายตำแหน่ง จัดวางให้สมบูรณ์

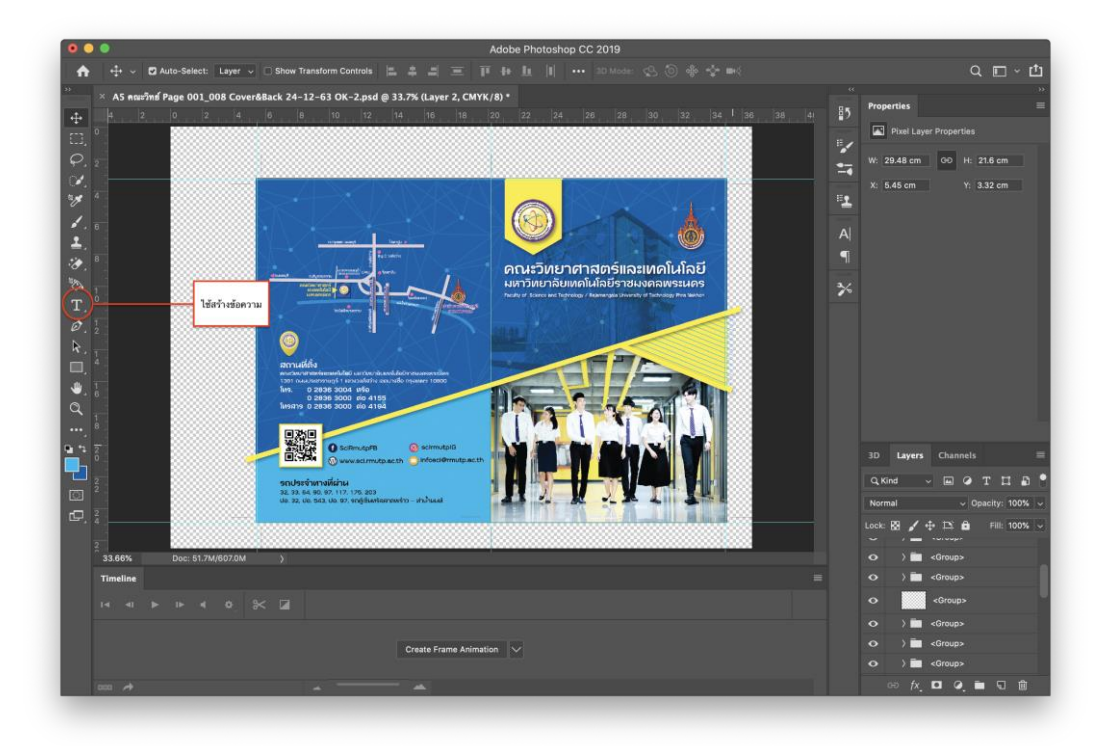

**ภาพที่ 4.17** แสดงการแทรกข้อมูลที่อยู่และข้อความการติดต่อคณะฯ ลงในเอกสารเย็บเล่ม

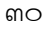

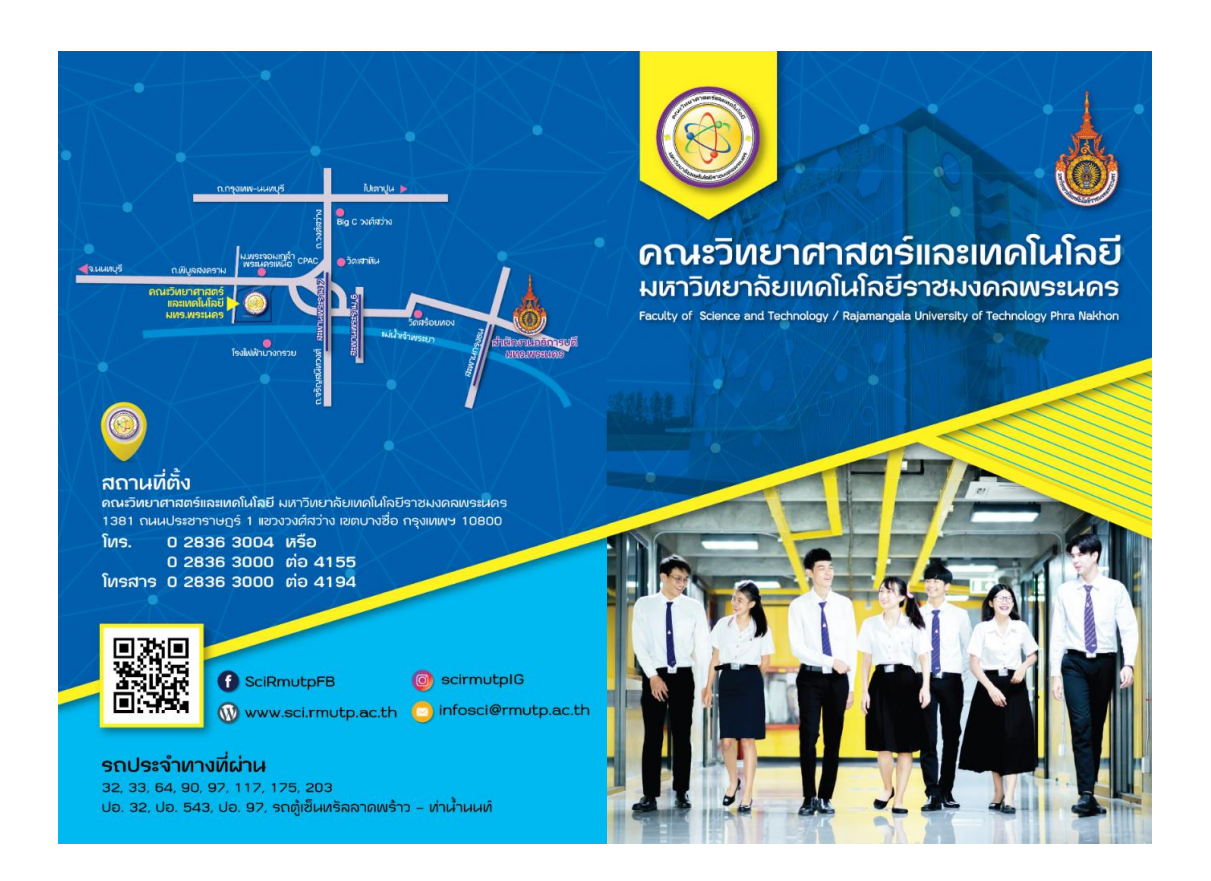

**ภาพที่ 4.18** แสดงเอกสารปกหลังเย็บเล่ม (Brochure) และปกหน้าที่เสร็จเรียบร้อย

**๔.๒.3.2 ขั้นตอนการท าเอกสารเย็บเล่ม (Brochure) : เนื้อหาภายในเอกสารเย็บเล่ม ของสาขาวิทยาการคอมพิวเตอร์**

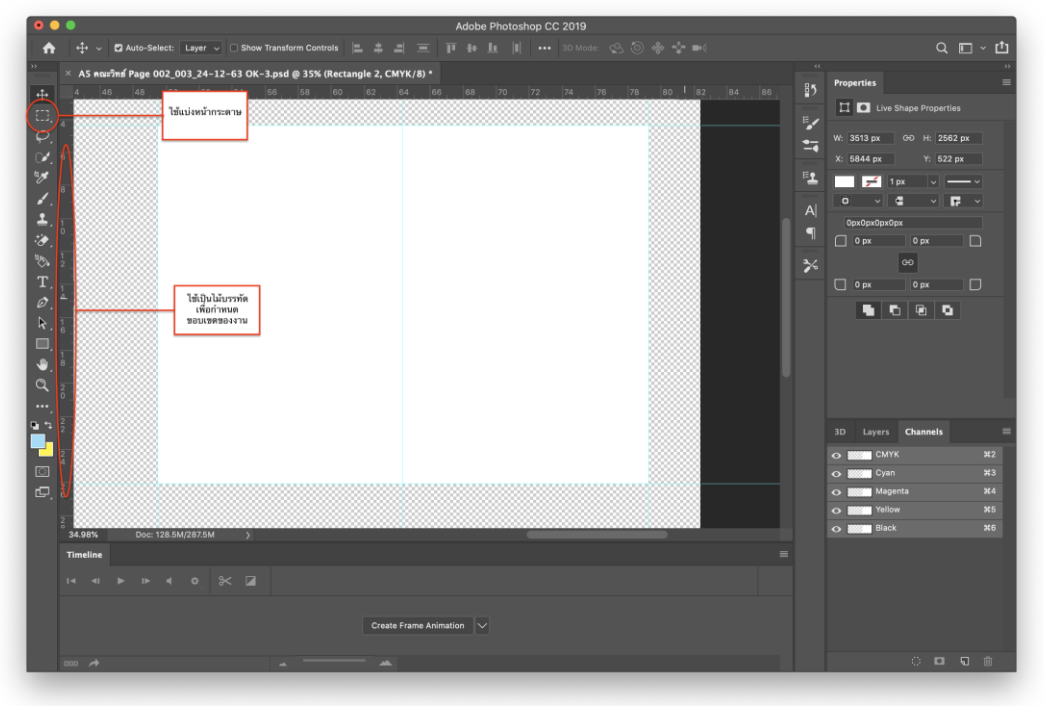

**ภาพที่ 4.19** แสดงการสร้างหน้ากระดาษ ขนาด A4 (21 cm x 29.7 cm) เป็นแนวนอน

 $\triangleright$  กำหนดสีด้านหน้าหรือด้านหลังด้วยเครื่องมือ Foreground และ Background ตกแต่งด้วยเครื่องมือ Ellipse Tool, Polygon Tool, Line Tool และ Custom Shape Tool ใน การสร้างรูปทรงเรขาคณิต เปลี่ยนสีรูปทรงที่ต้องการด้วยแถบคำสั่ง Fill

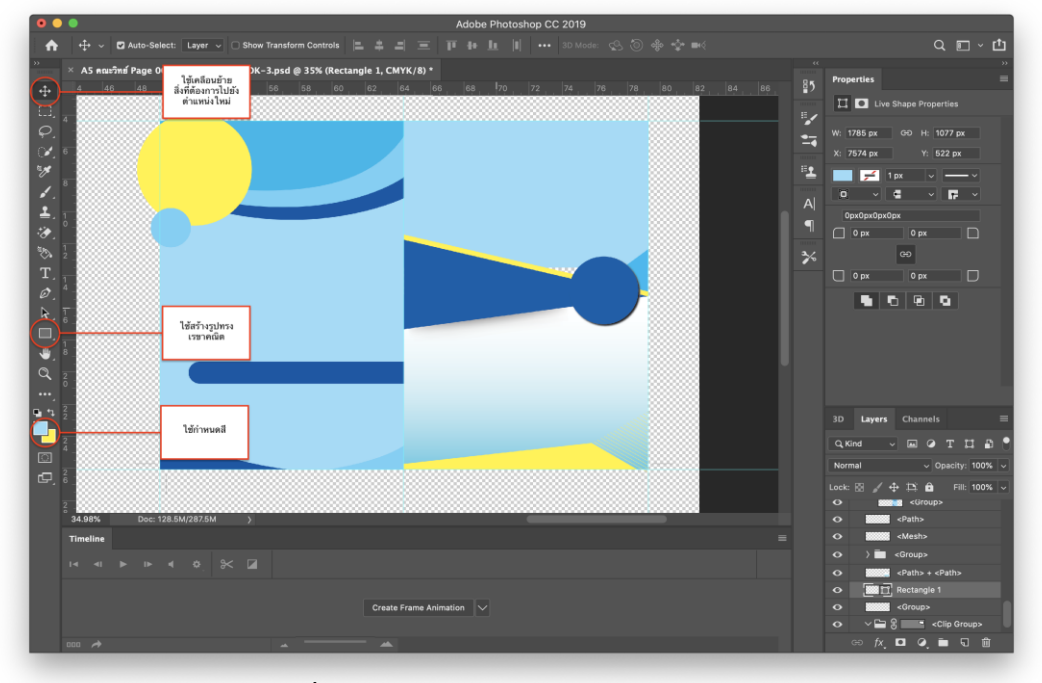

**ภาพที่ 4.๒0** แสดงการก าหนดสีของ Background

 $\blacktriangleright$  แทรกรูปภาพ โดยใช้เครื่องมือกลุ่ม Lasso ตัดส่วนเกินของภาพที่ไม่ต้องการและ ใช้เครื่องมือ Move Tool ในการเคลื่อนย้ายตำแหน่ง

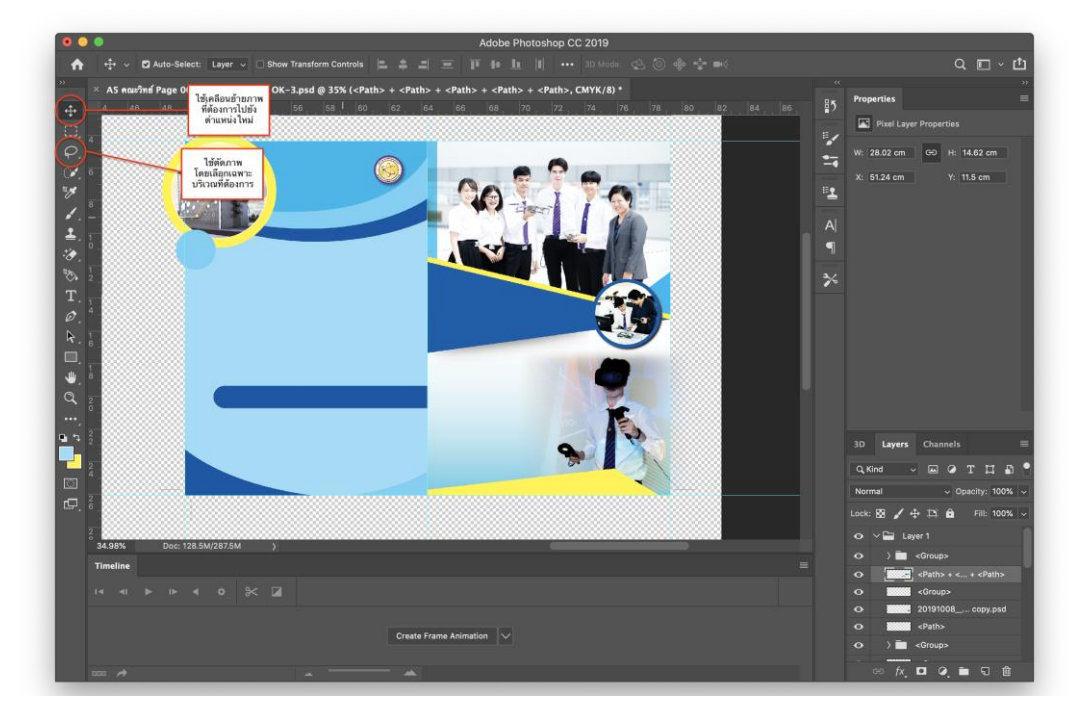

**ภาพที่ 4.๒1** แสดงการแทรกรูปภาพลงในเอกสารเย็บเล่มของสาขาวิชาวิทยาการคอมพิวเตอร์

 $\frac{1}{2}$   $\sim$  **C** Auto-Select: Layer  $\sim$  [  $\begin{array}{c} \mathbf{C} & \mathbf{C} \end{array}$ м<br>∮Page 002\_003\_24−12−63 ОК−3.psd @ 35% (Layer 2, СМҮК/8)  $As<sub>n</sub>$  $\frac{1}{4}$  $\overline{|\mathbf{w}|}$  Pixel I E. W: 29.77 cm 00 H: 21.76 cm ÷ ▽ツノエク&ED A E ● C ~い! 2 G 5 ใช้สร้างข้อความ  $Q$  Kind n<br>F  $4R$ ——<br>0  $\overline{\bullet}$   $\overline{\bullet}$ 

 $\blacktriangleright$ แทรกข้อมูล รายละเอียดต่างๆ ด้วยเครื่องมือ Horizontal Type Tool และใช้ เครื่องมือ Move Tool ในการเคลื่อนย้ายตำแหน่ง จัดวางให้สมบูรณ์

**ภาพที่ 4.22** แสดงการแทรกข้อความของสาขาวิชาวิทยาการคอมพิวเตอร์ลงในเอกสารเย็บเล่ม

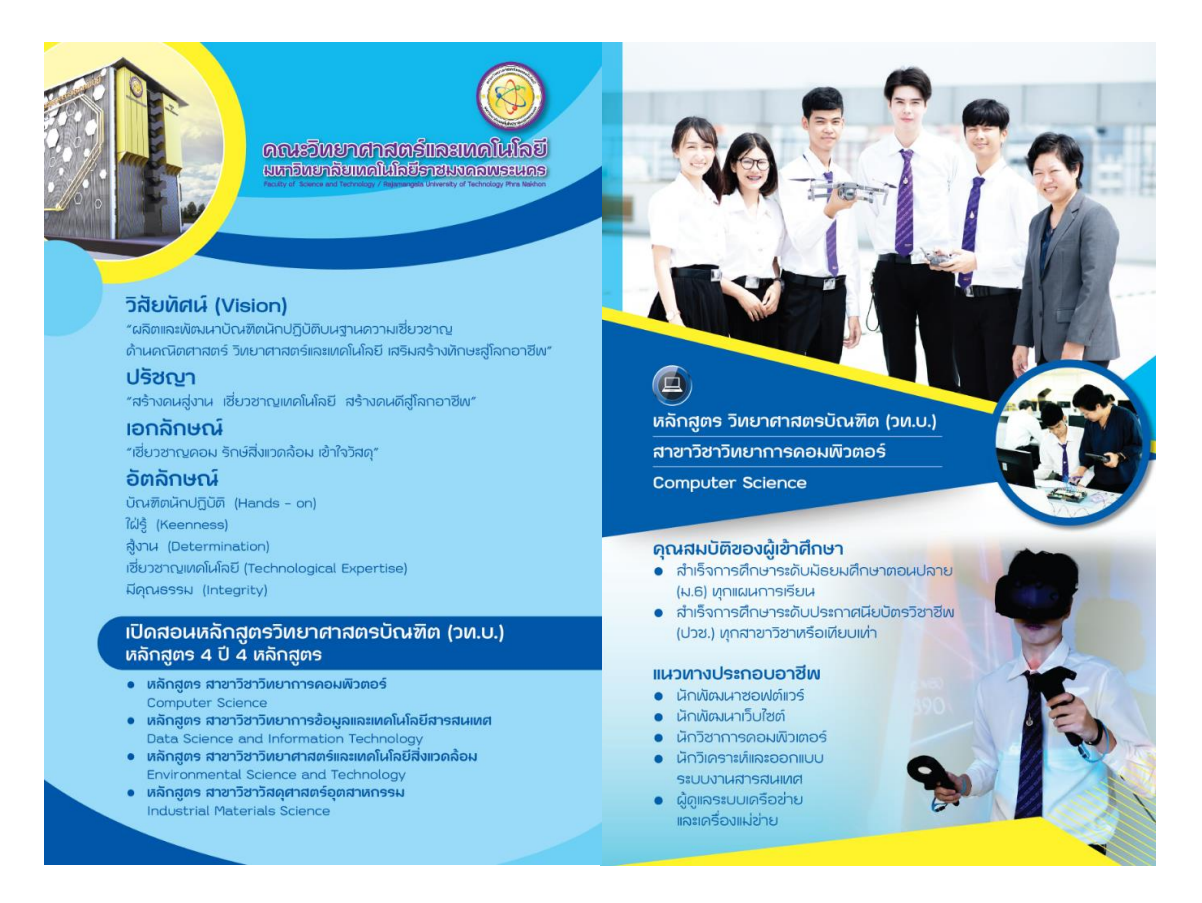

**ภาพที่ 4.23** แสดงเอกสารเย็บเล่ม (Brochure) ของสาขาวิชาวิทยาการคอมพิวเตอร์ที่เสร็จเรียบร้อย

**๔.๒.3.3 ขั้นตอนการท าเอกสารเย็บเล่ม (Brochure) : เนื้อหาภายในเอกสารเย็บเล่ม ของสาขาวิชาวิทยาการข้อมูลและเทคโนโลยีสารสนเทศ และสาขาวิชาวิทยาศาสตร์และ เทคโนโลยีสิ่งแวดล้อม**

 $\blacktriangleright$ สร้างหน้ากระดาษ ขนาด A $\epsilon$  (bo cm x b๙.๗ cm) เป็นแนวนอน

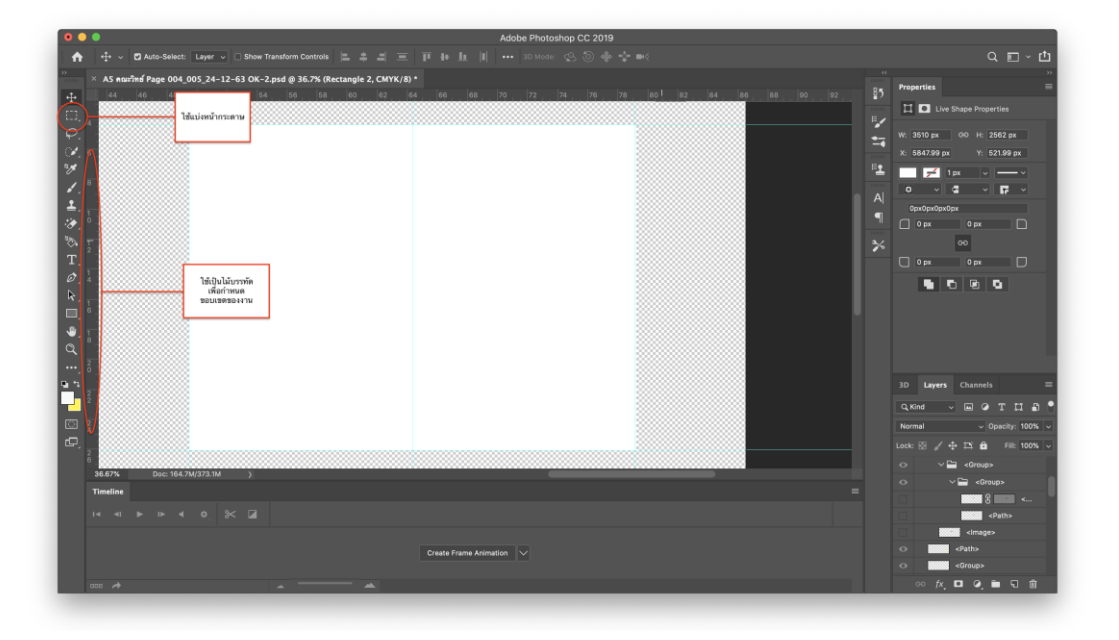

**ภาพที่ 4.24** แสดงการสร้างหน้ากระดาษ ขนาด A4 (21 cm x 29.7 cm) เป็นแนวนอน

 $\triangleright$  กำหนดสีด้านหน้าหรือด้านหลังด้วยเครื่องมือ Foreground และ Background ตกแต่งด้วยเครื่องมือ Ellipse Tool, Polygon Tool, Line Tool และ Custom Shape Tool ใน การสร้างรูปทรงเรขาคณิต เปลี่ยนสีรูปทรงที่ต้องการด้วยแถบคำสั่ง Fill

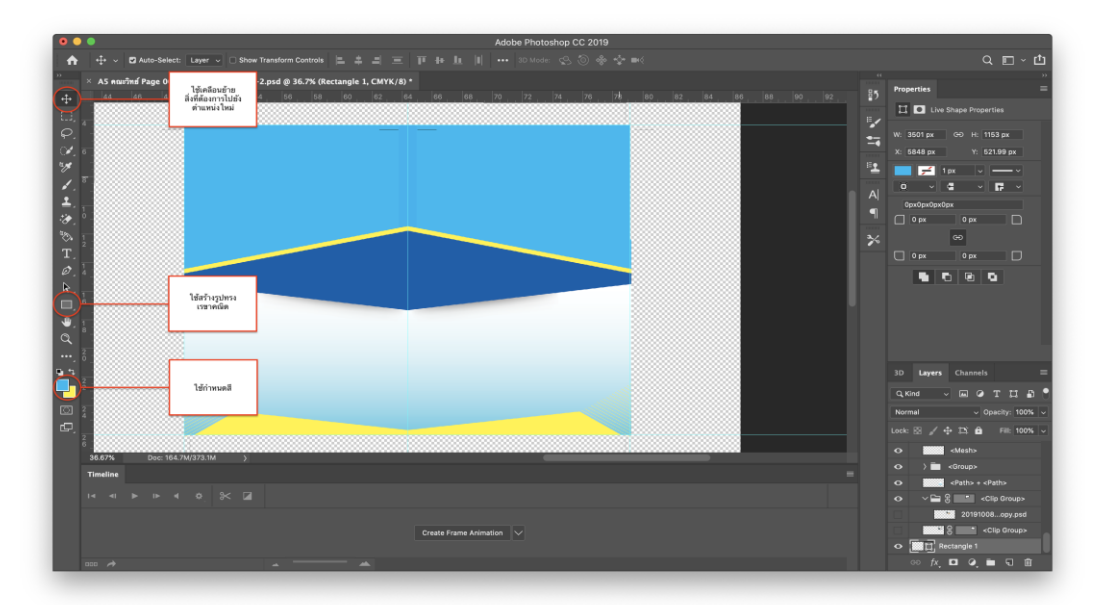

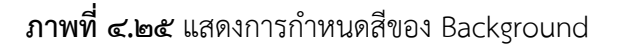

 $\blacktriangleright$  แทรกรูปภาพ โดยใช้เครื่องมือกลุ่ม Lasso ตัดส่วนเกินของภาพที่ไม่ต้องการและ ใช้เครื่องมือ Move Tool ในการเคลื่อนย้ายตำแหน่ง

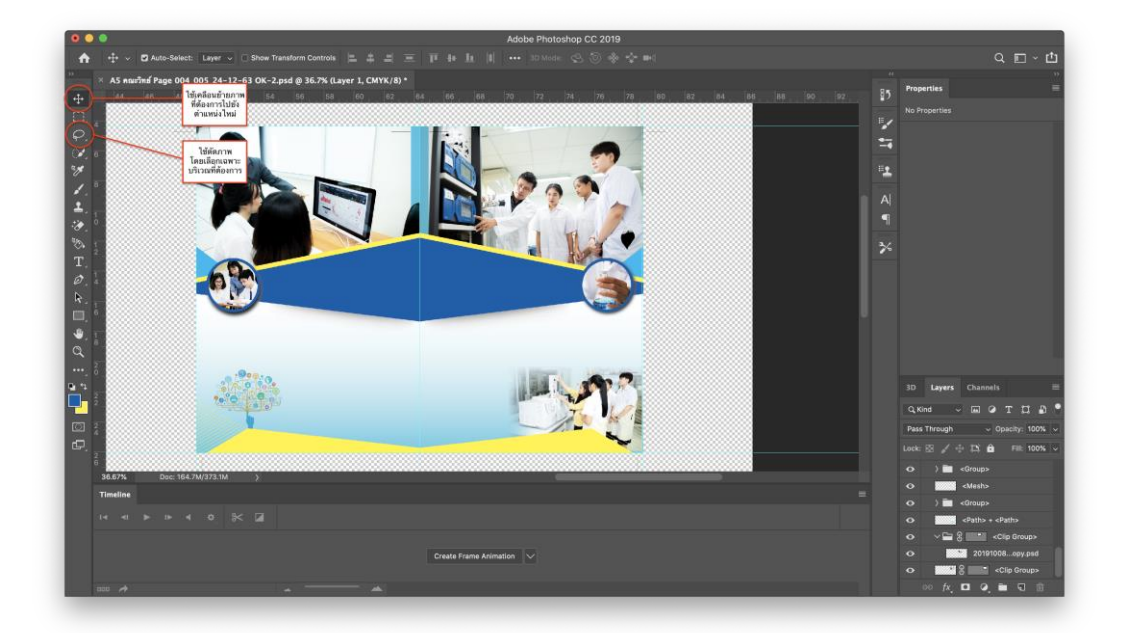

**ภาพที่ 4.26** แสดงการแทรกรูปภาพลงในเอกสารเย็บเล่มของสาขาวิชาวิทยาการข้อมูลและ เทคโนโลยีสารสนเทศ และสาขาวิชาวิทยาศาสตร์และเทคโนโลยีสิ่งแวดล้อม

➢ แทรกข้อมูล รายละเอียดต่างๆ ด้วยเครื่องมือ Horizontal Type Tool และใช้ เครื่องมือ Move Tool ในการเคลื่อนย้ายตำแหน่ง จัดวางให้สมบูรณ์

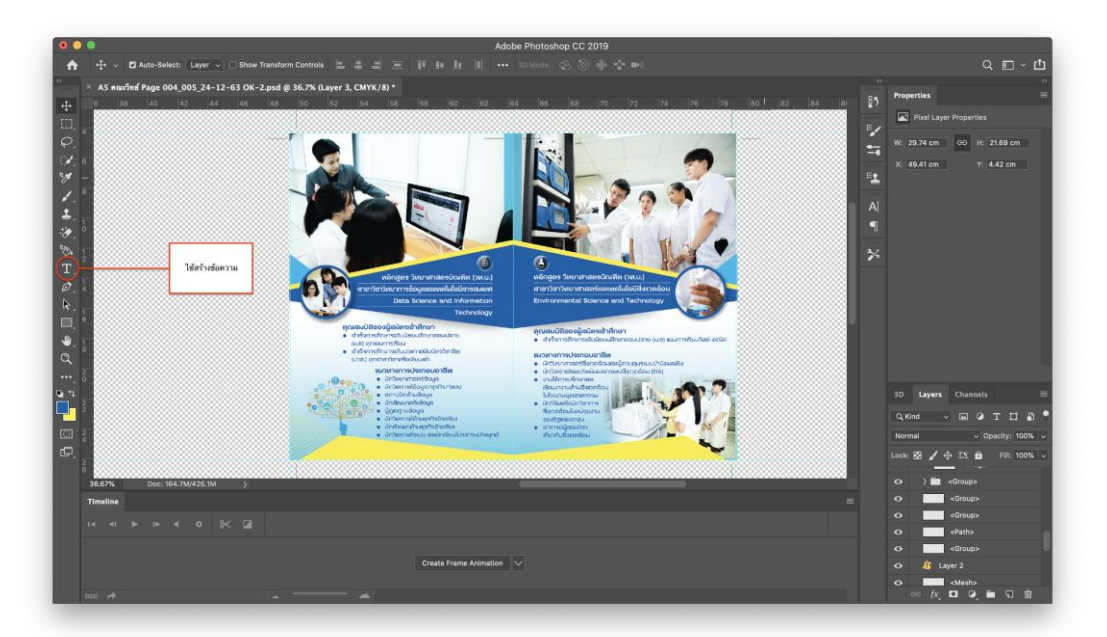

**ภาพที่ 4.27** แสดงการแทรกข้อความของสาขาวิชาวิทยาการข้อมูลและเทคโนโลยีสารสนเทศ และ สาขาวิชาวิทยาศาสตร์และเทคโนโลยีสิ่งแวดล้อม ลงในเอกสารเย็บเล่ม

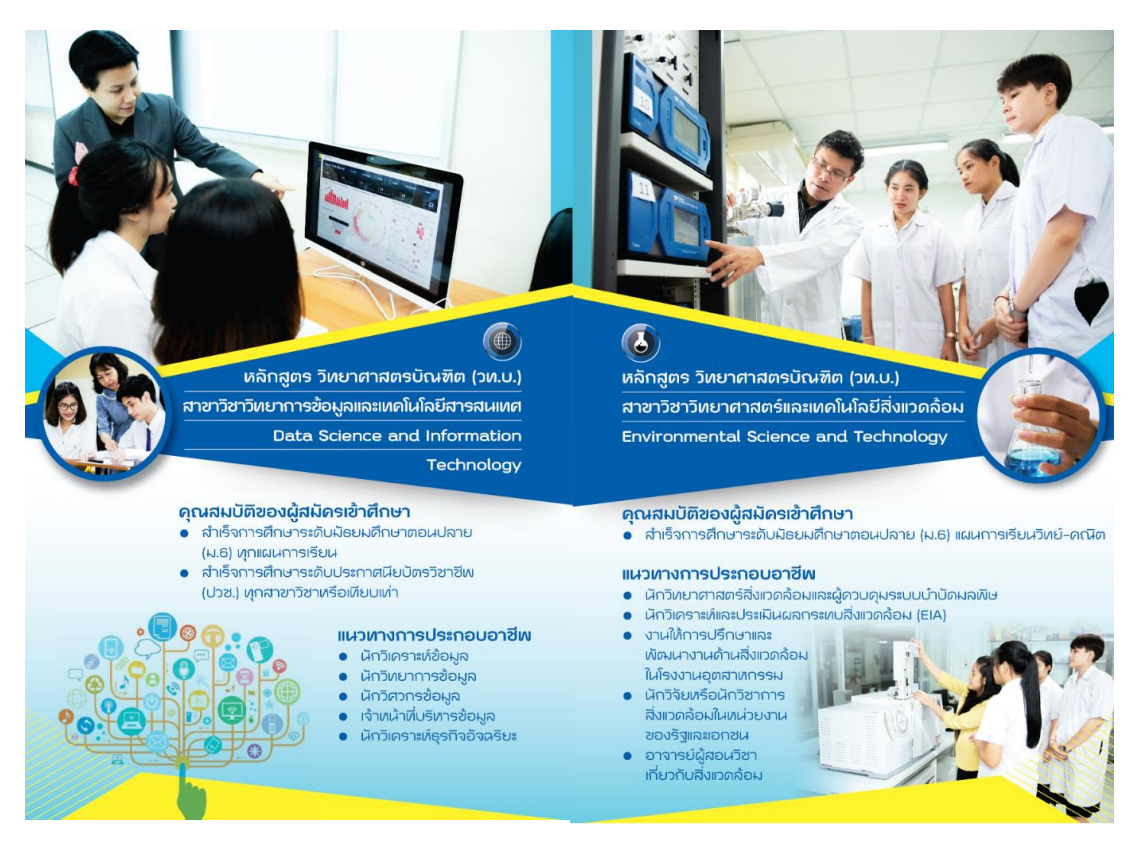

**ภาพที่ 4.28** แสดงเอกสารเย็บเล่ม (Brochure) ของสาขาวิชาวิทยาการข้อมูลและเทคโนโลยี สารสเทศ และสาขาวิชาวิทยาศาสตร์และเทคโนโลยีสิ่งแวดล้อมที่เสร็จเรียบร้อย

**๔.๒.3.4 ขั้นตอนการท าเอกสารเย็บเล่ม (Brochure) : เนื้อหาภายในเอกสารเย็บเล่ม ของสาขาวิชาวัสดุศาสตร์อุตสาหกรรม**

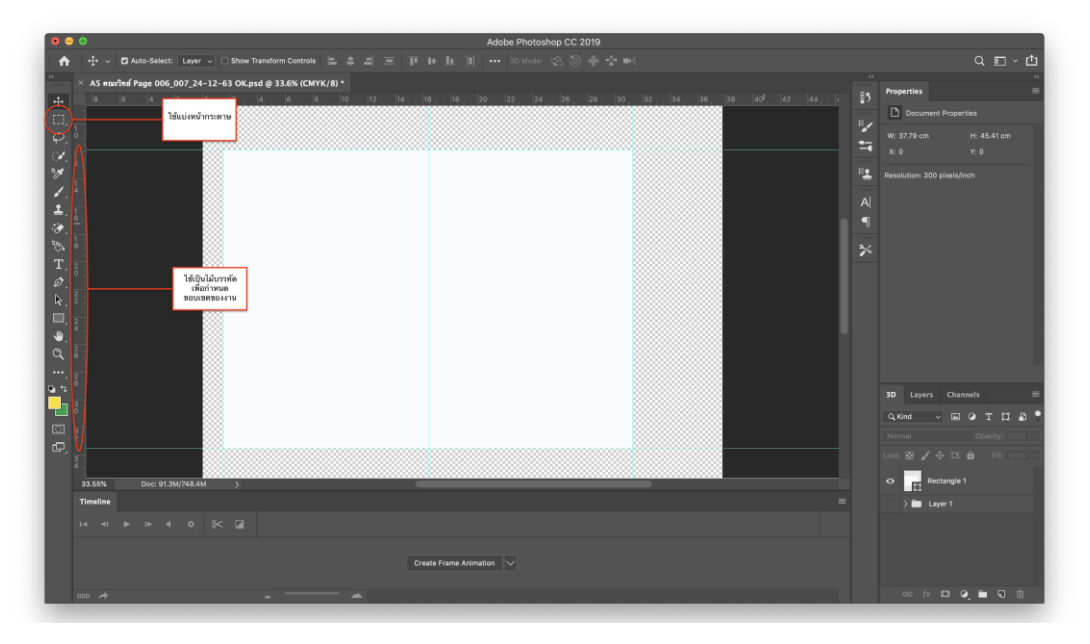

 $\triangleright$  สร้างหน้ากระดาษ ขนาด A $\leqslant$  (๒๑ cm x ๒๙.๗ cm) เป็นแนวนอน

**ภาพที่ 4.29** แสดงการสร้างหน้ากระดาษ ขนาด A4 (21 cm x 29.7 cm) เป็นแนวนอน

 $\triangleright$  กำหนดสีด้านหน้าหรือด้านหลังด้วยเครื่องมือ Foreground และ Background ตกแต่งด้วยเครื่องมือ Ellipse Tool, Polygon Tool, Line Tool และ Custom Shape Tool ใน การสร้างรูปทรงเรขาคณิต เปลี่ยนสีรูปทรงที่ต้องการด้วยแถบคำสั่ง Fill

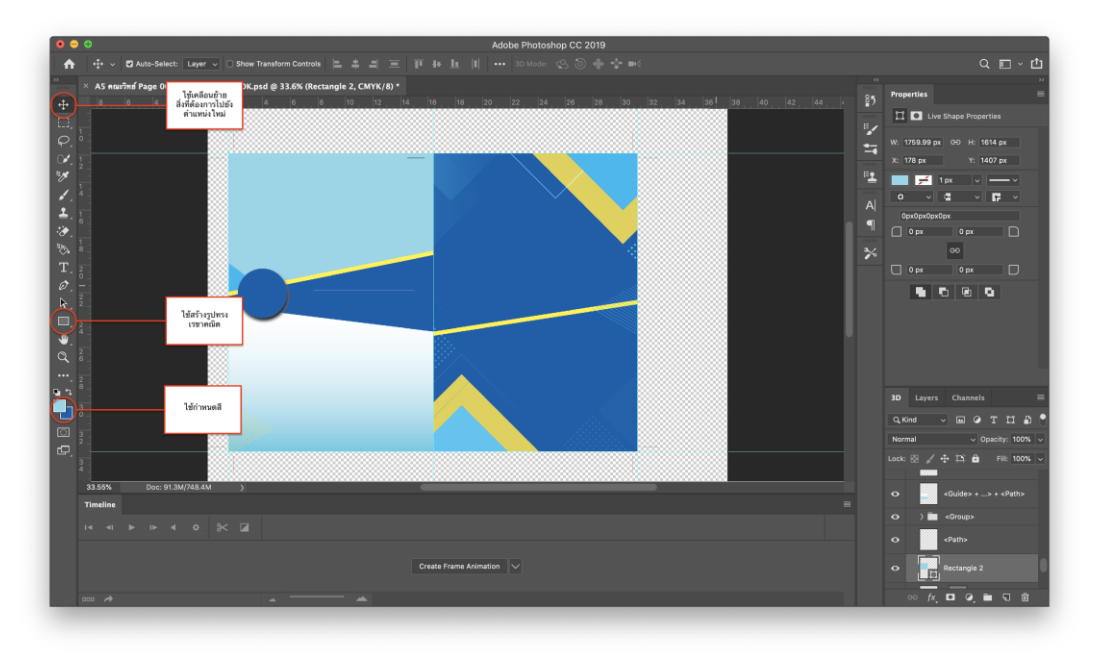

**ภาพที่ ๔.๓๐** แสดงการกำหนดสีของ Background

➢ แทรกรูปภาพ โดยใช้เครื่องมือกลุ่ม Lasso ตัดส่วนเกินของภาพที่ไม่ต้องการ และใช้เครื่องมือ Move Tool ในการเคลื่อนย้ายตำแหน่ง

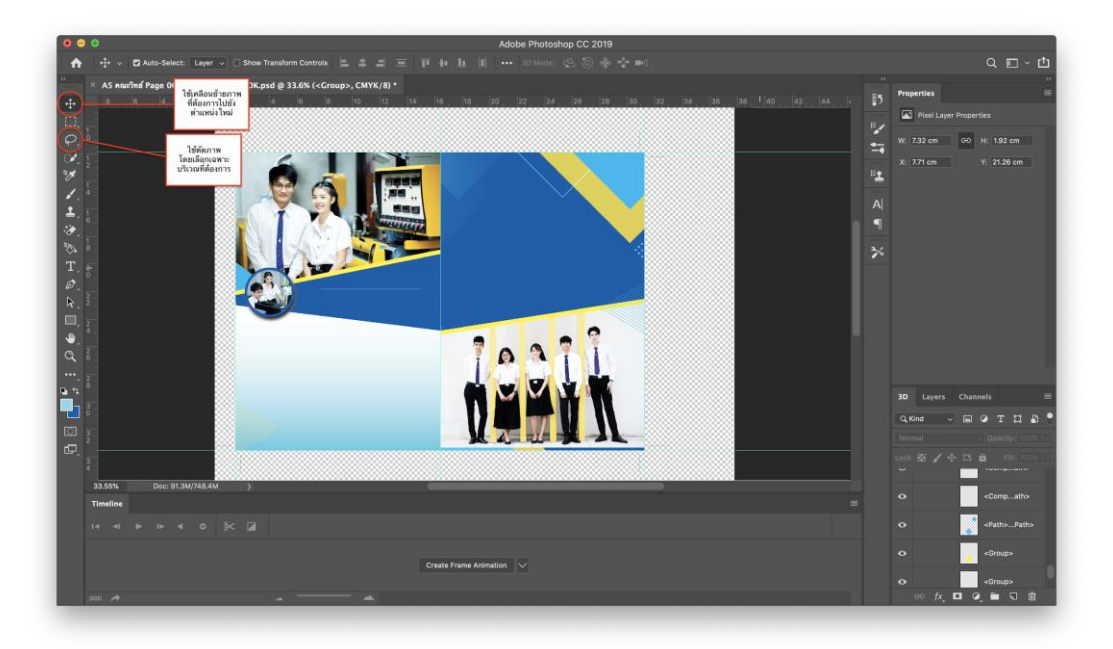

**ภาพที่ 4.๓1** แสดงการแทรกรูปภาพลงในเอกสารเย็บเล่มของสาขาวิชาวัสดุศาสตร์อุตสาหกรรม

➢ แทรกข้อมูล รายละเอียดต่างๆ ด้วยเครื่องมือ Horizontal Type Tool และใช้ เครื่องมือ Move Tool ในการเคลื่อนย้ายตำแหน่ง จัดวางให้สมบูรณ์

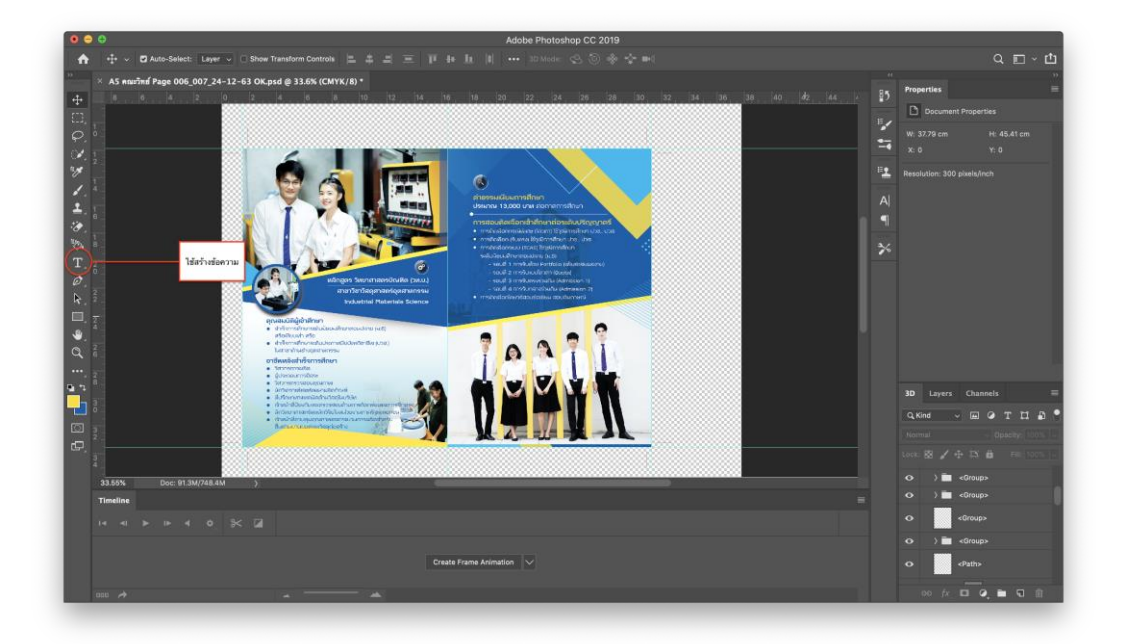

**ภาพที่ 4.32** แสดงการแทรกข้อความของสาขาวิชาวัสดุศาสตร์อุตสาหกรรมลงในเอกสารเย็บเล่ม

### **๔.๒.4. ขั้นตอนการผลิตสื่อสิ่งพิมพ์เพื่อประชาสัมพันธ์ : ไวนิล (Vinyl)**

 $\blacktriangleright$  เลือกใช้โปรแกรม Adobe Photoshop ในการดำเนินการผลิตสื่อสิ่งพิมพ์ เพื่อประชาสัมพันธ์ : ไวนิล (Vinyl) และกำหนดหน้ากระดาษ สร้างหน้ากระดาษ ขนาด ๑๐ cm x 21 cm เป็นแนวนอน

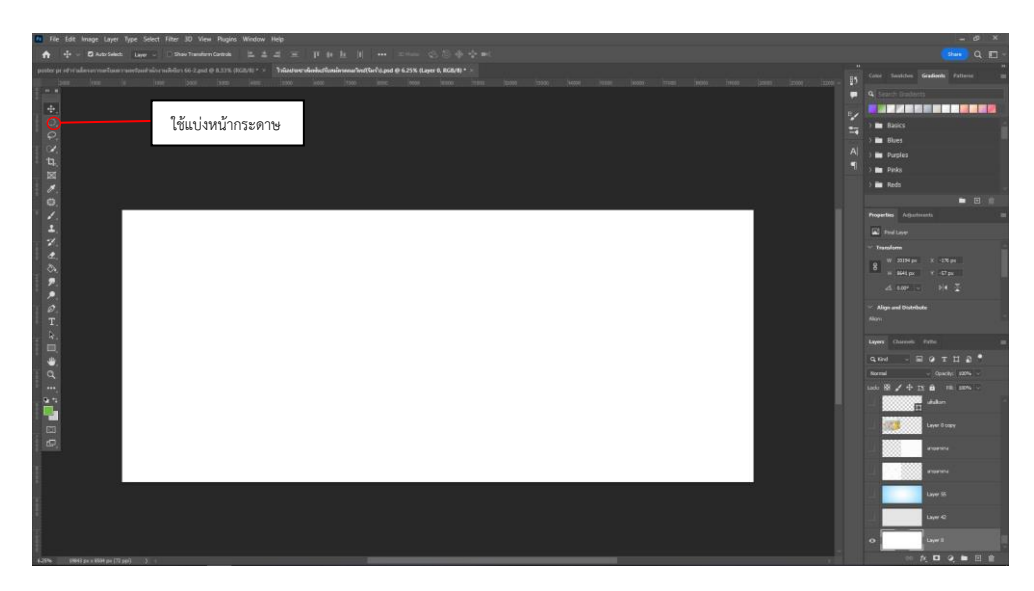

**ภาพที่ ๔.๓๓** แสดงการสร้างหน้ากระดาษ ขนาด ๒๑ cm x ๒๙.๗ cm เป็นแนวนอน

 $\triangleright$  กำหนดสีด้านหน้าด้วยเครื่องมือ Foreground และ Background ตกแต่งด้วย เครื่องมือ Ellipse Tool, Polygon Tool, Line Tool และ Custom Shape Tool ในการสร้าง รูปทรงเรขาคณิต เปลี่ยนสีรูปทรงที่ต้องการด้วยแถบคำสั่ง Fill

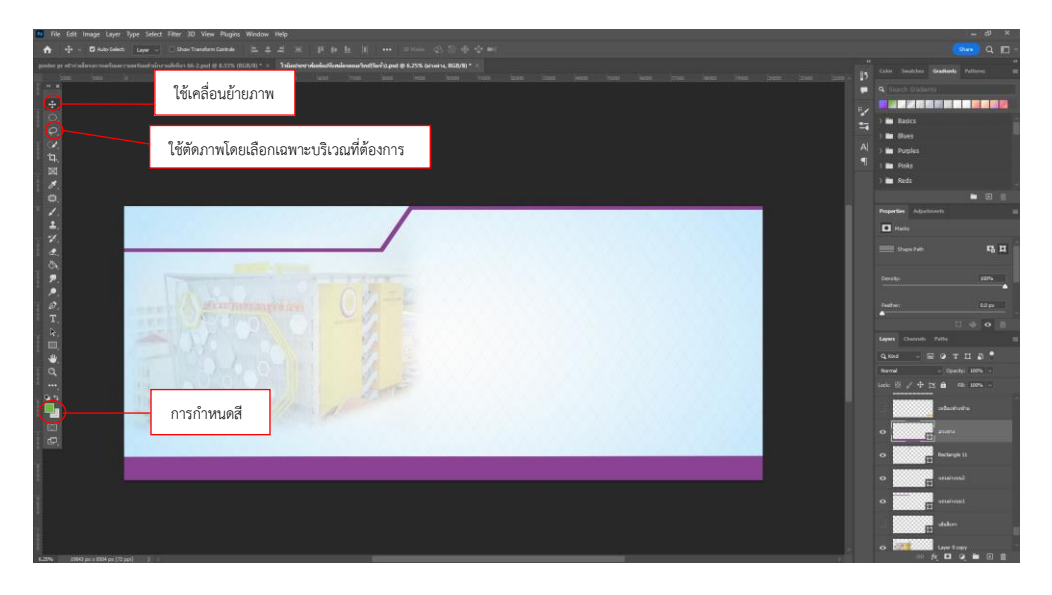

**ภาพที่ 4.๓๔** แสดงการก าหนดสีของ Background

➢ แทรกรูปภาพ โดยใช้เครื่องมือกลุ่ม Lasso ตัดส่วนเกินของภาพที่ไม่ต้องการ และใช้เครื่องมือ Move Tool ในการเคลื่อนย้ายตำแหน่ง

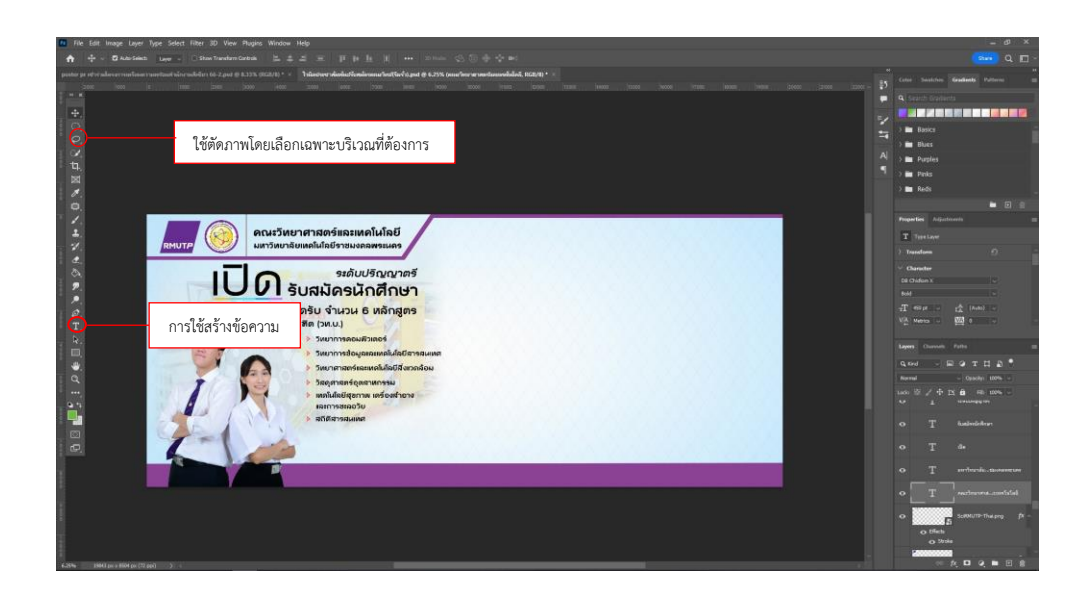

**ภาพที่ 4.๓5** แสดงการแทรกรูปภาพลงในไวนิล (Vinyl)

※○○マな図グのフェアえるタクラ(U z E w e c i s ) ■ E B รายละเอียดโครงสร้างหลักสูตรและรายวิชา **IU** *S*ur *statul<sup>5000705</sup>* รับ จำนวน 6 หล่ การใช้สร้างข้อความ 鐆

➢ แทรกข้อมูล รายละเอียดต่างๆ ด้วยเครื่องมือ Horizontal Type Tool และใช้ เครื่องมือ Move Tool ในการเคลื่อนย้ายตำแหน่ง จัดวางให้สมบูรณ์

**ภาพที่ 4.๓๖** แสดงการแทรกข้อมูลรายละเอียดโครงสร้างหลักสูตรและรายวิชา

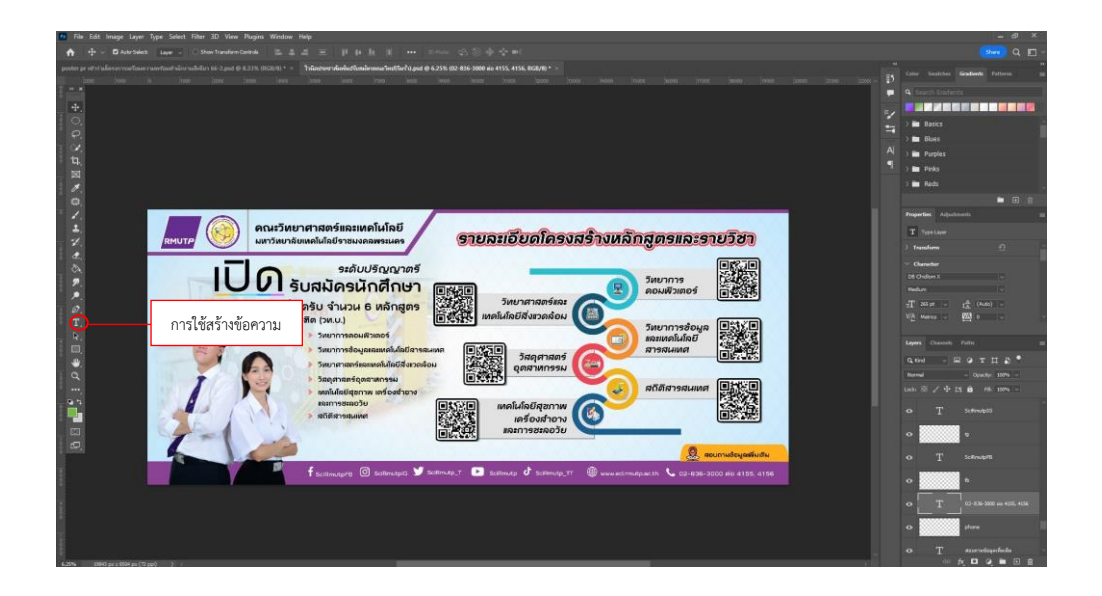

**ภาพที่ 4.๓๗** แสดงการแทรกข้อมูลที่อยู่และข้อมูลการติดต่อลงใน (Vinyl)

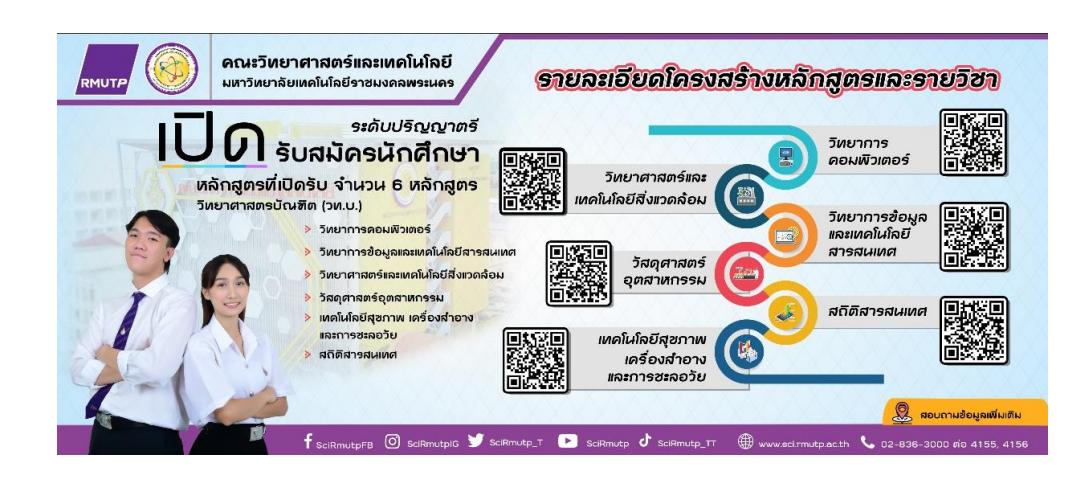

**ภาพที่ 4.๓๘** แสดงไวนิล (Vinyl) ที่เสร็จแล้วเรียบร้อย

### **๔.๒.5 ขั้นตอนการผลิตสื่อสิ่งพิมพ์เพื่อประชาสัมพันธ์ : แบรคดรอป (Backdrop)**

 $\triangleright$  เลือกใช้โปรแกรม Adobe Photoshop ในการดำเนินการผลิตสื่อสิ่งพิมพ์ เพื่อประชาสัมพันธ์ : แบรคดรอป Backdrop และการสร้างหน้ากระดาษ ส่วนด้านหน้า ๔ ชิ้น ขนาด ๗๕ x ๒๓๐ Cm. ส่วนด้านข้าง ๒ ชิ้น ขนาด ๖๗ x ๒๓๐ Cm. เป็นแนวนอน

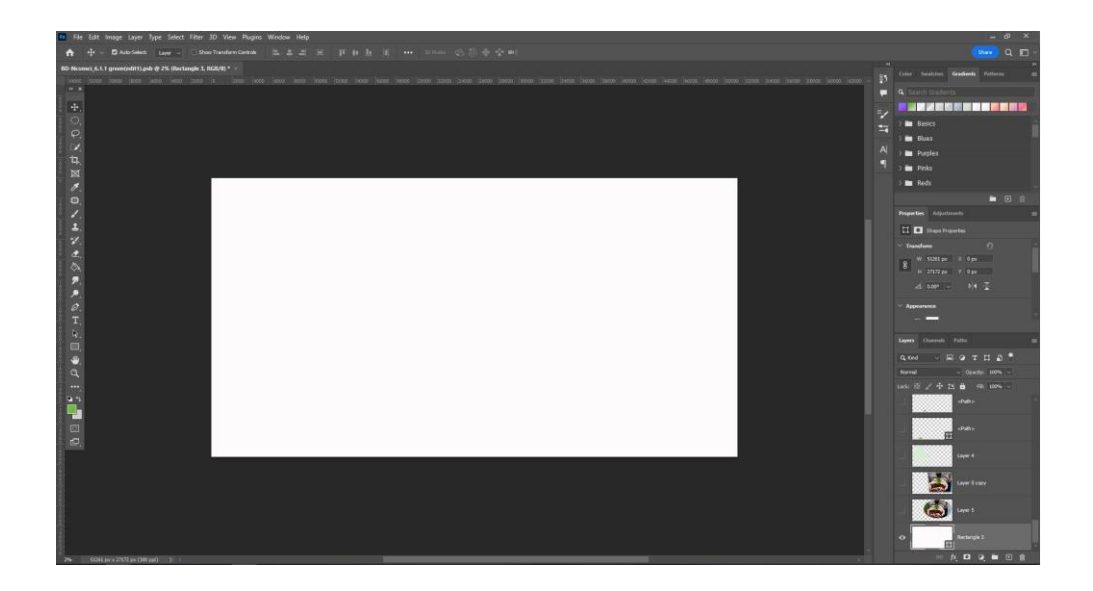

**ภาพที่ ๔.๓๙** แสดงการสร้างหน้ากระดาษ ด้านหน้า ๔ ชิ้น ขนาด ๗๕ x ๒๓๐ Cm. ด้านข้าง ๒ ชิ้น ขนาด ๖๗  $\times$  ๒๓๐ Cm. เป็นแนวนอน

 $\triangleright$  กำหนดสีด้านหน้าด้วยเครื่องมือ Foreground และ Background ตกแต่งด้วย เครื่องมือ Ellipse Tool, Polygon Tool, Line Tool และ Custom Shape Tool ในการสร้าง รูปทรง เปลี่ยนสีรูปทรงที่ต้องการด้วยแถบคำสั่ง Fill

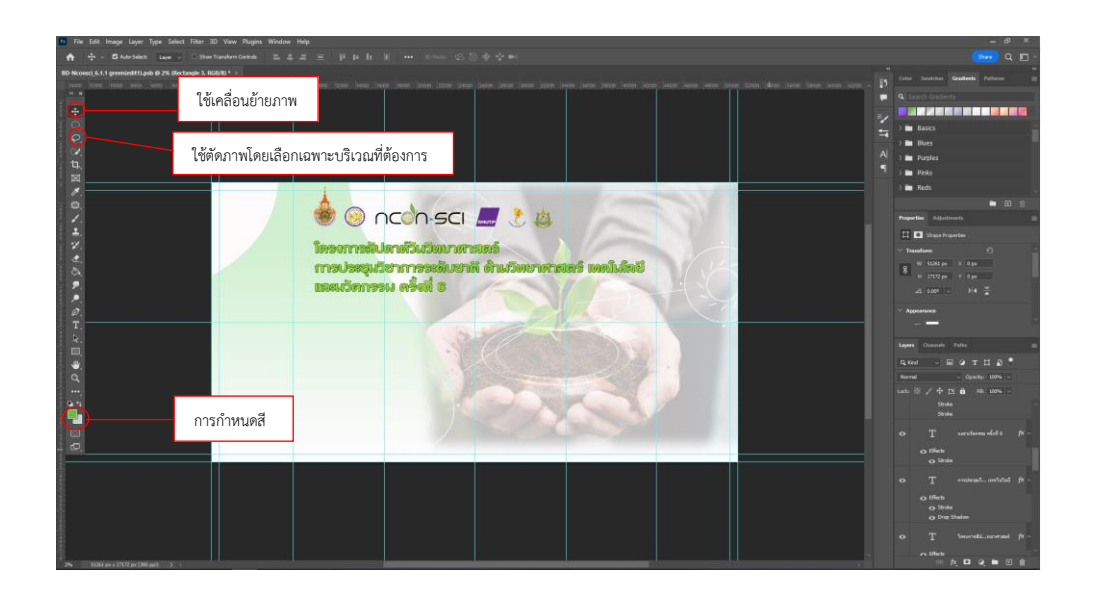

**ภาพที่ 4.๔๐** แสดงการก าหนดสีของ Background

➢ แทรกรูปภาพ โดยใช้เครื่องมือกลุ่ม Lasso ตัดส่วนเกินของภาพที่ไม่ต้องการ และใช้เครื่องมือ Move Tool ในการเคลื่อนย้ายตำแหน่ง

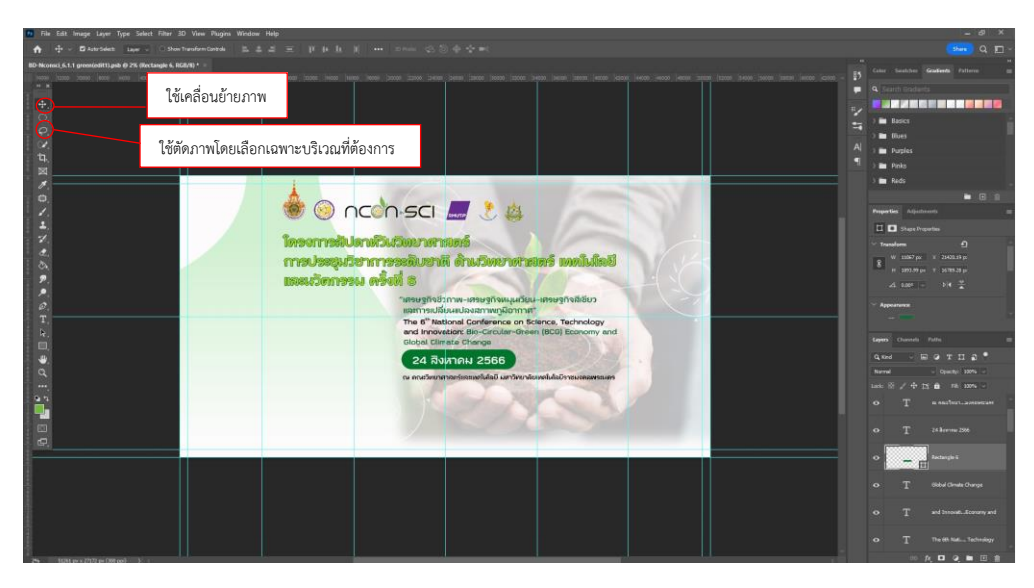

**ภาพที่ 4.๔1** แสดงการแทรกรูปภาพลงในโปรแกรม

➢ แทรกข้อมูล รายละเอียดต่างๆ ด้วยเครื่องมือ Horizontal Type Tool และใช้ เครื่องมือ Move Tool ในการเคลื่อนย้ายตำแหน่ง จัดวางให้สมบูรณ์

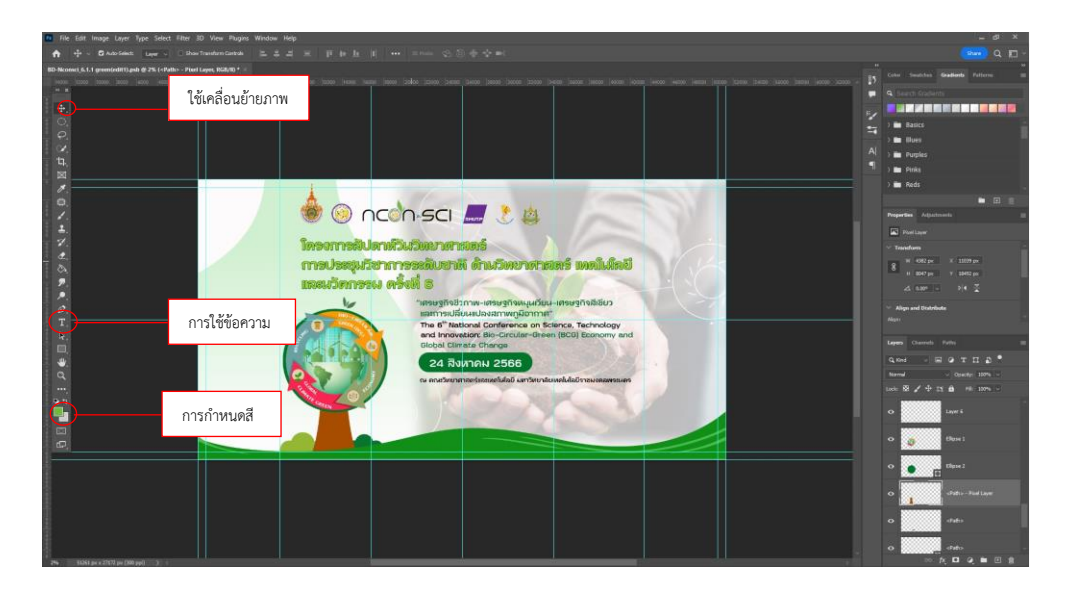

**ภาพที่ 4.๔2** แสดงการแทรกรูปภาพและพิมพ์ข้อความต่างๆ

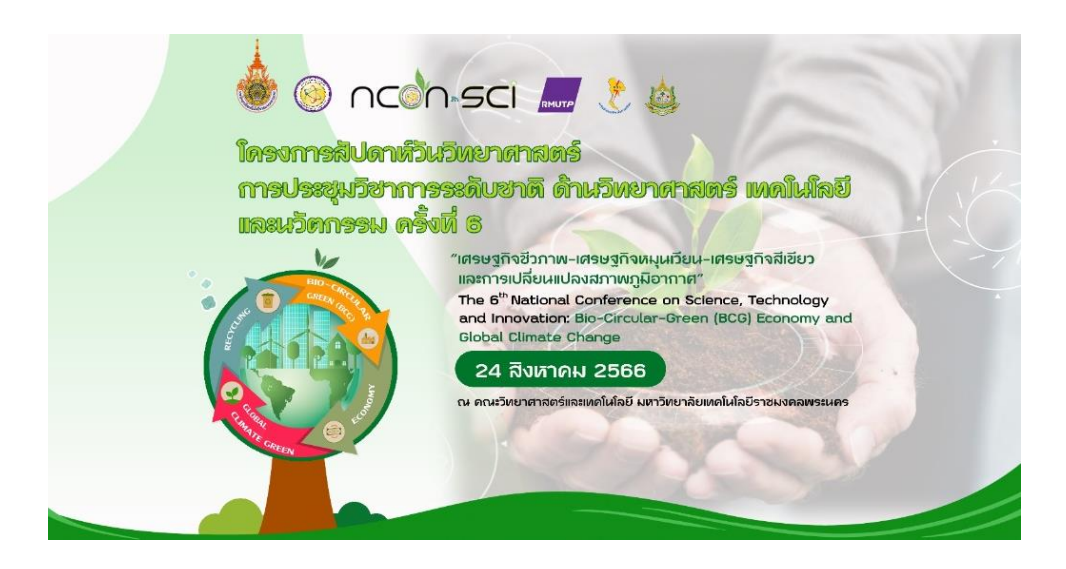

**ภาพที่ 4.๔3** แสดงแบรคดรอป (Backdrop) ที่เสร็จเรียบร้อยแล้ว

### **๔.๒.๖ ขั้นตอนการผลิตสื่อสิ่งพิมพ์เพื่อประชาสัมพันธ์ : โรลอัพ (Rollup)**

 $\triangleright$  เลือกใช้โปรแกรม Adobe Photoshop ในการดำเนินการผลิตสื่อสิ่งพิมพ์ เพื่อประชาสัมพันธ์ : โรลอัพ (Rollup) และกำหนดหน้ากระดาษ สร้างหน้ากระดาษ ขนาด 80 cm x 200 cm เป็นแนวตั้ง

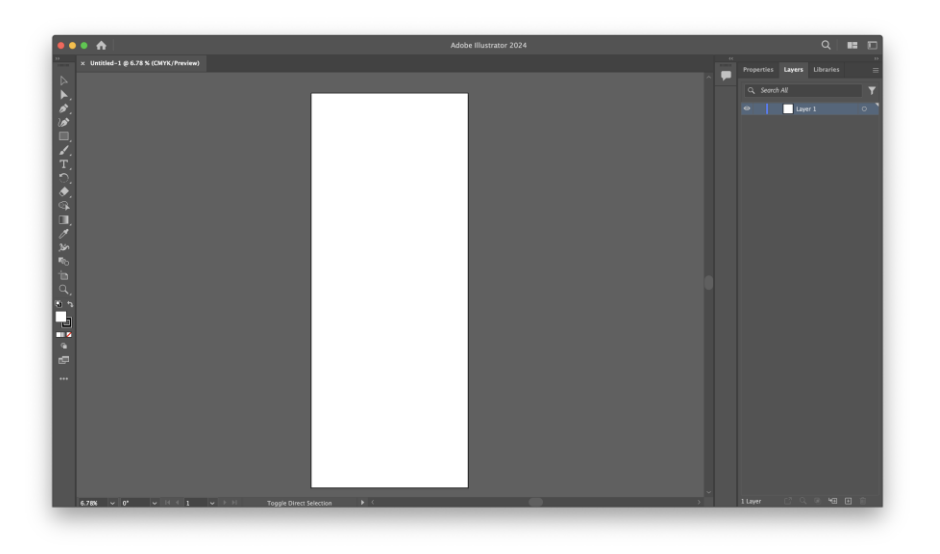

**ภาพที่ 4.๔4** แสดงการสร้างขนาด (80 cm x 200 cm) เป็นแนวตั้ง

 $\triangleright$  กำหนดสีด้านหน้าด้วยเครื่องมือ Foreground และ Background ตกแต่งด้วย เครื่องมือ Ellipse Tool, Polygon Tool, Line Tool และ Custom Shape Tool ในการสร้าง ้รูปทรงเรขาคณิต เปลี่ยนสีรูปทรงที่ต้องการด้วยแถบคำสั่ง Fill

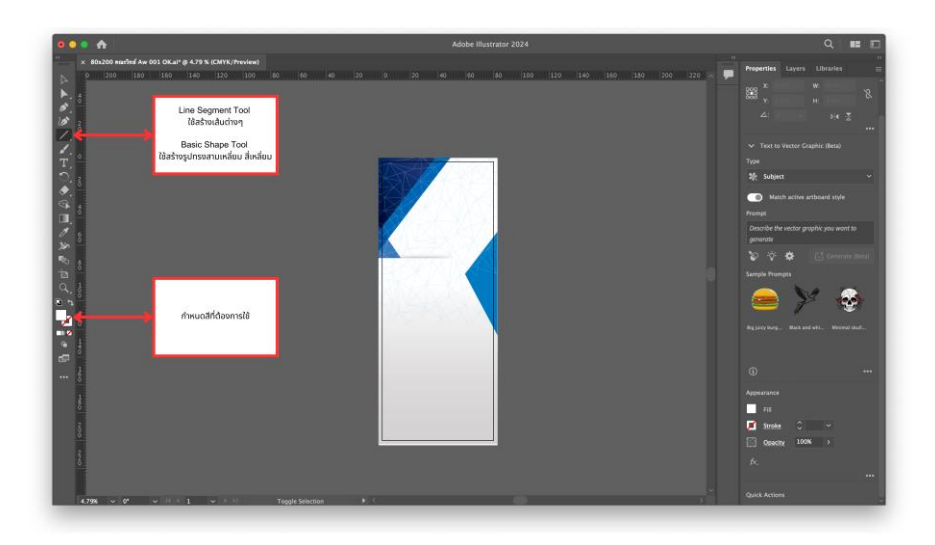

**ภาพที่ 4.๔5** แสดงการก าหนดสี background

➢ แทรกรูปภาพ โดยใช้เครื่องมือกลุ่ม Lasso ตัดส่วนเกินของภาพที่ไม่ต้องการ และใช้เครื่องมือ Move Tool ในการเคลื่อนย้ายตำแหน่ง

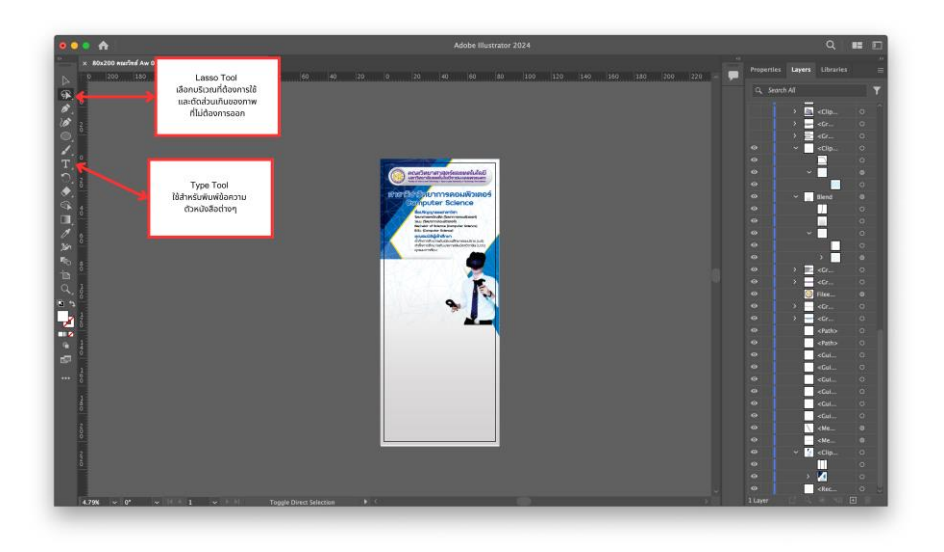

**ภาพที่ 4.๔6** แสดงการแทรกรูปภาพลงในโปรแกรม

➢ แทรกข้อมูล รายละเอียดต่างๆ ด้วยเครื่องมือ Basic Type Tool และใช้ เครื่องมือ Type Tool ในการเคลื่อนย้ายตำแหน่ง จัดวางให้สมบูรณ์

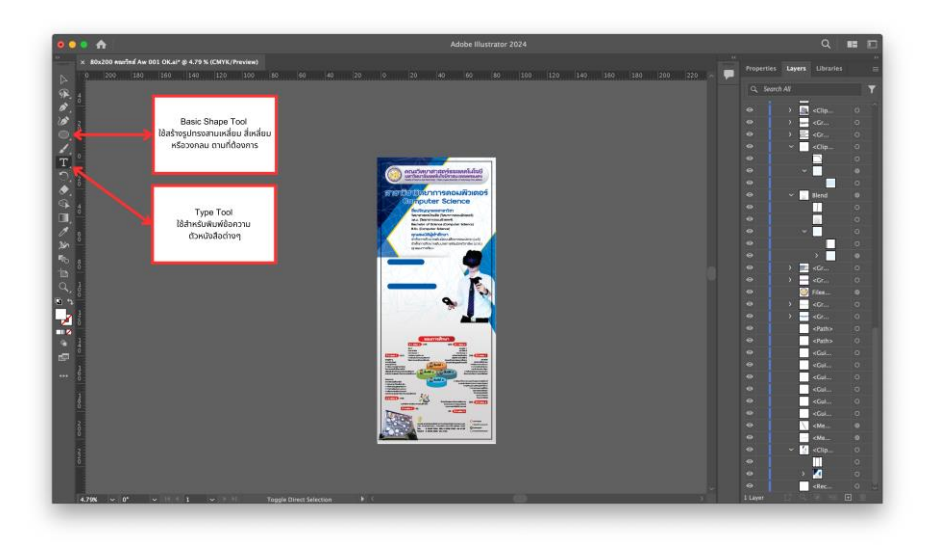

**ภาพที่ 4.๔7** แสดงการแทรกรูปภาพและพิมพ์ข้อความต่างๆ

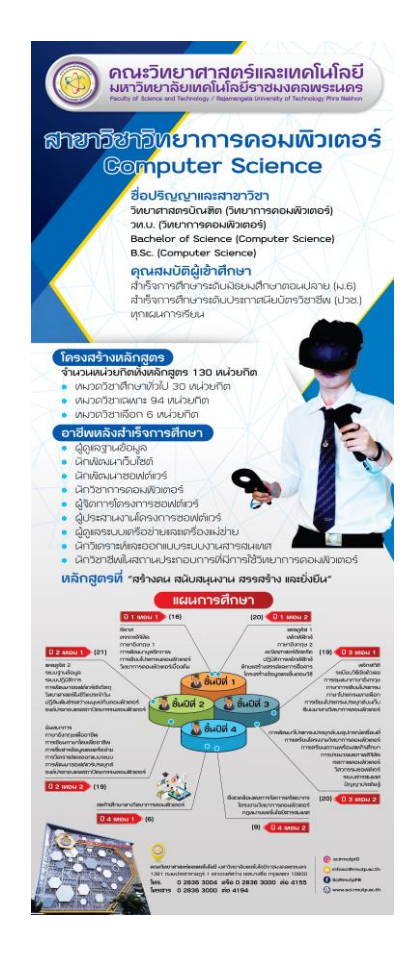

**ภาพที่ 4.๔8** แสดงโรลอัพ (Rollup) ที่เสร็จเรียบร้อยแล้ว

#### **๔.๓ การประเมินผลการปฏิบัติงาน**

 การประเมินผลการปฏิบัติงาน เป็นปัจจัยหนึ ่งในการประเมินคุณภาพของการผลิตสื่อ ้สิ่งพิมพ์เพื่อประชาสัมพันธ์ของคณะวิทยาศาสตร์และเทคโนโลยี ผู้เขียนได้จัดทำแบบฟอร์ม การประเมินผลการปฏิบัติงาน แบ่งเป็น 4 ส่วน ดังนี้

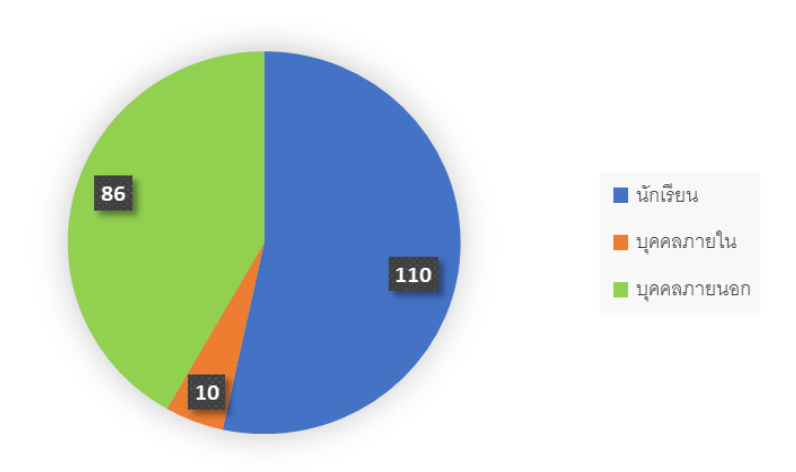

**ส่วนที่ 1** สถานะผู้ได้รับสื่อสิ่งพิมพ์เพื่อประชาสัมพันธ์ของคณะวิทยาศาสตร์และเทคโนโลยี

**ภาพที่ ๔.๔๙** แสดงสถานะจำนวนผู้ที่ได้รับสื่อสิ่งพิมพ์เพื่อประชาสัมพันธ์

พบว่าสถานะผู้ได้รับสื่อสิ่งพิมพ์เพื่อประชาสัมพันธ์ จำนวน ๒๐๖ คน โดยแบ่งเป็น ๓ กลุ่ม ได้แก่ กลุ่มนักเรียนได้รับสื่อสิ่งพิมพ์มากที่สุด จำนวน ๑๑๐ คน เป็นลำดับที่ ๑ กลุ่ม บุคคลภายนอก ได้รับสื่อสิ่งพิมพ์ จำนวน ๘๖ คน เป็นลำดับที่ ๒ และกลุ่มบุคคลภายในได้รับสื่อสิ่งพิมพ์ จำนวน 10 คน

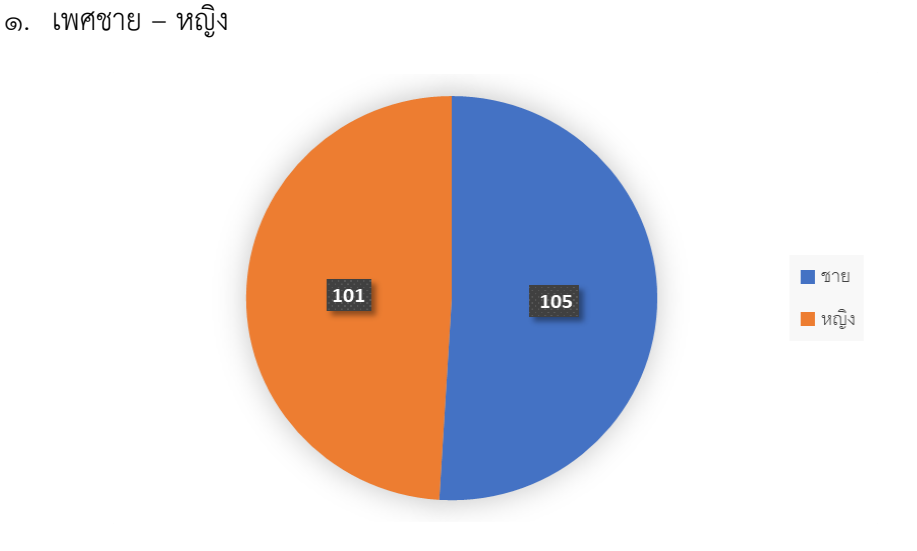

**ส่วนที่ 2** สถานะเพศที่ได้รับสื่อสิ่งพิมพ์เพื่อประชาสัมพันธ์ของคณะวิทยาศาสตร์และเทคโนโลยี

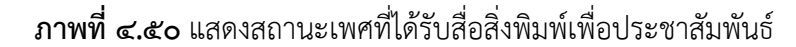

พบว่าสถานะผู้ได้รับสื่อสิ่งพิมพ์เพื่อประชาสัมพันธ์ แบ่งเป็นเพศชายได้รับสื่อสิ่งพิมพ์มาก ที่สุด จำนวน ๑๐๕ คน และเพศหญิงได้รับสื่อสิ่งพิมพ์เพื่อประชาสัมพันธ์ จำนวน ๑๐๑ คน **ส่วนที่ 3** ความพึงพอใจด้านการออกแบบ โดยมีหัวข้อในการประเมิน 4 หัวข้อ ประกอบด้วย

- 1. การออกแบบมีรูปแบบเหมาะสม
- ๒. ความสวยงามของรูปภาพ สี ที่นำมาใช้
- 3. ลักษณะขนาดตัวอักษร ชัดเจนอ่านง่ายและเหมาะสม
- 4. ภาพที่ใช้มีความเหมาะสมกับเนื้อหา

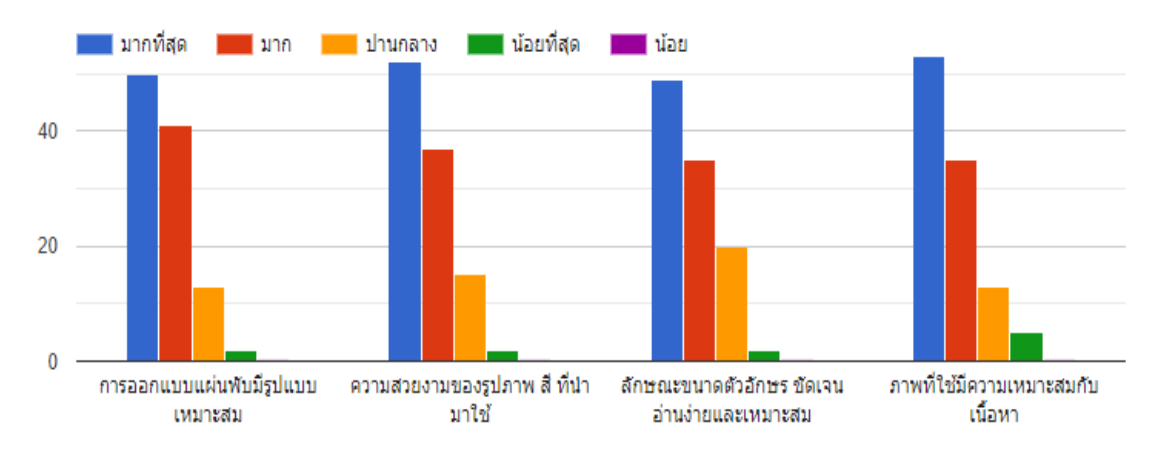

**ภาพที่ 4.51** แสดงสถานะความพึงพอใจด้านการออกแบบ

ี พบว่า ความพึงพอใจด้านภาพที่ใช้มีความเหมาะสมกับเนื้อหา มากที่สุด ๕๓ คน เป็นลำดับที่ ๑ ความพึงพอใจด้านความสวยงามของรูปภาพ สี ที่นำมาใช้ มากที่สุด ๕๒ คน เป็นลำดับที่ ๒ ความพึงพอใจด้านการออกแบบแผ่นพับมีรูปแบบเหมาะสม มากที่สุด ๕๐ คน เป็นลำดับที่ ๓ และความพึงพอใจด้านลักษณะขนาดตัวอักษร ชัดเจนอ่านง่ายและเหมาะสม มากที่สุด ๔๙ คน เป็นลำดับที่ ๔

**ส่วนที่ 4** ด้านเนื้อหา โดยมีหัวข้อในการประเมิน 4 หัวข้อ ประกอบด้วย

- 1. เนื้อหามีความชัดเจน ครอบคลุมและเข้าใจง่าย
- 2. มีความครบถ้วนของเนื้อหา สามารถน าไปใช้ประโยชน์ได้
- 3. ปริมาณของเนื้อหามีความเหมาะสม
- ๔. ความเหมาะสมกับรูปภาพที่นำมาประกอบ

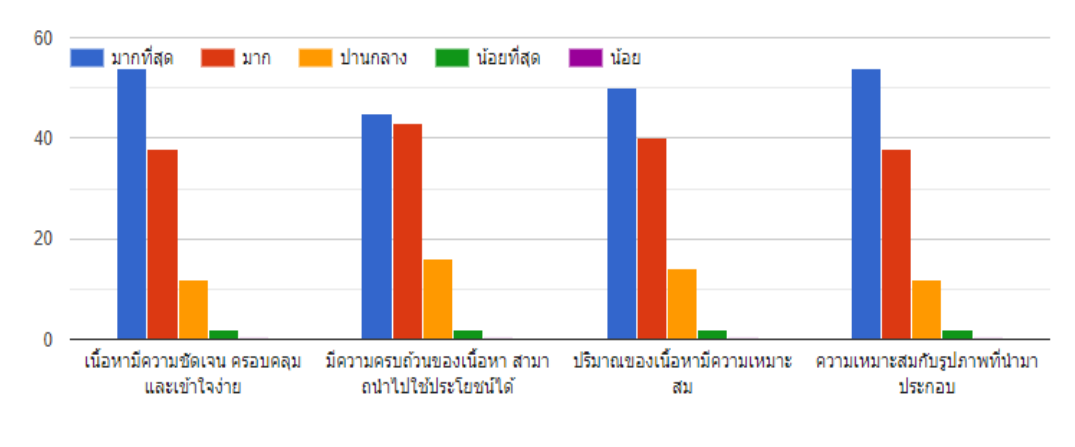

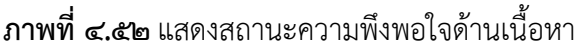

พบว่า ความพึงพอใจด้านเนื้อหามีความชัดเจน ครอบคลุมและเข้าใจง่าย และความพึง พอใจด้านความเหมาะสมกับรูปภาพที่นำมาประกอบ มากที่สุด ๕๔ คน เป็นลำดับที่ ๑ ความพึง พอใจด้านปริมาณของเนื้อหามีความเหมาะสม มากที่สุด ๕๐ คน เป็นลำดับที่ ๒ ความพึงพอใจ ด้านมีความครบถ้วนของเนื้อหา สามารถนำไปใช้ประโยชน์ได้ มากที่สุด ๔๕ คน เป็นลำดับที่ ๓

นอกจากนี้ ผู้เขียนได้จัดทำแบบฟอร์มการให้บริการผลิตสื่อสิ่งพิมพ์เพื่อประชาสัมพันธ์ คณะวิทยาศาสตร์และเทคโนโลยี โดยการนำระบบเทคโนโลยีสารสนเทศเข้ามาช่วย เพื่อจะทำให้ผู้ ขอใช้บริการสามารถยื่นแบบฟอร์มทางระบบ Online ได้อย่างรวดเร็ว และทำให้ผู้ปฏิบัติงาน สามารถทำงานอย่างมีระบบมากขึ้น ด้วยการสแกน ORCode

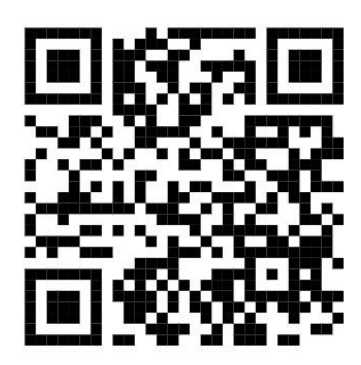

**ภาพที่ 4.53** QR Codeแบบฟอร์มการให้บริการฯ

#### **ข้อเสนอแนะ**

พบว่า ควรประชาสัมพันธ์ถึงหน่วยงานภายนอกให้มากกว่านี้ และสื่อสิ่งพิมพ์บางฉบับ มีการตกแต่งภาพสีพื้นหลังกลืนไปกับเนื้อหาบางส่วน

ดังนั้น การติดตามประเมินผลการปฏิบัติงาน มีประโยชน์มากในปรับปรุงข้อผิดพลาดต่าง ๆ ให้ดียิ่งขึ้นและมีประสิทธิภาพมากยิ่งขึ้น

## **บทที่ ๕**

### **ปัญหาอุปสรรคและข้อเสนอแนะ**

#### **5.1 ปัญหาและอุปสรรค**

 การผลิตสื่อสิ่งพิมพ์เพื่อประชาสัมพันธ์ คณะวิทยาศาสตร์และเทคโนโลยี มหาวิทยาลัย เทคโนโลยีราชมงคลพระนคร ถึงมีจะมีการจัดการบริหารที่ดี และมีประสิทธิภาพแล้วนั้น ก็ยังพบ ปัญหาและอุปสรรคในการปฏิบัติงานผลิตสื่อเพื่อประชาสัมพันธ์ของคณะวิทยาศาสตร์และเทคโนโลยี ทั้งนี้ ผู้จัดท าได้รวบรวมสรุปปัญหาและแนวทางการแก้ไข และข้อเสนอแนะไว้ ดังนี้

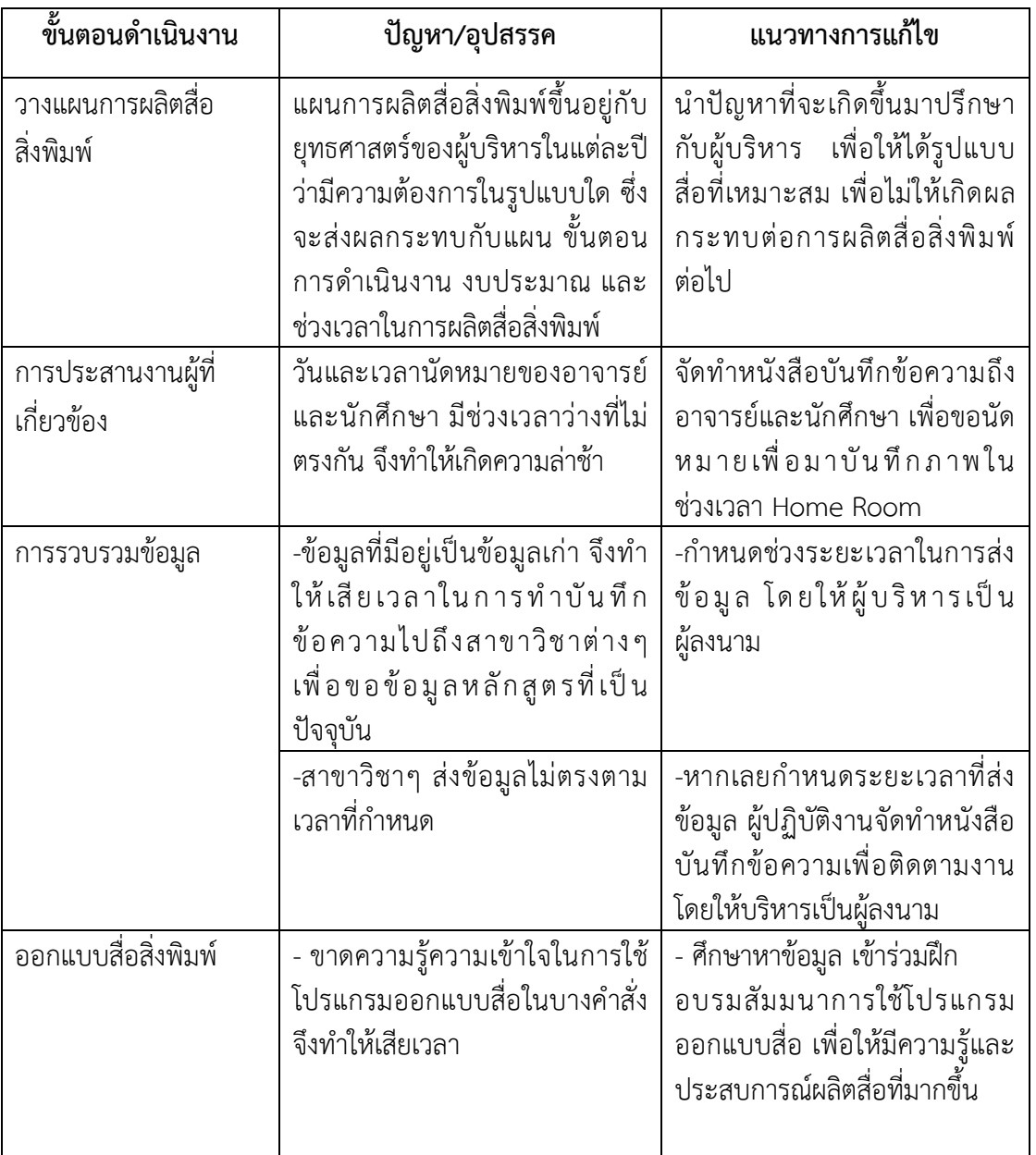

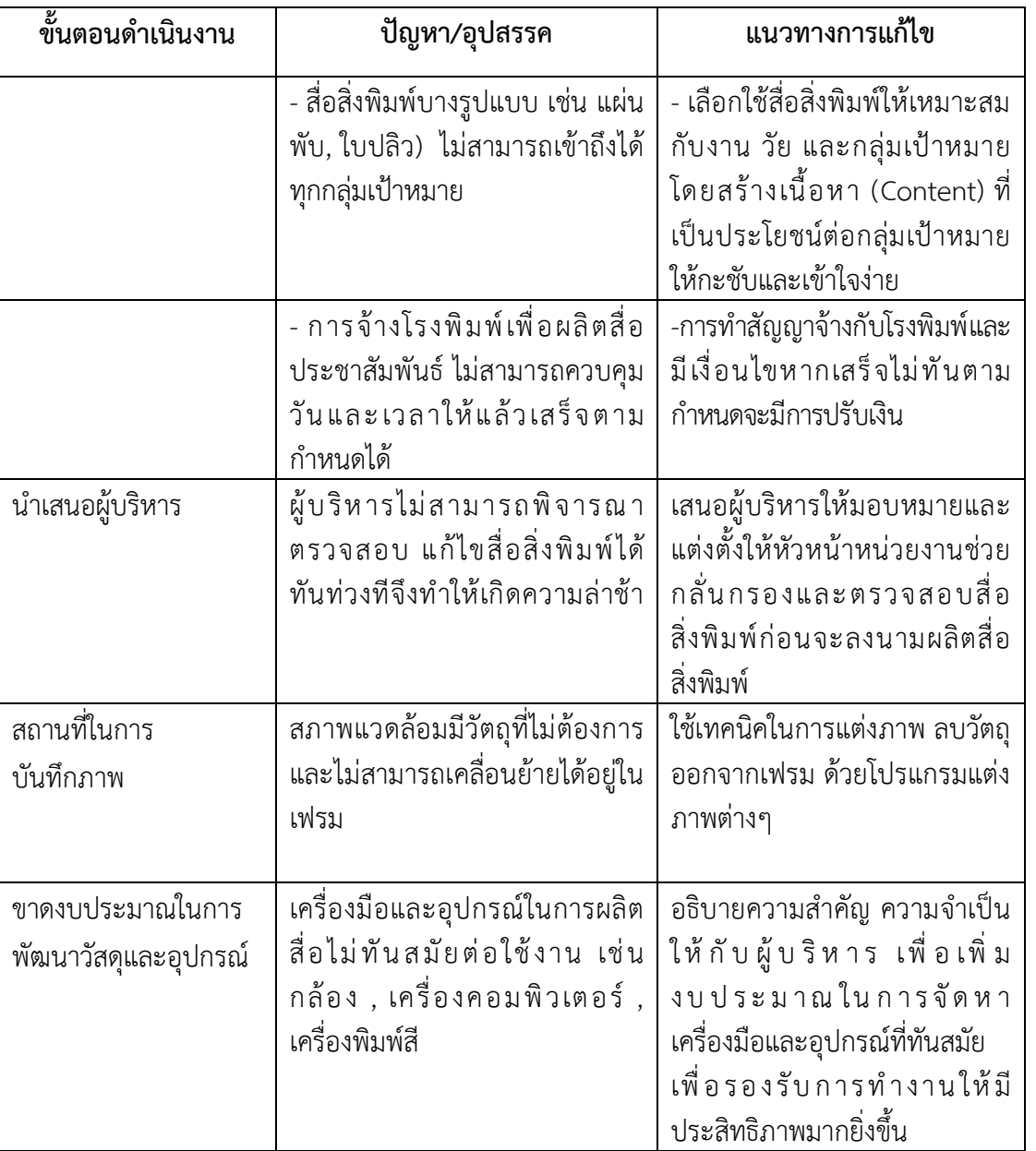

### **5.2 ข้อเสนอแนะเพื่อการพัฒนา**

- ๑. ศึกษาหาความรู้ฝึกอบรมสัมมนา การใช้โปรแกรมผลิตสื่อในรูปแบบอื่นๆ
- ๒. การเลือกใช้สื่อในการประชาสัมพันธ์ที่ทันสมัยและตรงกลุ่มเป้าหมายเพื่อเข้าถึงได้ง่าย
- ๓. สร้างเครือข่ายกับกลุ่มงานสื่อสารองค์กร กับหน่วยงานภายในและภายนอก เพื่อแลกเปลี่ยน เรียนรู้ประสบการณ์การผลิตสื่อ

#### **บรรณานุกรม**

ี สุรสิทธิ์ วิทยารัฐ. ๒๕๔๖. **การผลิตสื่อสิ่งพิมพ์ = Printed media.** พิมพ์ครั้งที่ ๓ (ฉบับปรับปรุงใหม่) กรุงเทพฯ : ศูนย์หนังสือสวนสุนันทา

วิจิตร อาวะกุล. 2526. **การประชาสัมพันธ์: หลักและวิธีปฏิบัติ.**กรุงเทพฯ : ไทย วัฒนาพานิช

สุไร พงษ์ ทองเจริญ. ๒๕๕๑. Oxford Word power Dictionary for Thai **Learners ฉบับอังกฤษ-ไทย**. พิมพ์ครั้งที่2. กรุงเทพฯ: หน้าต่างสู่โลกกว้าง

สุรสิทธิ์วิทยารัฐ. 2549 . **การผลิตสื่อสิ่งพิมพ์.=Printed media**. กรุงเทพฯ: มหาวิทยาลัยราชภัฏสวนสุนันทา

้วิรัช ลภิรัตนกุล. ๒๕๔๖. **การประชาสัมพันธ์ฉบับสมบูรณ์**. พิมพ์ครั้งที่๑๐. กรุงเทพฯ: จุฬาลงกรณ์มหาวิทยาลัย

คัทลิปและเซ็นเตอร์ (Cutlip and Center. 1994: 4). **การประชาสัมพันธ์.** เข้าถึง จาก: http://www.secondary๕.go.th/main/html/manual/gen๒.pdf (สืบค้นเมื่อวันที่ ๒๕ พฤษภาคม ๒๕๖๔)

พจนานุกรม ฉบับราชบัณฑิตยสถาน พ.ศ.๒๕๔๒ (๒๕๔๖: ๖๕๗).**การ ประชาสัมพันธ์.**เข้าถึงจาก: http://library.nhrc.or.th/ulib/dublin.php?ID=1565 (สืบค้นเมื่อ วันที่ ๒๕ พฤษภาคม ๒๕๖๔)

**ภาคผนวก**

แบบ 1

#### แผนภูมิแสดงโครงสร้างการแบ่งส่วนงานภายในตามกรอบอัตรากำลังบุคลากรสายสนับสนุน (ปีงบประมาณ 2561-2564) (คณะวิทยาศาสตร์และเทคโนโลยี)

#### (แนบท้ายหนังสือกองบริหารงานบุคคล ที่ ศธ 0581.17/005 ลงวันที่ 3 มกราคม 2561)

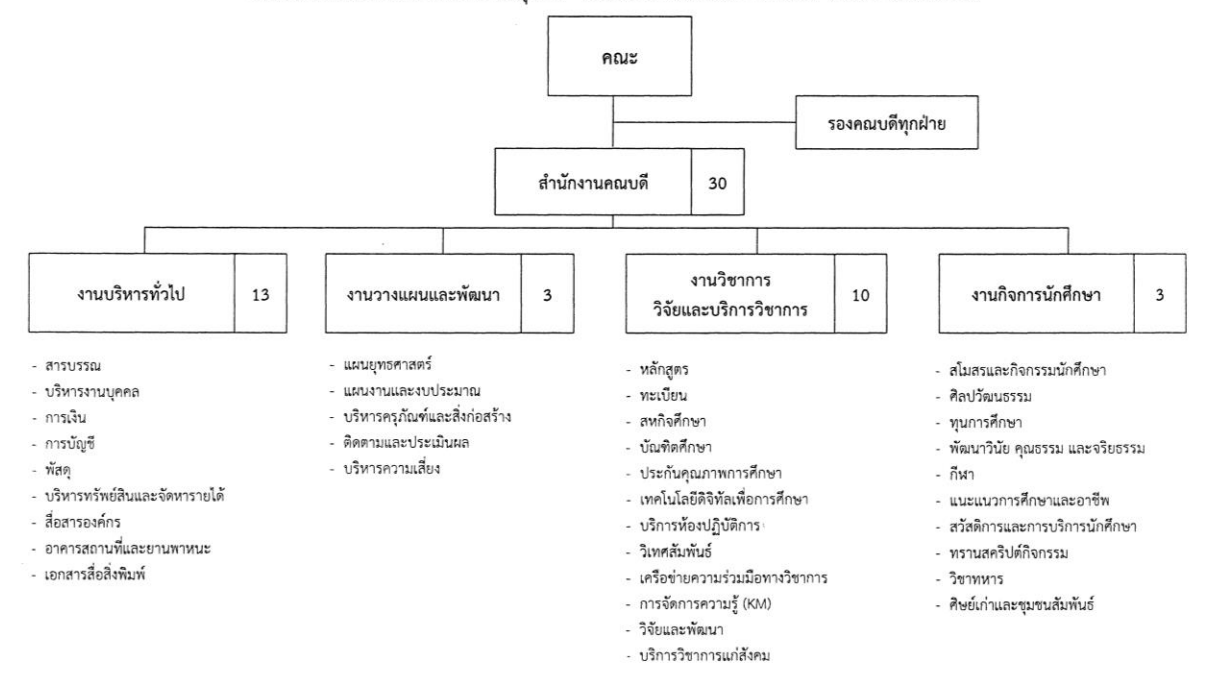

## **ประวัติผู้เขียน**

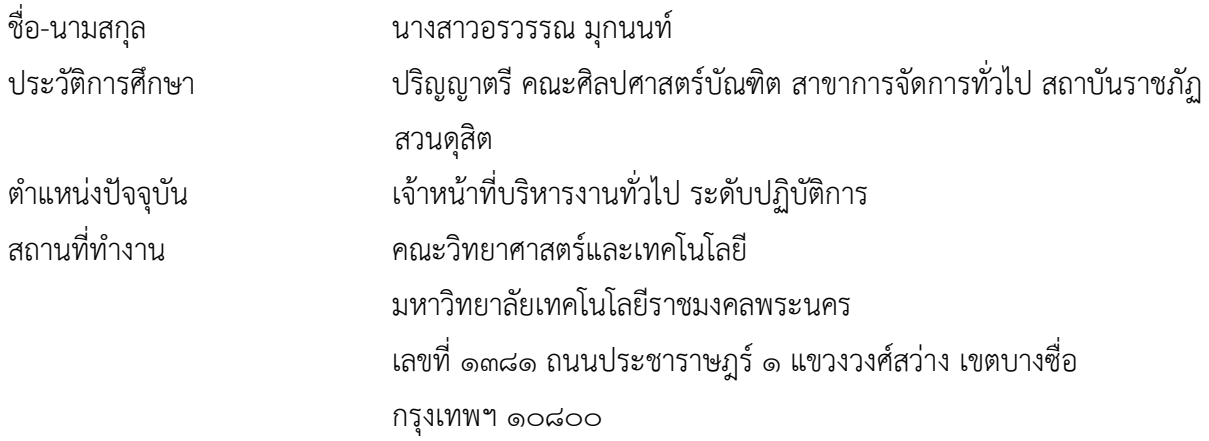